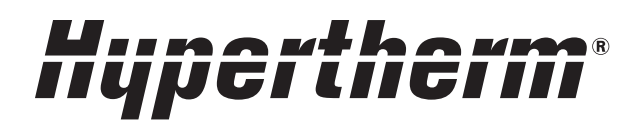

# Powermax30® XP

Система плазменно-дуговой резки

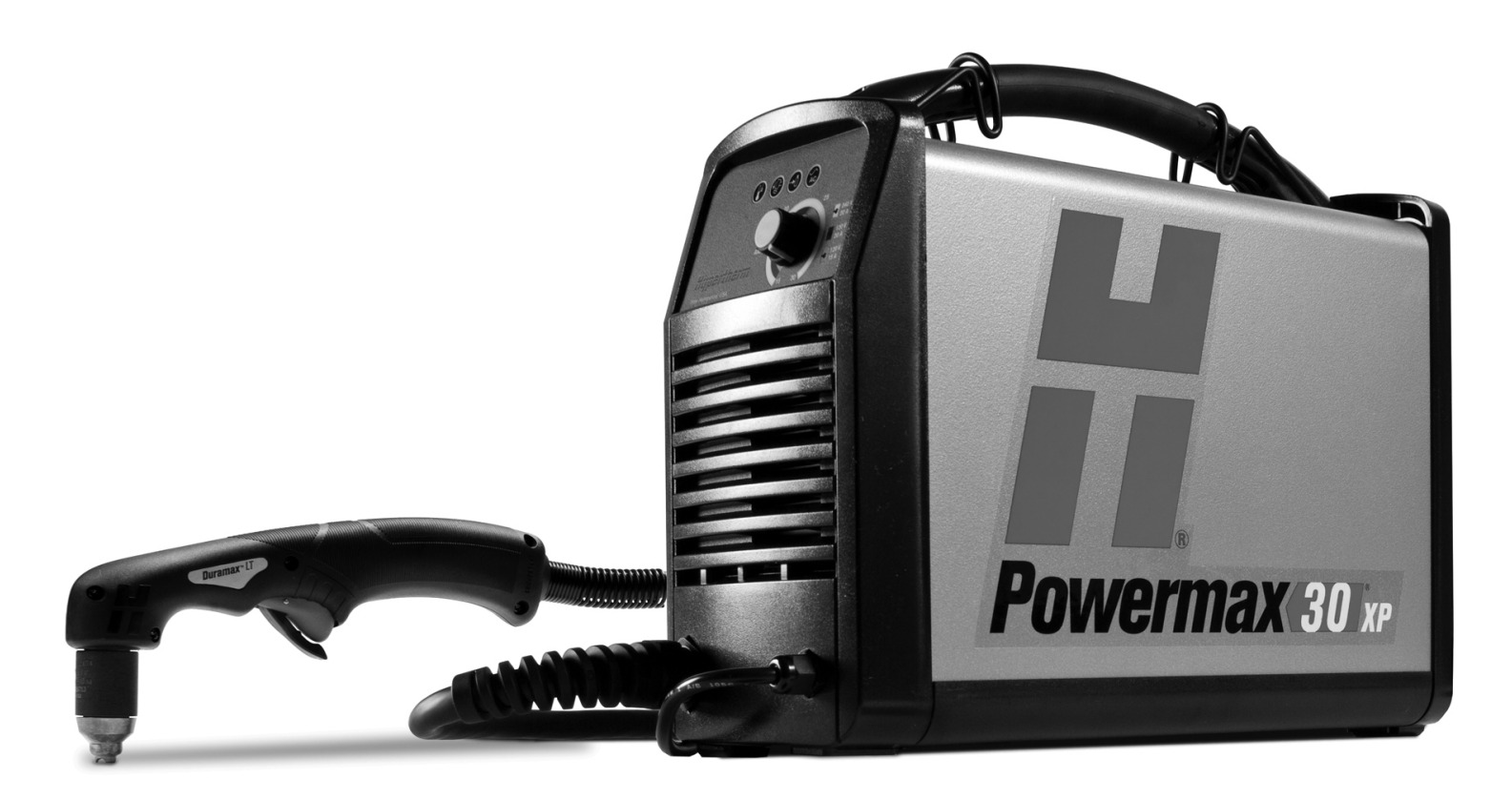

Руководство оператора

80816J | 3-я редакция | Русский | Russian

## **Регистрация новой системы Hypertherm**

Зарегистрируйте приобретенную продукцию через Интернет на странице **www.hypertherm.com/registration**, чтобы проще получать техническую поддержку и гарантийное обслуживание. Вы также сможете получать новости о новых продуктах компании Hypertherm, а также бесплатный подарок в знак нашей благодарности.

\_\_\_\_\_\_\_\_\_\_\_\_\_\_\_\_\_\_\_\_\_\_\_\_\_\_\_\_\_\_\_\_\_\_\_\_\_\_\_\_\_\_\_\_\_\_\_\_\_\_\_\_\_\_\_\_\_\_\_\_\_\_\_\_\_\_\_\_\_\_\_\_\_\_\_\_

\_\_\_\_\_\_\_\_\_\_\_\_\_\_\_\_\_\_\_\_\_\_\_\_\_\_\_\_\_\_\_\_\_\_\_\_\_\_\_\_\_\_\_\_\_\_\_\_\_\_\_\_\_\_\_\_\_\_\_\_\_\_\_\_\_\_\_\_\_\_\_\_\_\_\_\_

\_\_\_\_\_\_\_\_\_\_\_\_\_\_\_\_\_\_\_\_\_\_\_\_\_\_\_\_\_\_\_\_\_\_\_\_\_\_\_\_\_\_\_\_\_\_\_\_\_\_\_\_\_\_\_\_\_\_\_\_\_\_\_\_\_\_\_\_\_\_\_\_\_\_\_\_

\_\_\_\_\_\_\_\_\_\_\_\_\_\_\_\_\_\_\_\_\_\_\_\_\_\_\_\_\_\_\_\_\_\_\_\_\_\_\_\_\_\_\_\_\_\_\_\_\_\_\_\_\_\_\_\_\_\_\_\_\_\_\_\_\_\_\_\_\_\_\_\_\_\_\_\_

\_\_\_\_\_\_\_\_\_\_\_\_\_\_\_\_\_\_\_\_\_\_\_\_\_\_\_\_\_\_\_\_\_\_\_\_\_\_\_\_\_\_\_\_\_\_\_\_\_\_\_\_\_\_\_\_\_\_\_\_\_\_\_\_\_\_\_\_\_\_\_\_\_\_\_\_

\_\_\_\_\_\_\_\_\_\_\_\_\_\_\_\_\_\_\_\_\_\_\_\_\_\_\_\_\_\_\_\_\_\_\_\_\_\_\_\_\_\_\_\_\_\_\_\_\_\_\_\_\_\_\_\_\_\_\_\_\_\_\_\_\_\_\_\_\_\_\_\_\_\_\_\_

\_\_\_\_\_\_\_\_\_\_\_\_\_\_\_\_\_\_\_\_\_\_\_\_\_\_\_\_\_\_\_\_\_\_\_\_\_\_\_\_\_\_\_\_\_\_\_\_\_\_\_\_\_\_\_\_\_\_\_\_\_\_\_\_\_\_\_\_\_\_\_\_\_\_\_\_

\_\_\_\_\_\_\_\_\_\_\_\_\_\_\_\_\_\_\_\_\_\_\_\_\_\_\_\_\_\_\_\_\_\_\_\_\_\_\_\_\_\_\_\_\_\_\_\_\_\_\_\_\_\_\_\_\_\_\_\_\_\_\_\_\_\_\_\_\_\_\_\_\_\_\_\_

## **Место для записей**

Серийный номер: \_\_\_\_\_\_\_\_\_\_\_\_\_\_\_\_\_\_\_\_\_\_\_\_\_\_\_\_\_\_\_\_\_\_\_\_\_\_\_\_\_\_\_\_\_\_\_\_\_\_\_\_\_\_\_\_\_\_\_\_

Дата покупки:\_\_\_\_\_\_\_\_\_\_\_\_\_\_\_\_\_\_\_\_\_\_\_\_\_\_\_\_\_\_\_\_\_\_\_\_\_\_\_\_\_\_\_\_\_\_\_\_\_\_\_\_\_\_\_\_\_\_\_\_\_\_\_\_

Дистрибьютор: \_\_\_\_\_\_\_\_\_\_\_\_\_\_\_\_\_\_\_\_\_\_\_\_\_\_\_\_\_\_\_\_\_\_\_\_\_\_\_\_\_\_\_\_\_\_\_\_\_\_\_\_\_\_\_\_\_\_\_\_\_\_

Записи о техобслуживании:

Powermax, Duramax, FineCut, HyAccess и Hypertherm являются товарными знаками Hypertherm Inc. и могут быть зарегистрированы в США и других странах. Все остальные товарные знаки являются собственностью их владельцев.

© Hypertherm Inc., 2015

# Powermax30 XP

# **Руководство оператора**

80816J 3-я редакция

Русский / Russian

июн 2015 г.

Hypertherm Inc. Hanover, NH 03755 USA [www.hypertherm.com](http://www.hypertherm.com/global)

#### Hypertherm Inc.

Etna Road, P.O. Box 5010 Hanover, NH 03755 USA 603-643-3441 Tel (Main Office) 603-643-5352 Fax (All Departments) info@hypertherm.com (Main Office Email) 800-643-9878 Tel (Technical Service) technical.service@hypertherm.com (Technical Service Email) 800-737-2978 Tel (Customer Service) customer.service@hypertherm.com (Customer Service Email) 866-643-7711 Tel (Return Materials Authorization) 877-371-2876 Fax (Return Materials Authorization) return.materials@hypertherm.com (RMA email)

#### Hypertherm Plasmatechnik GmbH

Technologiepark Hanau Rodenbacher Chaussee 6 D-63457 Hanau-Wolfgang, Deutschland 49 6181 58 2100 Tel 49 6181 58 2134 Fax 49 6181 58 2123 (Technical Service)

#### Hypertherm (S) Pte Ltd.

82 Genting Lane Media Centre Annexe Block #A01-01 Singapore 349567, Republic of Singapore 65 6841 2489 Tel 65 6841 2490 Fax 65 6841 2489 (Technical Service)

#### Hypertherm (Shanghai) Trading Co., Ltd.

Unit 301, South Building 495 ShangZhong Road Shanghai, 200231 PR China 86-21-60740003 Tel 86-21-60740393 Fax

#### Hypertherm Europe B.V.

Vaartveld 9 4704 SE Roosendaal, Nederland 31 165 596907 Tel 31 165 596901 Fax 31 165 596908 Tel (Marketing) 31 165 596900 Tel (Technical Service) 00 800 4973 7843 Tel (Technical Service)

#### Hypertherm Japan Ltd.

Level 9, Edobori Center Building 2-1-1 Edobori, Nishi-ku Osaka 550-0002 Japan 81 6 6225 1183 Tel 81 6 6225 1184 Fax

#### Hypertherm Brasil Ltda.

Rua Bras Cubas, 231 – Jardim Maia Guarulhos, SP - Brasil CEP 07115-030 55 11 2409 2636 Tel 55 11 2408 0462 Fax

#### Hypertherm México, S.A. de C.V.

Avenida Toluca No. 444, Anexo 1, Colonia Olivar de los Padres Delegación Álvaro Obregón México, D.F. C.P. 01780 52 55 5681 8109 Tel 52 55 5683 2127 Fax

#### Hypertherm Korea Branch

#3904 Centum Leaders Mark B/D, 1514 Woo-dong, Haeundae-gu, Busan Korea, 612-889 82 51 747 0358 Tel 82 51 701 0358 Fax

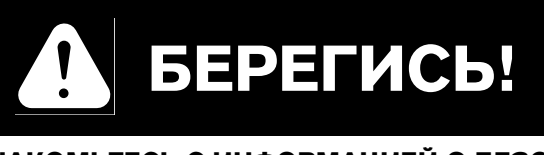

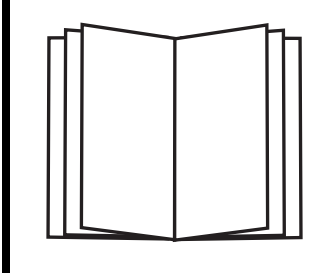

## **ОЗНАКОМЬТЕСЬ С ИНФОРМАЦИЕЙ О БЕЗОПАСНОСТИ**

**Перед работой с любым оборудованием Hypertherm или его СОГЛЯ**<br>В отдельном документе Руководство по безопасности и<br>соответствию (80669C) **соответствию (80669C).**

**Документ Руководство по безопасности и соответствию [можно найти](http://www.hypertherm.com/global) по ссылке «Библиотека документов» на веб-сайте www.hypertherm.com.**

## Содержание

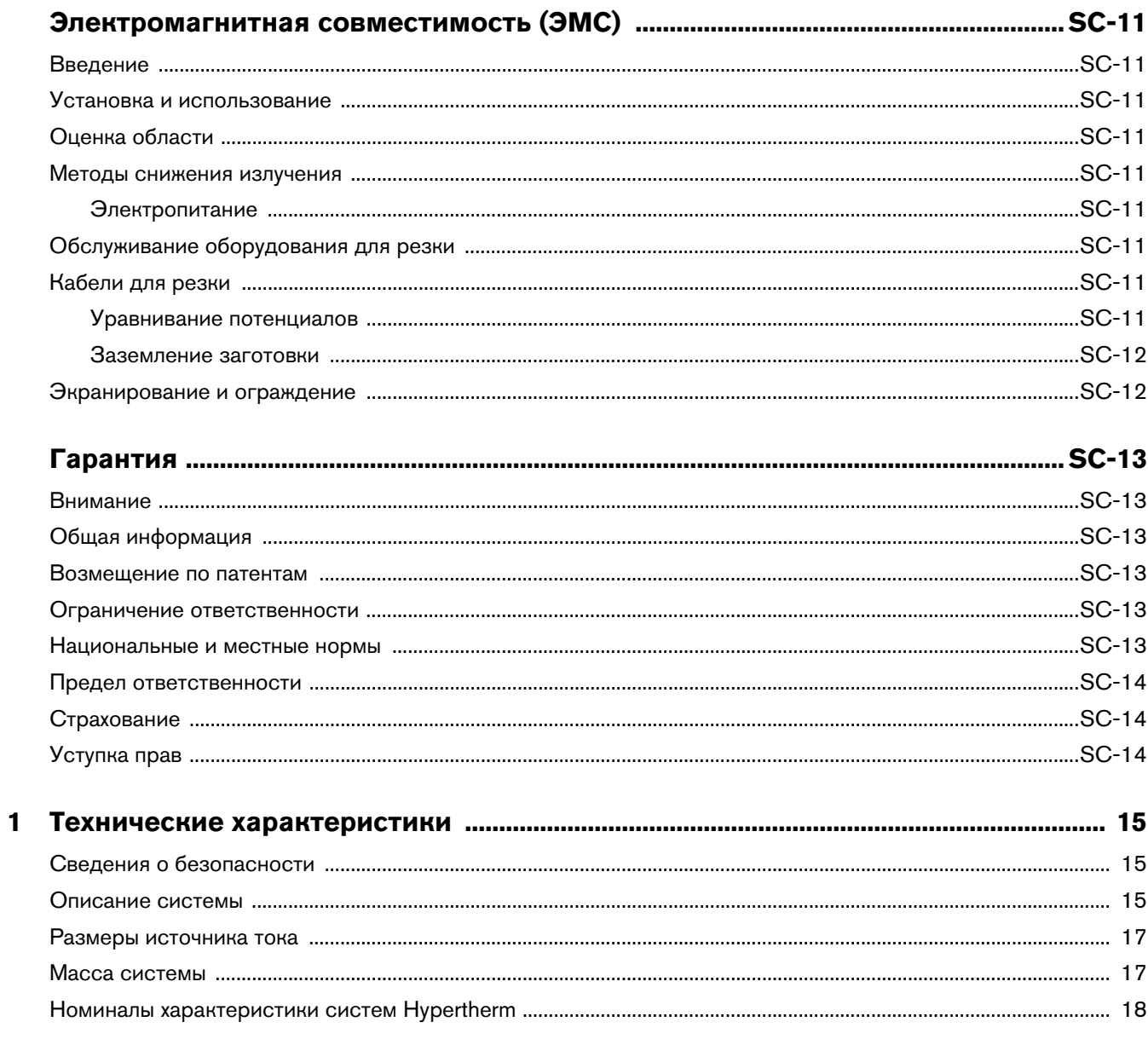

## Содержание

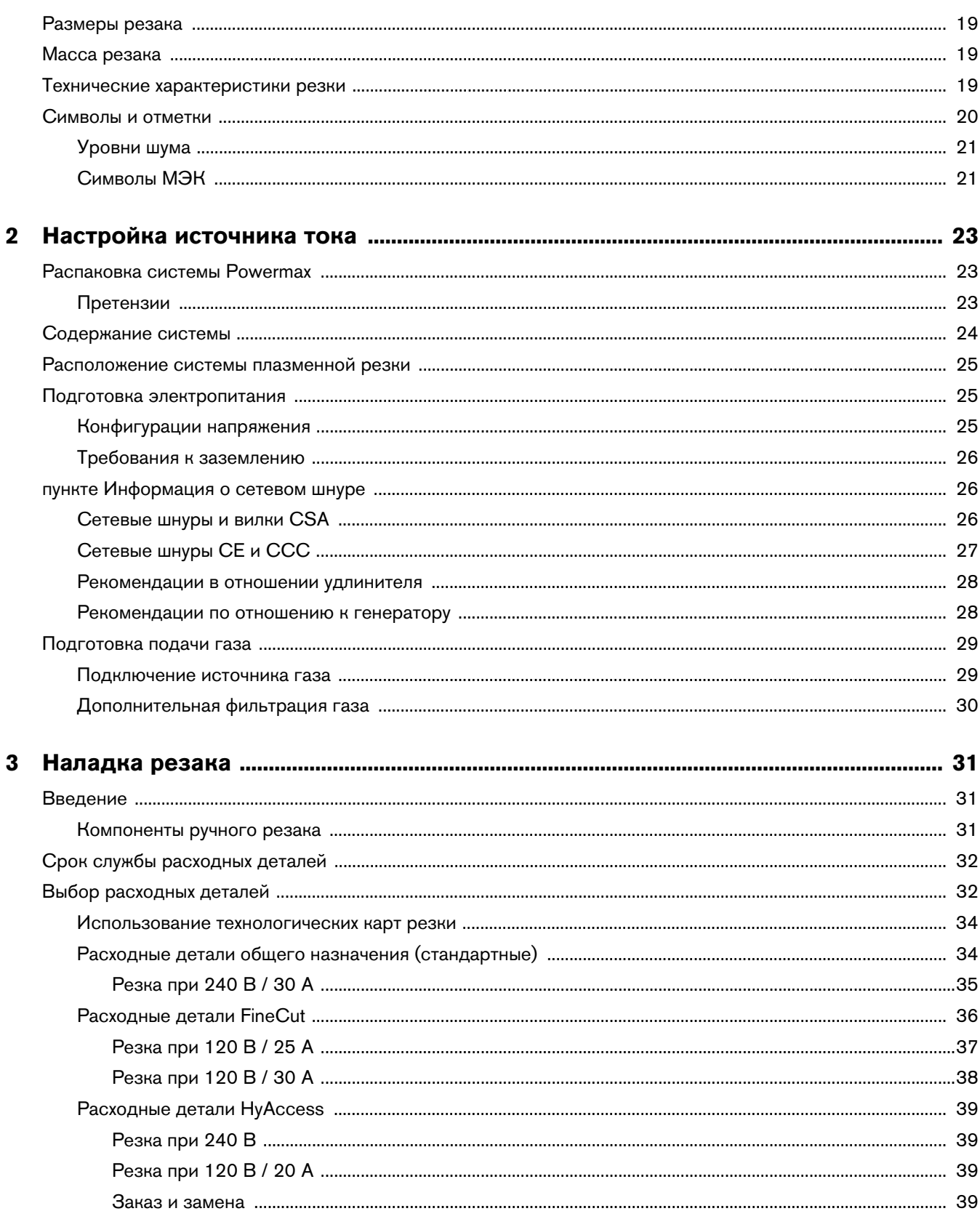

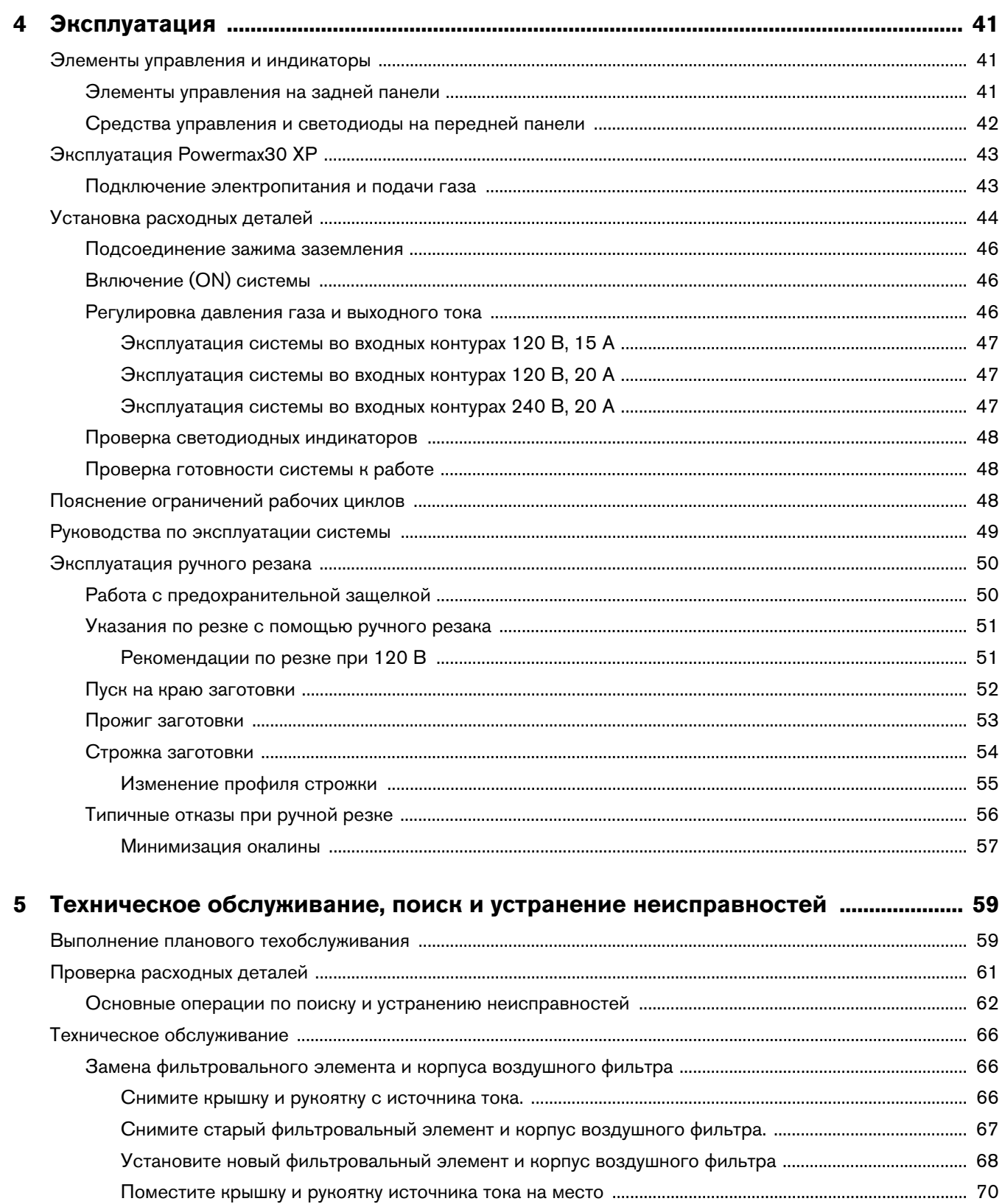

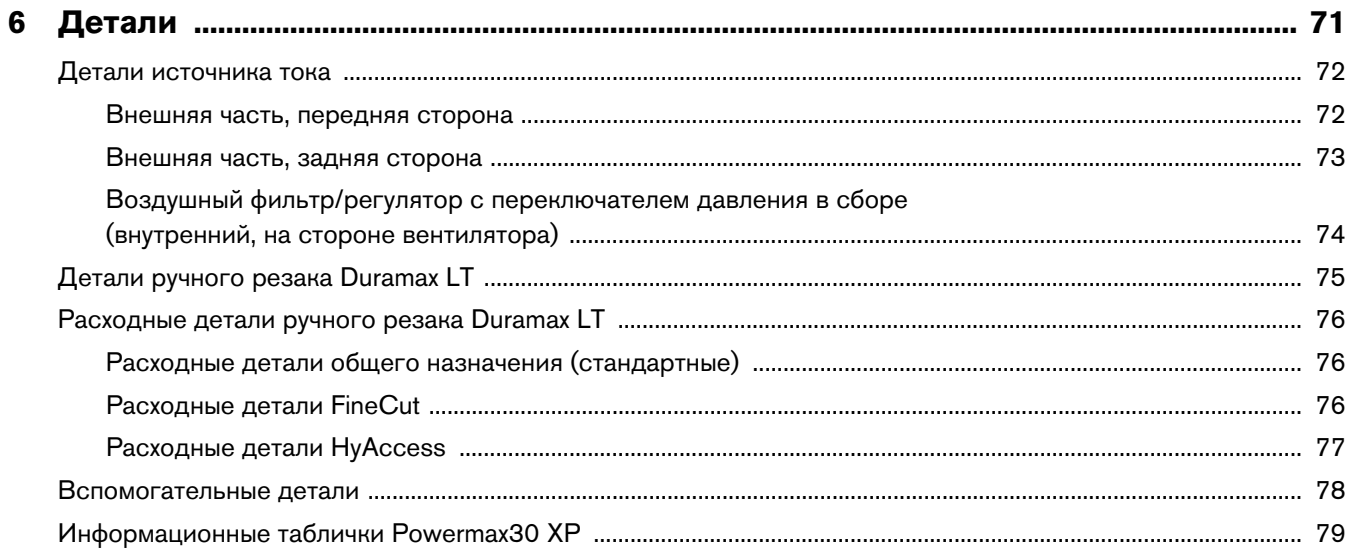

<span id="page-10-1"></span><span id="page-10-0"></span>**Введение** Оборудование компании Hypertherm, имеющее обозначение CE, выпускается в соответствии со стандартом EN60974-10. В целях обеспечения электромагнитной совместимости это оборудование должно устанавливаться и использоваться в соответствии с приведенной ниже информацией.

Предельные значения, требуемые в соответствии со стандартом EN60974-10, могут не полностью устранять помехи, когда затрагиваемое оборудование находится в непосредственной близости или обладает высоким уровнем чувствительности. В таких случаях может потребоваться принять другие меры по дальнейшему снижению уровня помех.

Данное оборудование для плазменной резки предназначено исключительно для использования в промышленной среде.

<span id="page-10-2"></span>**Установка и использование** Пользователь отвечает за установку и использование плазменного оборудования в соответствии с инструкциями производителя.

При обнаружении электромагнитных помех на пользователя возлагается ответственность за устранение ситуации при техническом содействии производителя. В некоторых случаях эти меры по устранению могут быть простыми, например заземление контура резки; см. пункт Заземление заготовки. В других случаях они могут включать в себя создание электромагнитного экрана для источника тока и работу с соответствующими впускными фильтрами. Во всех случаях электромагнитные помехи можно уменьшить до уровня, при котором не возникает угроз безопасности.

<span id="page-10-3"></span>**Оценка области** Перед установкой оборудования пользователю следует выполнить оценку возможных электромагнитных проблем в окружающей области. Следует учитывать перечисленные ниже положения.

- a. Другие кабели питания, кабели управления, сигнальные и телефонные кабели; области выше, ниже и рядом с режущим оборудованием.
- **b.** Передатчики и приемники радиосигналов и телевизионных сигналов.
- c. Компьютерное и другое управляющее оборудование.
- d. Оборудование, критически важное для безопасности, например ограждение промышленного оборудования.
- e. Здоровье окружающих, например, использование кардиостимуляторов и слуховых аппаратов.
- f. Оборудование, используемое для калибровки и измерений.
- g. Совместимость с другим оборудованием в данной среде. Пользователь должен обеспечить совместимость с другим оборудованием, используемым в условиях промышленного производства. Это может потребовать дополнительных мер защиты.
- h. Время суток для проведения резки и других действий.

Размер окружающей зоны, которую следует принимать во внимание, будет зависеть от конструкции здания и других выполняемых действий. Окружающая зона может выходить за пределы зданий.

# <span id="page-10-4"></span>**Методы снижения излучения**

<span id="page-10-5"></span>**Электропитание** Оборудование для резки должно быть подключено к электропитанию в соответствии с рекомендациями производителя. При возникновении помех могут потребоваться дополнительные меры предосторожности, например фильтрация электропитания.

Следует рассмотреть возможность экранирования кабеля питания стационарного оборудования для резки в металлическом или другом аналогичном кабелепроводе. Экранирование должно быть электрически непрерывным по всей длине. Экран должен быть подключен к источнику тока для резки для создания надлежащего электрического контакта между кабелепроводом и корпусом источника тока для резки.

<span id="page-10-6"></span>**Обслуживание оборудования для резки** Оборудование для резки должно проходить плановое обслуживание в соответствии с рекомендациями производителя. Во время работы оборудования для резки все дверцы и крышки для доступа и обслуживания должны быть закрыты и надлежащим образом закреплены. Оборудование для резки не следует модифицировать. Исключения составляют случаи, когда эти изменения изложены в письменных инструкциях производителя и соответствуют им. В частности, разрядники устройств зажигания и стабилизации дуги должны регулироваться и обслуживаться в соответствии с рекомендациями производителя.

<span id="page-10-7"></span>**Кабели для резки** Кабели для резки должны быть максимально короткими, и их следует размещать рядом друг с другом на уровне пола или близко к нему.

<span id="page-10-8"></span>**Гравния**<br>Следует рассмотреть возможность уравнивания потенциалов всех металлических компонентов в системе резки и вблизи нее.

Однако металлические компоненты, связанные с заготовкой, увеличат риск получения оператором электрического удара при прикосновении к этим металлическим компонентам и электроду (сопло для лазерных головок) одновременно.

Оператор должен быть изолирован от всех таких связанных металлических компонентов.

<span id="page-11-0"></span>**Заземление заготовки** Когда заготовка не связана с землей в целях электрической безопасности, не соединена с землей из-за ее размера и положения, например, корпус судна или строительная металлоконструкция, соединение заготовки с землей может сократить уровень излучения в некоторых, но не всех случаях. Следует принять меры для предотвращения повышения риска травм пользователей или повреждения другого электрооборудования в результате заземления заготовки. При необходимости соединение заготовки с землей должно выполняться путем прямого соединения с заготовкой, однако в некоторых странах, где прямое соединение не разрешается, соединение должно выполняться с помощью подходящих емкостных сопротивлений в соответствии с национальными стандартами.

Примечание. По соображениям безопасности контур резки может как заземляться, так и не заземляться. Изменение схемы заземления должно утверждаться только лицом, которое может оценить, повысят ли изменения риск травм, например, допустив существование параллельных возвратных траекторий тока резки, которые могут повредить контуры заземления другого оборудования. Дальнейшие инструкции представлены в стендарте МЭК 60974-9. «Оборудование дуговой сварки». Часть 9. «Установка и использование».

<span id="page-11-1"></span>–<br>Частичное экранирование и ограждение других кабелей и оборудования в окружающей области может смягчить действие помех. Для отдельных применений может рассматриваться возможность экранирования всей системы плазменной резки.

# **Гарантия**

#### <span id="page-12-1"></span><span id="page-12-0"></span>Внимание

**Внимание** Фирменные детали Hypertherm рекомендуются заводом-изготовителем в качестве запасных деталей для Вашей системы Hypertherm. Гарантия Hypertherm не распространяется на какой-либо ущерб или какие-либо телесные повреждения, возникшие вследствие использования деталей, которые не являются фирменными деталями Hypertherm. В таком случае ущерб или телесные повреждения признаются обусловленными неправильным использованием продуктов Hypertherm.

Вы несете исключительную ответственность за безопасное использование данных продуктов. Hypertherm не предоставляет и не может предоставить заверений или гарантий в отношении безопасного использования продуктов в Вашей среде.

<span id="page-12-2"></span>**Общая информация** Hypertherm Inc. гарантирует отсутствие в собственных Продуктах дефектов материалов и изготовления на протяжении определенных периодов времени, согласно следующим положениям: в случае уведомления Hypertherm о дефекте (i) в отношении источника тока системы плазменной резки в течение двух (2) лет с даты доставки, за исключением источников тока Powermax, для которых этот срок составляет три (3) года с даты доставки; (ii) в отношении резака и проводов в течение одного (1) года с даты доставки, за исключением короткого резака HPRXD с интегрированным проводом, для которого этот срок составляет шесть (6) месяцев с даты доставки, в отношении блоков подъемника резака в течение одного (1) года с даты доставки, в отношении продуктов Automation в течение одного (1) года с даты доставки, за исключением ЧПУ EDGE Pro CNC, EDGE Pro Ti CNC, MicroEDGE Pro CNC и системы регулировки высоты резака ArcGlide THC, для которых этот срок составляет два (2) года с даты доставки; и (iii) в отношении компонентов волоконного лазера HyIntensity срок гарантии составляет два (2) года с даты доставки, за исключением лазерных головок и кабелей подачи луча, для которых гарантийный срок составляет один (1) год с даты доставки.

Эта гарантия не действует в отношении источников тока Powermax, которые используются с фазовыми преобразователями. Кроме того, Hypertherm не предоставляет гарантию на системы, которые были повреждены в результате плохого качества электропитания с фазовых преобразователей или входной линии электропередачи. Эта гарантия не действует в отношении продуктов, которые были неправильно установлены, модифицированы или повреждены иным образом.

Hypertherm предоставляет ремонт, замену или настройку продуктов в качестве единственной и исключительной компенсации только лишь в тех случаях, когда данная гарантия имеет силу. Hypertherm, по своему собственному выбору, бесплатно выполнит ремонт, замену или регулировку любых дефектных продуктов, охваченных данной гарантией, которые будут возвращены с предварительного разрешения Hypertherm (в котором не может быть отказано без веской причины), в надлежащей упаковке на предприятие Hypertherm в Ганновере (штат Нью-Гемпшир) или на уполномоченный ремонтный объект Hypertherm с предварительной оплатой клиентом всех транспортных и страховых расходов.

Hypertherm несет ответственность за работы по ремонту, замене или регулировкам продуктов, охваченных настоящей гарантией, которые выполняются только по этому пункту и с предварительного письменного согласия Hypertherm.

Вышеуказанная гарантия является исключительной и заменяет собой все остальные гарантии, явные, косвенные, полагающие по закону или иные в отношении продуктов или результатов, которые могут быть получены с ее помощью, и все подразумеваемые гарантии или условия качества или коммерческой пригодности или пригодности для конкретной цели или отсутствия нарушений прав. Предыдущее положение образует единственное и исключительное средство защиты от любых нарушений Hypertherm своей гарантии.

Дистрибьюторы/изготовители комплексного оборудования могут предлагать различные или дополнительные гарантии, однако они не вправе предоставлять Вам дополнительную гарантийную защиту или делать заверения, возлагающие ответственность на Hypertherm.

<span id="page-12-3"></span>— <del>в велее простое по в том состоять возм</del><br>За исключением продуктов, произведенных не компанией Hypertherm или произведенных не в строгом соответствии с техническими условиями, а также проектов, процессов, формул или сочетаний, не разработанных и не разрабатывавшихся Hypertherm, Hypertherm будет вправе отстаивать или урегулировать за свой собственный счет любые иски или судебные процессы, возбужденные против Вас в отношении нарушения патентов третьих сторон продуктами Hypertherm в отдельности или в сочетании с любыми другими продуктами, не поставляемыми Hypertherm. Вы должны немедленно уведомить Hypertherm о любых ставших Вам известными исках или угрозах исков, связанных с любым таким предполагаемым нарушением (в любом случае не позднее чем через четырнадцать (14) дней после того как стало известно о таких действиях или угрозах), и обязательство Hypertherm по возмещению может действовать только в случае единоличного контроля Hypertherm, а также сотрудничества и содействия ответчика в защите по данным исковым требованиям.

# <span id="page-12-4"></span>**Ограничение ответственности**

**каким физическим или юридическим лицом за любой** случайный, последующий прямой и косвенный ущерб или штрафные убытки (включая, помимо прочего, ущерб от потери прибыли), независимо от того, основана такая ответственность на нарушении договора, по деликту, прямой ответственности, гарантий, неисполнения важной цели или иным образом, даже если о возможности такого **ущерба сообщается заранее. ущерба сообщается заранее.**

<span id="page-12-5"></span>**Национальные и местные нормы** Национальные и местные нормы в отношении инженерного и электрического оборудования имеют преимущественную силу над инструкциями, содержащимися в данном руководстве. Hypertherm ни в коем случае не будет нести ответственности за телесные повреждения и материальный ущерб по причине нарушения любых норм или ненадлежащих рабочих процедур.

<span id="page-13-0"></span>**Предел ответственности**<br>Ответственность Hypertherm ни в коем случае, будь то ответственность за нарушение договора, по деликту, прямой ответственности, гарантий, неисполнение важной цели или иным образом, по любым претензиям, действиям или судебным производствам (в судах, третейских судах, в процессе регулятивного производства или каким-либо иным способом), связанному с продуктами или относящемуся к их использованию, не будет превышать общей суммы, выплаченной за продукты, по которым подается такой иск. **подается такой иск.**

<span id="page-13-1"></span>——•<br>В любом случае Вы должны обеспечить страхование соответствующих видов на необходимые суммы с требуемым коэффициентом покрытия, которое достаточно и целесообразно для защиты и освобождения Hypertherm от любого ущерба в случае исков в связи с использованием продуктов.

<span id="page-13-2"></span>**Уступка прав** Вы можете уступать имеющиеся у Вас права только в связи с продажей всех или большей части своих активов или капиталов правопреемнику, который соглашается принять условия настоящей гарантии. В течение 30 дней перед осуществлением такой уступки Вы соглашаетесь уведомить в письменной форме Hypertherm. Hypertherm оставляет за собой право одобрения. В случае несвоевременного уведомления Hypertherm с целью получения такого одобрения, данная Гарантия считается ничтожной; Вы утрачиваете право предъявлять регрессные требования в соответствии с условиями данной гарантии каким-либо иным образом.

# **Раздел 1**

### **Технические характеристики**

# <span id="page-14-1"></span><span id="page-14-0"></span>**Сведения о безопасности**

Перед работой с любым оборудованием Hypertherm ознакомьтесь с важными сведениями о безопасности в отдельном документе Руководство по безопасности и нормативному соответствию (80669C), которое поставляется вместе с продуктом.

### <span id="page-14-2"></span>Описание системы **Описание системы**

Powermax30 XP — это портативная система ручной и механизированной плазменной резки с током 30 А, которая подходит для широкого спектра применений. Для резки электропроводящих металлов (например, низкоуглеродистой и нержавеющей стали и алюминия) здесь используется воздух или азот. Данная система может выполнять резку листа толщиной до 16 мм и прожигать лист материала толщиной до 6 мм.

Powermax30 XP поставляется в нескольких разных конфигурациях, зависящих от региона. Типовые компоненты любой конфигурации:

- 1 полный набор (стандартных) расходных деталей общего назначения (предварительно установленных на ручном резаке Duramax™ LT) для стандартной резки:
	- 1 электрод
	- 1 завихритель
	- $1$  сопло
	- **•** 1 кожух
	- 1 экран
- 1 дополнительное сопло общего назначения
- 1 дополнительный электрод
- Расходные детали FineCut® для точной резки:
	- 1 сопло FineCut
	- **1** 1 дефлектор FineCut
- 1 фитинг линии подачи воздуха для данного региона:
	- Промышленное взаимозаменяемое быстросъемное сопло на 1/4 дюйма со стандартной трубной резьбой (модели CSA)
	- Адаптер с британской трубной резьбой G-1/4 с британской трубной цилиндрической резьбой на 1/4 дюйма со стандартной трубной резьбой (модели CE и CCC)
- Ремень для переноски
- Руководство оператора
- Руководство по безопасности и нормативному соответствию
- Карта быстрой настройки

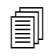

 Более подробную информацию о выборе расходных деталей для резки см. в разделе [Выбор расходных деталей](#page-31-2) на странице 32.

В зависимости от заказанной конфигурации могут быть поставлены дополнительные позиции Powermax30 XP, такие как инструкции по настройке, переносная сумка, кожаные перчатки для резки или защитные очки.

Устройства CSA поставляются с адаптером 120 В / 15 A (NEMA 5-15P) и адаптером 240 В / 20 A (NEMA 6-50P), подключающимся к штепсельному разъему NEMA с поворотным замком 240 В / 20 A (NEMA L6-20P), подсоединенному к источнику тока. Устройства CE и CCC поставляются без штепсельного разъема на сетевом шнуре. См. дополнительную информацию в [пункте Информация о сетевом шнуре](#page-25-3) на странице 26.

Вы можете заказать дополнительные расходные и вспомогательные детали, например специальные расходные детали, ремень для переноски и шаблон для круговой резки, у любого дистрибьютора Hypertherm. Список запасных и дополнительных частей см. в разделе Детали [на странице 71](#page-70-1).

## <span id="page-16-0"></span>**Размеры источника тока**

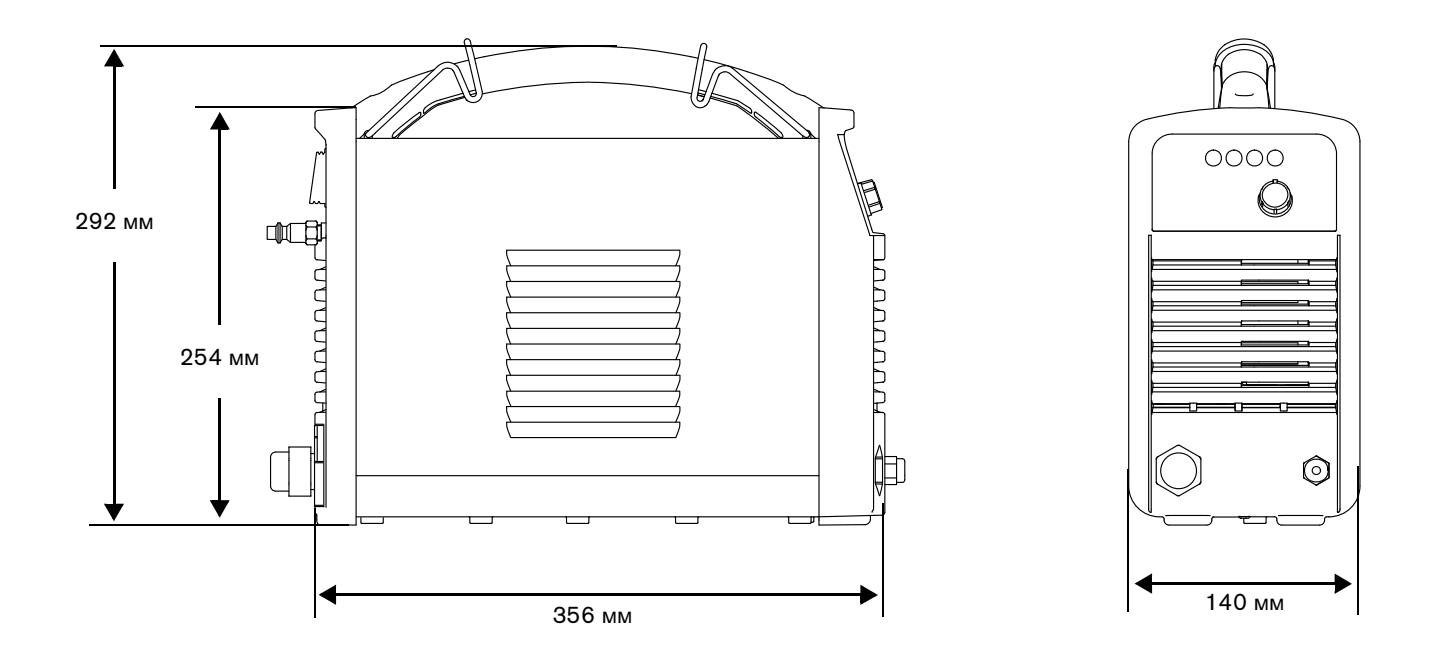

### <span id="page-16-1"></span>Масса системы **Масса системы**

В приведенные ниже значения массы системы включена масса ручного резака с проводом резака 4,6 м, рабочим проводом 4,6 м с зажимом заземления и сетевого шнура 3,0 м:

- Системы CSA: 9,7 кг
- Системы CE и CCC: 9,5 кг

## <span id="page-17-0"></span>**Номиналы характеристики систем Hypertherm**

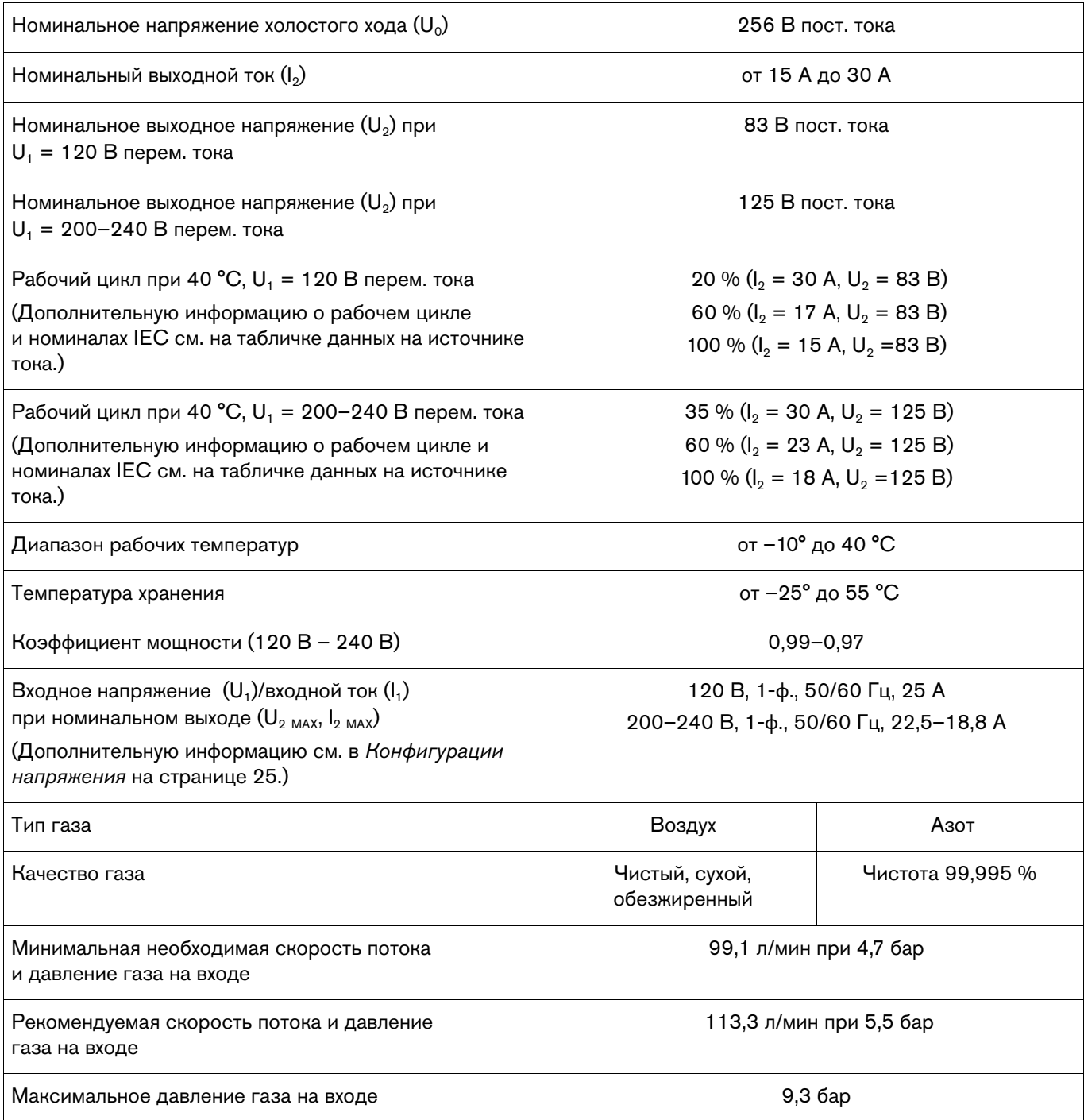

<span id="page-18-0"></span>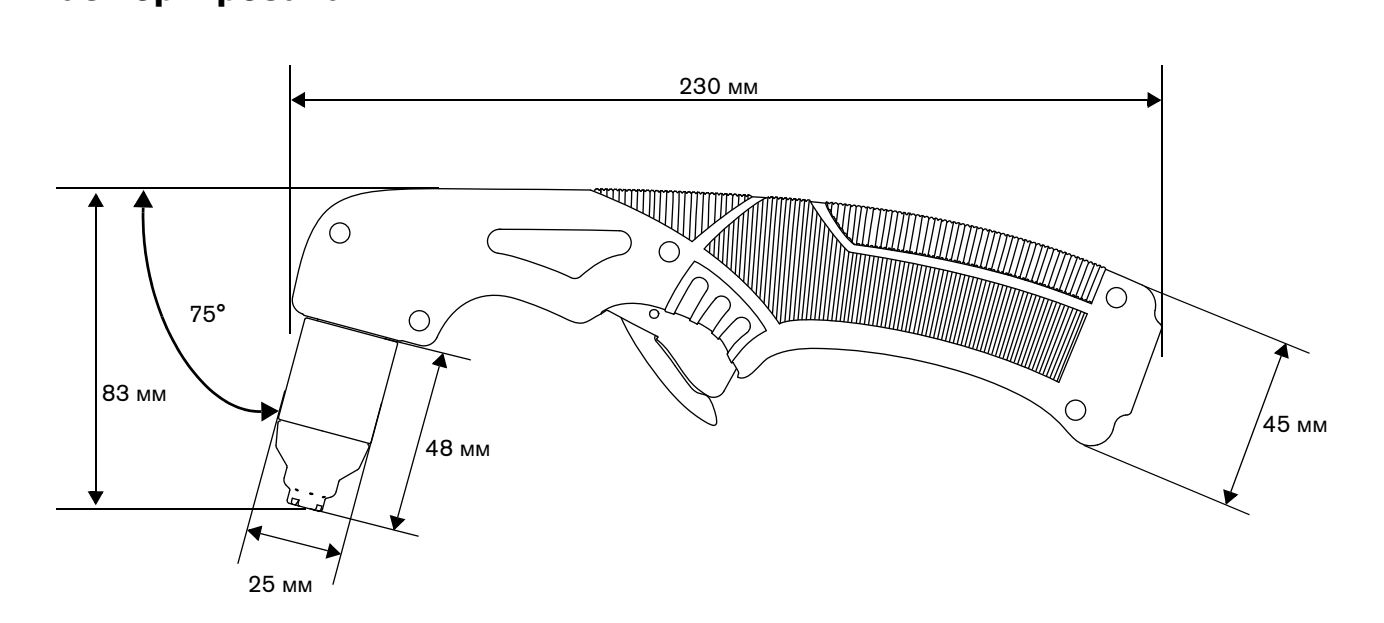

# <span id="page-18-1"></span>**Масса резака**

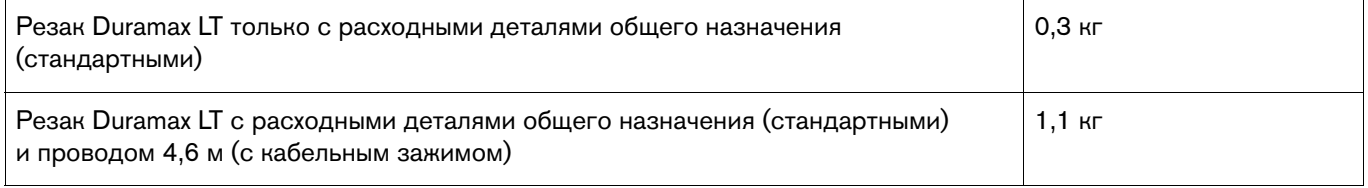

# <span id="page-18-2"></span>**Технические характеристики резки**

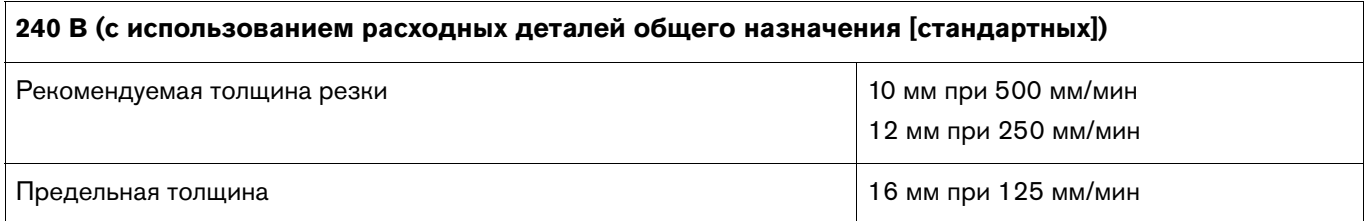

**120 В:** Для резки на входных контурах 120 В используйте сопло FineCut и дефлектор. Толщина резки при максимальной рекомендованной выходной силе тока 25 A:

- 6 мм при 480 мм/мин
- 10 мм при 200 мм/мин
- 12 мм при 75 мм/мин
- **Пояснение различий между расходными деталями общего назначения и FineCut,** а также руководство по выбору набора расходных деталей в зависимости от типа резки см. в разделе [Выбор расходных деталей](#page-31-2) на странице 32.

### <span id="page-19-0"></span>Символы и отметки

На Вашем оборудовании может присутствовать одно или несколько из описанных ниже обозначений непосредственно на табличке технических данных или рядом с ней. В связи с различиями и несоответствиями различных национальных законодательных норм не все отметки применимы к каждой версии оборудования.

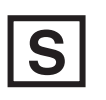

### Знак S

Знак в виде символа S показывает, что источник тока и резак пригодны к эксплуатации в условиях с повышенной опасностью поражения электрическим током в соответствии с IEC 60974-1.

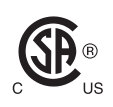

### **Знак CSA**

Продукты со знаком CSA соответствуют нормам по безопасности продуктов в США и Канаде. Продукты оценены, проверены и сертифицированы CSA-International. Продукт может иметь знак одной из национальных лабораторий тестирования, аккредитованных в США и Канаде (Nationally Recognized Testing Laboratories, NRTL). Это могут быть лаборатории Underwriters Laboratories, Incorporated (UL) или TÜV.

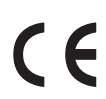

#### Знак СЕ

Знак СЕ обозначает декларацию соответствия производителя с применимыми директивами и стандартами ЕС. Протестированными на соответствие Директиве ЕС по вопросам качества низковольтных электротехнических изделий и Директиве ЕС по электромагнитной совместимости являются только те версии продуктов, которые имеют маркировку СЕ непосредственно на табличке технических данных или рядом с ней. Фильтры ЭМИ, которые необходимы для обеспечения соответствия Директиве ЕС по электромагнитной совместимости, встроены в те продукты, версии которых имеют маркировку СЕ.

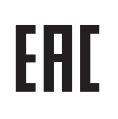

## Знак ЕАС для Таможенного союза в рамках Евразийского экономического сообщества

Версии оборудования для Европейского Союза, на которых присутствует знак соответствия ЕАС, отвечают требованиям по безопасности оборудования и электромагнитной совместимости для экспорта в Россию, Беларусь и Казахстан.

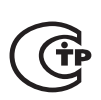

### Знак СТР

Версии оборудования для Европейского Союза, на которых присутствует знак соответствия СТР, отвечают требованиям по безопасности оборудования и ЭМИ для экспорта в Российскую Федерацию.

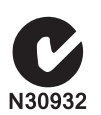

### Галочка в букве С

Версии оборудования для Европейского Союза, на которых присутствует отметка в виде галочки в букве С, соответствуют требованиям по ЭМИ для реализации в Австралии и Новой Зеландии.

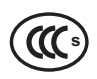

### Отметка ССС

Отметка ССС (China Compulsory Certification - обязательная сертификация в Китае) показывает, что данное оборудование прошло проверки, в результате которых подтверждено его соответствие требованиям по безопасности для продажи в Китае.

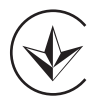

### Знак УкрСЕПРО

Версии оборудования для Европейского Союза, на которых присутствует отметка о соответствии нормам УкрСЕПРО, отвечают требованиям по безопасности оборудования и ЭМИ для экспорта в Украину.

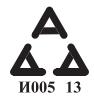

#### Знак ААА для Сербии

Версии оборудования для Европейского Союза, на которых присутствует знак соответствия ААА, отвечают требованиям по безопасности оборудования и электромагнитной совместимости для экспорта в Сербию.

## <span id="page-20-0"></span>Уровни шума

При использовании данной плазменной системы возможно превышение допустимых уровней шума по государственным и муниципальным нормам. При резке всегда следует использовать соответствующие средства защиты слуха. Любые измеренные показатели шума зависят от конкретных условий эксплуатации системы. См. также пункт Шум может привести к нарушениям слуха в документе Руководство по безопасности и нормативному соответствию (80669С), которое входит в комплект поставки системы.

Кроме того, Acoustical Noise Data Sheets (таблицу данных по уровням акустического шума) для вашей системы можно найти в библиотеке загрузок Hypertherm по адресу https://www.hypertherm.com:

- 1. Перейдите по ссылке «Библиотека документов».
- 2. В меню «Тип продукта» выберите продукт.
- 3. В меню «Категория» выберите пункт «Regulatory».
- 4. В меню «Подкатегория» выберите пункт «Acoustical Noise Data Sheets».

### <span id="page-20-1"></span>Символы МЭК

На табличке источника тока, шильдиках, переключателях и светодиодах могут появляться указанные ниже символы.

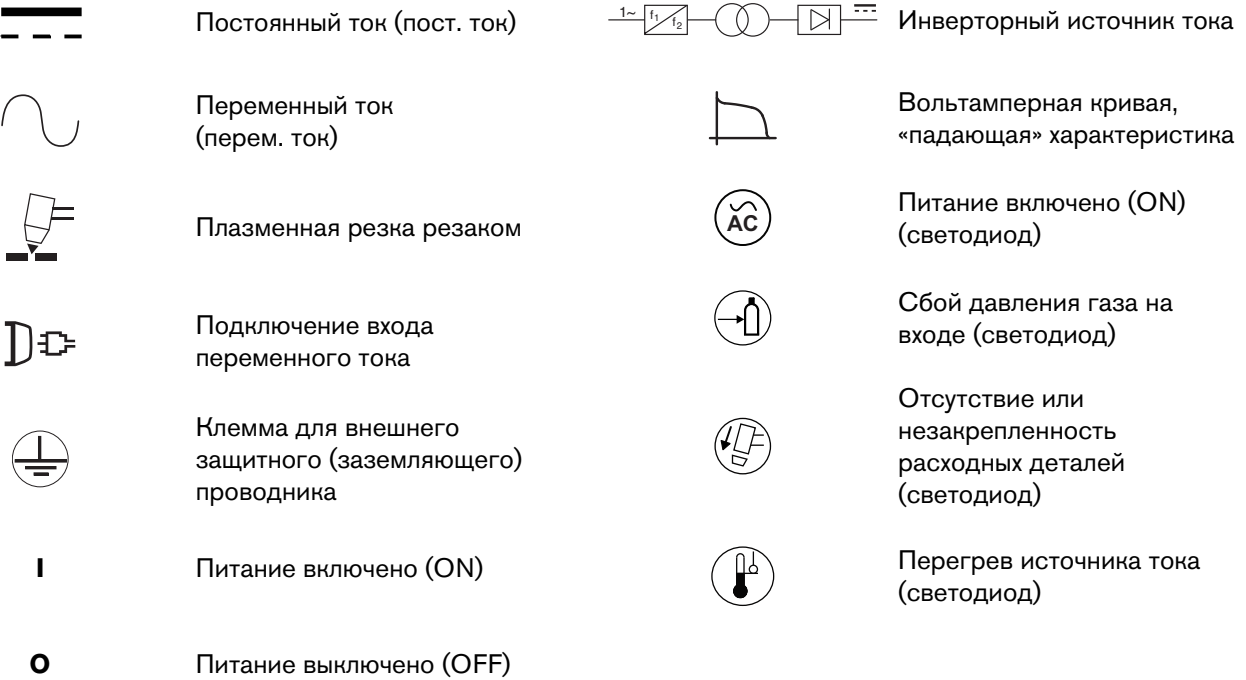

### Раздел 2 **Раздел 2**

## **Настройка источника тока**

### <span id="page-22-1"></span><span id="page-22-0"></span>Распаковка системы Powermax **Распаковка системы Powermax**

- 1. Проверьте исправное состояние всех позиций в Вашем заказе. Свяжитесь со своим дистрибьютором в случае повреждения или отсутствия каких-либо деталей. (См. [Содержание системы](#page-23-0) на странице 24.)
- 2. Проверьте систему на наличие повреждений, которые могли возникнуть при транспортировке. При наличии признаков повреждений см.раздел [Претензии](#page-22-2). В любых сообщениях по поводу данного оборудования должны указываться номер модели и серийный номер, расположенные на нижней панели источника тока.
- 3. Перед настройкой и эксплуатацией данной системы Hypertherm ознакомьтесь с важной информацией о безопасности в отдельном документе Руководство по безопасности и нормативному соответствию (80669C), которых входит в комплект поставки системы.

### <span id="page-22-2"></span>**Претензии**

- **Претензии в связи с повреждениями при транспортировке.** При повреждении источника в ходе транспортировки претензию следует направлять транспортной компании. По запросу компания Hypertherm предоставит копию транспортной накладной. Если Вам нужна дополнительная помощь, обратитесь в ближайший офис Hypertherm из указанных в начале данного руководства.
- **Претензии по поводу дефектных или отсутствующих позиций.** Если какие-либо из позиций повреждены или отсутствуют, обратитесь к своему дистрибьютору Hypertherm. Если Вам нужна дополнительная помощь, обратитесь в ближайший офис Hypertherm из указанных в начале данного руководства.

# <span id="page-23-0"></span>**Содержание системы**

На следующей иллюстрации показаны типовые компоненты, входящие во все конфигурации системы. Дополнительные компоненты, такие как инструкции по настройке, переносной ящик, а также защитные очки и перчатки, также могут быть включены в комплект Вашей системы, в зависимости от заказанной конфигурации.

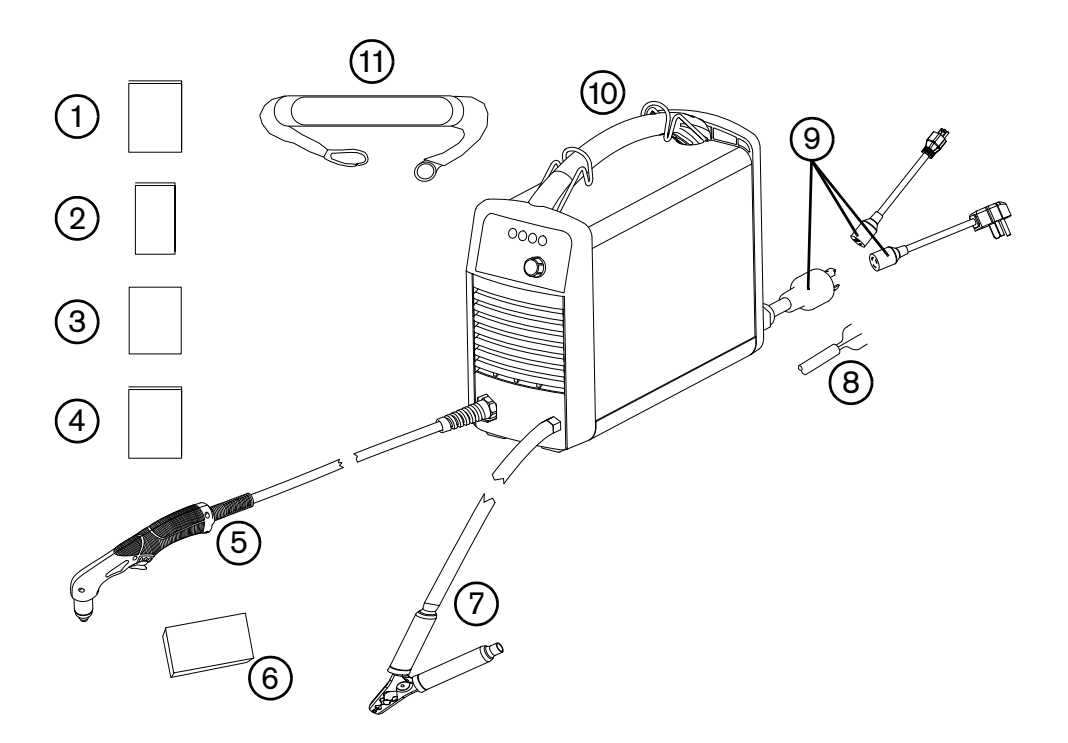

- Руководство оператора
- Карта быстрой настройки
- Карта регистрации
- Руководство по безопасности и нормативному соответствию
- Резак Duramax LT с проводом
- Комплект расходных деталей<br>**7** Зажим заземления и рабочие
- Зажим заземления и рабочие кабели
- Сетевой шнур CE/CCC (без вилки)
- Сетевой шнур CSA с адаптером вилки
- Источник тока
- Ремень для переноски

Отдельные компоненты системы могут время от времени изменяться.

# <span id="page-24-0"></span>**Расположение системы плазменной резки**

- Разместите Powermax30 XP около подходящей для включения оборудования розетки. Система оснащена сетевым шнуром 3,0 м.
- Оставьте по крайней мере 0,25 м свободного места вокруг источника тока для надлежащей вентиляции.
- Перед использованием установите источник тока на устойчивую ровную поверхность. Во избежание переворачивания не устанавливайте источник тока под наклоном более 10 градусов.
- Не используйте систему под дождем или снегом.

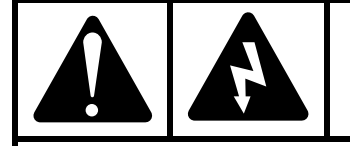

#### БЕРЕГИСЬ! **БЕРЕГИСЬ!**

**Категорически запрещается выполнять резку под водой или погружать резак в воду.**

# <span id="page-24-1"></span>**Подготовка электропитания**

Максимальное выходное напряжение системы будет зависеть от входного напряжения и тока в цепи.

При использовании систем с входной мощностью 120 В следует учесть дополнительные факторы, поскольку срабатывание размыкателей цепи может привести к возникновению определенных состояний. Дополнительные сведения см. в разделе [Руководства по эксплуатации системы](#page-48-1) на странице 49 и Основные операции по поиску и [устранению неисправностей](#page-61-1) на странице 62.

## <span id="page-24-3"></span><span id="page-24-2"></span>*<u>Konference</u>*

Для обеспечения правильной работы система автоматически подстраивается к текущему входному напряжению без необходимости вмешательства оператора (переключения или перемотки). Однако регулятор силы тока необходимо отрегулировать по выходному току и правильно установить соответствующий набор расходных деталей на резак. Дополнительные сведения см. в разделе [Регулировка давления газа и выходного тока](#page-45-3) на [странице 46](#page-45-3) и [Установка расходных деталей](#page-43-1) на странице 44.

В следующей таблице показаны данные по максимальной выходной мощности для типичных комбинаций входного напряжения и входной силы тока. Настройки выхода задаются в соответствии с толщиной металла и ограничиваются входной мощностью системы.

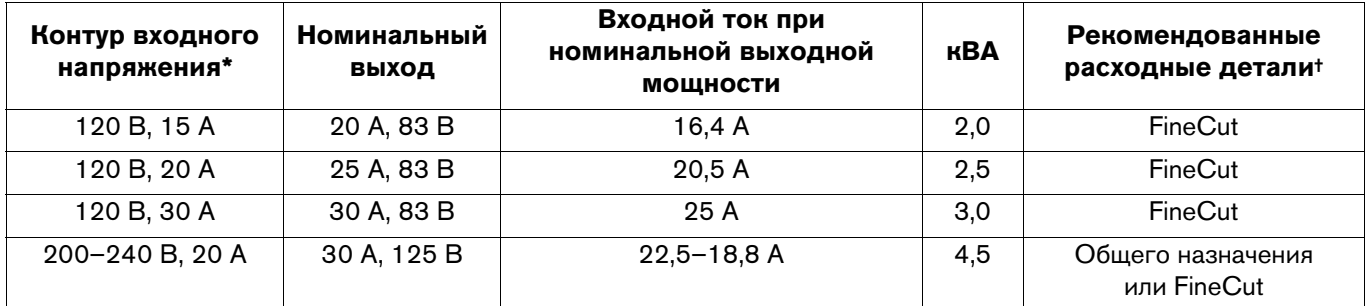

\* Входное напряжение может варьироваться в диапазоне ±10 % от приведенных в этой таблице значений.

† Информацию о расходных деталях общего назначения (стандартных) и расходных деталях FineCut см. в разделе [Выбор](#page-31-2)  [расходных деталей](#page-31-2) на странице 32.

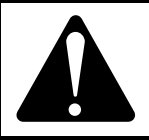

#### ОСТОРОЖНО! ОСТОРОЖНО <u>С</u>

**Для обеспечения правильной работы необходим контур 20 A / 120 В или 20 A / 240 В.**  соответствующего размера или размыкателями цепи. **соответствующего размера или размыкателями цепи.**

## <span id="page-25-0"></span>**Требования к заземлению**

Для обеспечения личной безопасности и корректной работы, а также для снижения электромагнитных помех система должна быть надлежащим образом заземлена.

- Заземление системы осуществляется с помощью соответствующего провода в сетевом шнуре в соответствии с государственными и местными электротехническими нормами.
- Однофазное питание должно подводиться с помощью 3 проводов с зеленым (CSA) или желто-зеленым (CE/CCC) проводом защитного заземления, согласно государственным и местным требованиям. **Не пользуйтесь 2-контактными розетками.**
- Дополнительные сведения см. в документе Руководство по безопасности и нормативному соответствию (80669C).

### <span id="page-25-3"></span><span id="page-25-1"></span>**пункте Информация о сетевом шнуре**

Система поставляется с сетевым шнуром CSA, CE или CCC. Номера деталей см. в разделе [Внешняя часть,](#page-72-1)  задняя сторона [на странице 73.](#page-72-1)

# <span id="page-25-2"></span>**Сетевые шнуры и вилки CSA**

В конфигурацию CSA входят указанные ниже вилки и адаптеры.

 Сетевой шнур оснащается вилкой NEMA с поворотным замком (NEMA L6-20P) для контуров 240 В / 20 A с разъемом с поворотным замком.

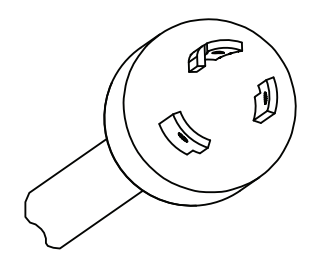

 Для использования системы в контурах низкой силы тока подключите розетку адаптера разъема 120 В / 15 A (NEMA 5-15P) к вилке NEMA с поворотным замком источника тока.

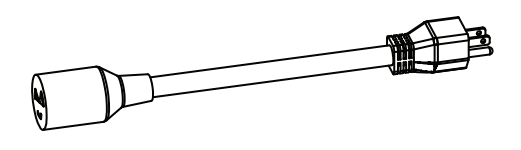

- Не задавайте регулятором силы тока значения выше 20 A, так как в этом случае может сработать размыкатель цепи. [См.](#page-45-3)  [Регулировка давления газа и выходного тока](#page-45-3) на странице 46.
- Для использования системы в контурах 240 В / 20 A подключите розетку разъема 240 В / 20 A (NEMA 6-50P) к вилке NEMA с поворотным замком источника тока.

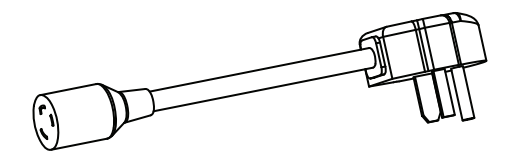

### <span id="page-26-0"></span>**Сетевые шнуры CE и CCC**

Конфигурации CE и CCC поставляются без штепсельного разъема на сетевом шнуре. Для использования 220 В (CCC) или 230 В (CE) выберите соответствующий блоку разъем и корректное место установки, а также привлеките к установке электрика, имеющего соответствующее разрешение.

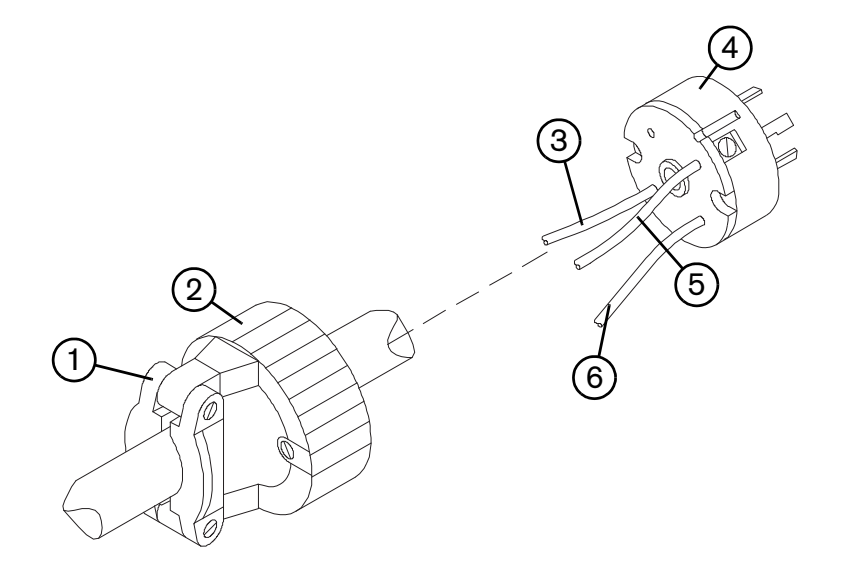

- **<sup>1</sup>** Кабельный ввод сетевого шнура
- **<sup>2</sup>** Внешний корпус
- **<sup>3</sup>** На вывод линии 1 (коричневый)
- **<sup>4</sup>** Разъем 220 В (CCC) или 230 В (CE)
- **<sup>5</sup>** На вывод линии 2 (синий)
- **6** На вывод заземления (зелено-желтый)
- 1. Зачистите изоляцию шнура для разделения проводов 3, 5 и 6.
- 2. Снимите изоляцию каждого провода и обеспечьте хороший контакт с выводами разъема.
- 3. Выполните подключения.
- 4. Установите на место внешний корпус и кабельный ввод шнура, а затем затяните винты кабельного ввода до упора. Не допускается затягивание с излишним усилием.

### <span id="page-27-0"></span>**Рекомендации в отношении удлинителя**

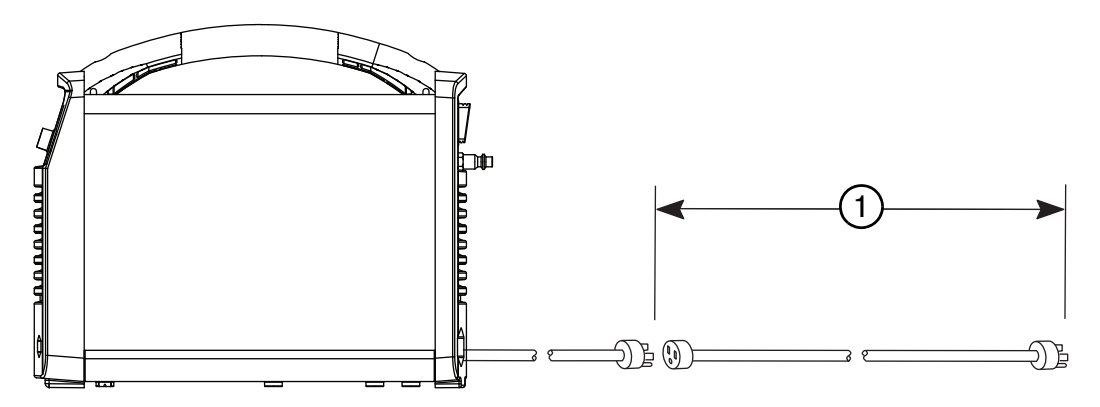

Используйте удлинитель с сечением проводов, подходящим для длины кабеля и напряжения системы. Следует использовать шнур, который отвечает государственным и муниципальным электротехническим нормам.

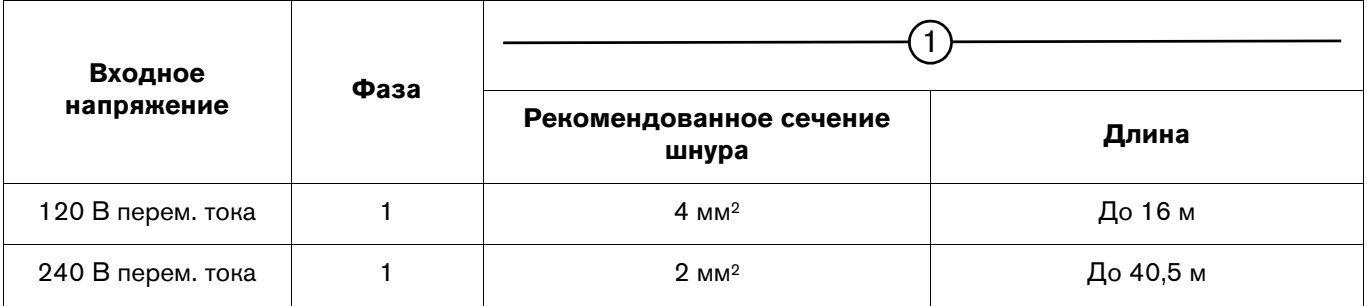

 При использовании удлинителей шнура входное напряжение на машине может быть меньше, чем на выходе контура. Это может ограничить работоспособность системы.

## <span id="page-27-1"></span>**Рекомендации по отношению к генератору**

Генераторы, используемые с системой, должны создавать 240 В переменного тока.

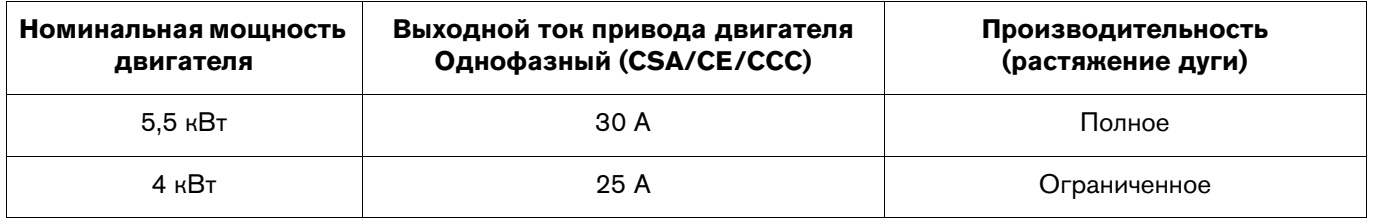

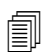

 $\text{F} \equiv \parallel \text{O}$ трегулируйте ток резки, исходя из номинальных характеристик, срока службы и состояния генератора.

 В случае сбоя во время работы генератора выключите (OFF) систему, подождите около 60 секунд и включите (ON) систему снова. В случае сбоя быстрое выключение (OFF) и повторное включение (ON) («быстрый сброс») может не устранить сбой.

# <span id="page-28-0"></span>**Подготовка подачи газа**

Газ может подаваться по цеховой линии или из баллона. При любом виде подачи следует использовать регулятор высокого давления, который должен обеспечивать подачу газа на фильтр источника тока с расходом 99,1 л/мин при давлении 4,7 бар. Для обеспечения подачи необходимого давления на источник тока задайте на регуляторе давление в пределах от 5,5 до 6,9 бар.

В системе есть внутренний фильтровальный элемент, однако в зависимости от качества подачи газа может понадобиться дополнительная фильтрация. При низком качестве подаваемого газа уменьшается скорость резки, ухудшается ее качество, снижается максимальная возможная толщина резки и сокращается срок службы расходных деталей. Для устранения данных проблем используйте систему фильтрации воздуха (поставляется отдельно), например, блок фильтров Eliminizer от Hypertherm (128647). Для достижения оптимальной производительности газ должен соответствовать следующим характеристикам:

- **Максимальный размер частицы должен составлять 0,1 микрон при максимальной концентрации 0,1 мг/м**3
- Максимальная точка росы должна составлять –40.
- $\blacksquare$  Концентрация масла не должна превышать 0,1 мг/м<sup>3</sup> (согласно ISO 8573-1 класс 1.2.2)

## <span id="page-28-1"></span>**Подключение источника газа**

Подключение источника газа к источнику тока производится с помощью инертного к воздействию газа шланга с внутренним диаметром 6,3 мм или больше, и быстроразъемной взаимозаменяемой муфты (для моделей CSA) или муфты с британской трубной цилиндрической резьбой G-1/4 (для моделей CE и CCC).

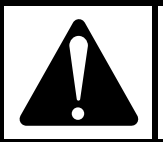

#### ОСТОРОЖНО! **ОСТОРОЖНО!**

**CONTROLLATION CONTROLLATION CONTROLLATION**<br>CONTROLLATION COMPOSITIONS AND CONTROLLATIONS OF CONTROL CONTROLLATIONS OF THE STATE OF THE STATE OF THE STATE O **воздушных компрессорах, повредят поликарбонаты в корпусе фильтра подачи воздуха.**

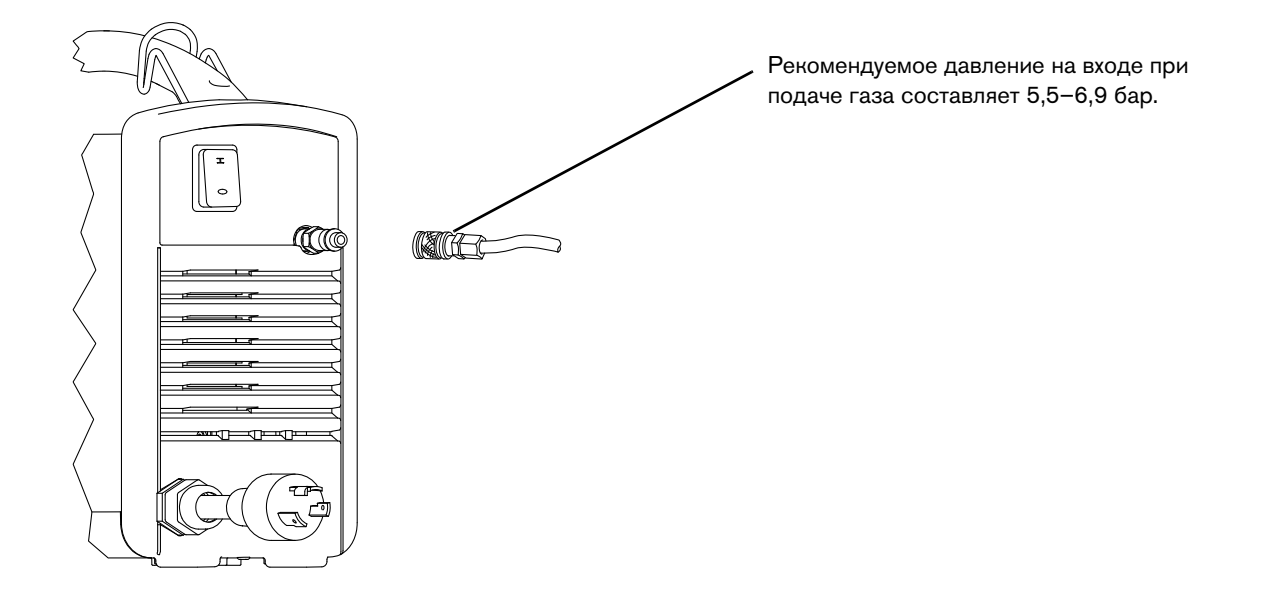

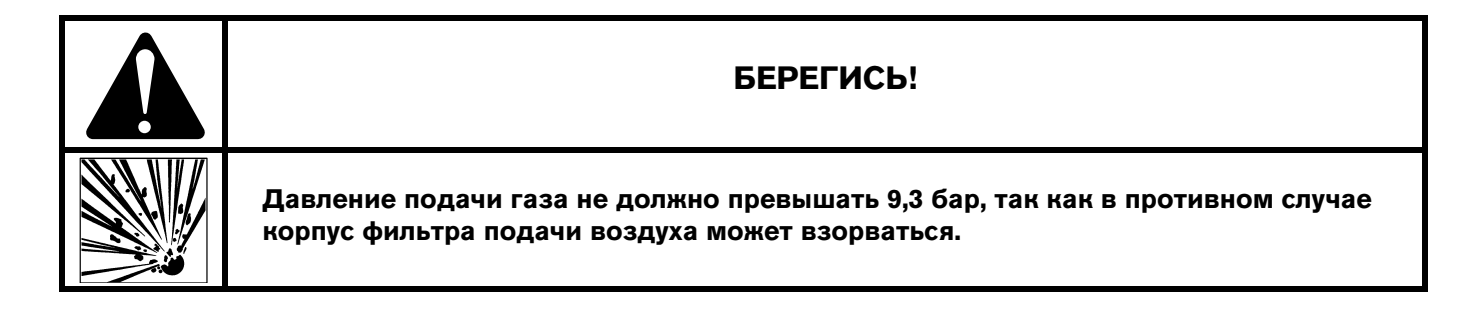

### <span id="page-29-0"></span>**Дополнительная фильтрация газа**

При создании на объекте условий, приводящих к попаданию в газовую линию влаги, масла и других загрязнителей, воспользуйтесь трехуровневой системой коалесцирующей фильтрации. Принцип работы трехуровневой системы фильтрации показан ниже. Система используется для удаления загрязнителей из линии подачи газа.

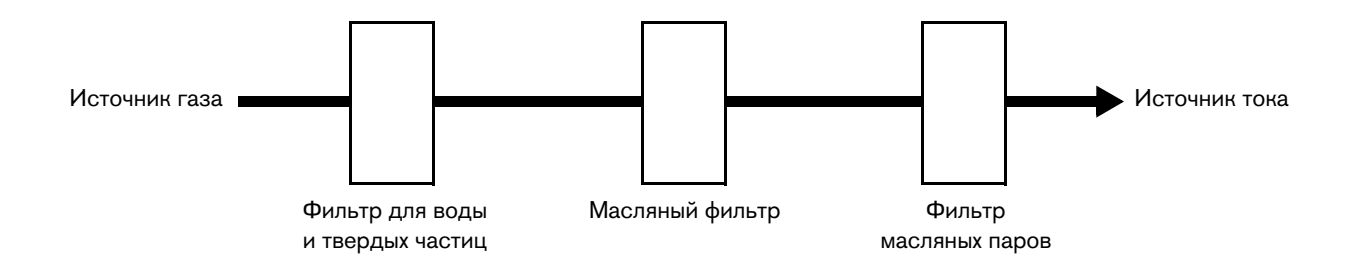

Система фильтрации должна быть установлена между быстроразъемной муфтой и источником тока.

**Раздел 3**

## **Наладка резака**

# <span id="page-30-1"></span><span id="page-30-0"></span>**Введение**

В состав Powermax30 XP входит ручной резак Duramax LT. В этом разделе описана настройка и эксплуатация резака. Для оптимизации срока службы расходных деталей и качества резки следуйте инструкциям настоящего руководства.

### <span id="page-30-2"></span>**Компоненты ручного резака**

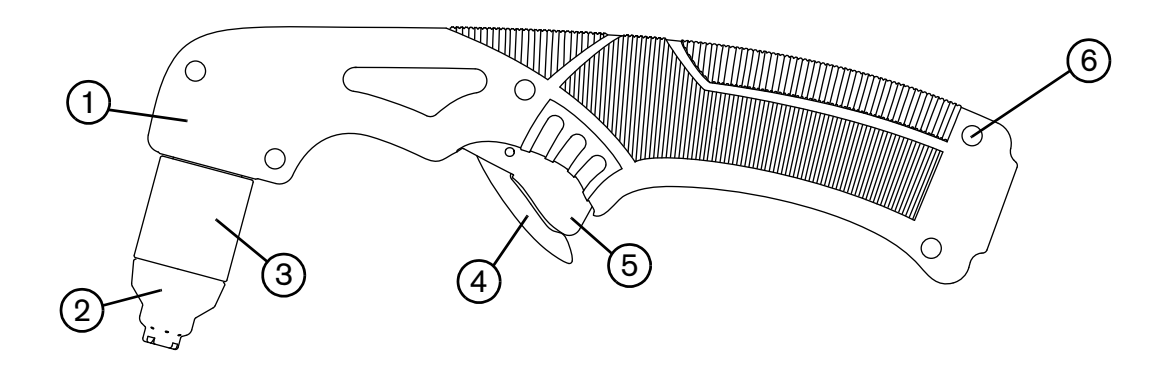

- **1** Рукоятка<br>**2** Экран (пе
- **<sup>2</sup>** Экран (показан) или дефлектор
- **<sup>3</sup>** Кожух
- **4** Предохранительная защелка<br>**5** Выключатель (красный)
- **<sup>5</sup>** Выключатель (красный)
- **6** Винты (5)

## <span id="page-31-0"></span>Срок службы расходных деталей

Срок службы расходных деталей зависит от указанных ниже факторов:

- Толщина металла
- Средняя длина резки
- $\blacksquare$ Качество подаваемого газа (присутствие масла, влаги или других загрязнителей)
- Тип резки (прожиг сокращает срок службы по сравнению с резкой кромок)  $\blacksquare$
- Высота прожига  $\blacksquare$
- Тип расходной детали (FineCut, общего назначения или HyAccess™)

Hypertherm не рекомендует использовать с данным ручным резаком расходные детали, не указанные в настоящем разделе, поскольку перечисленные здесь расходные детали разработаны специально для этой системы. Применение любых иных расходных деталей может отрицательно повлиять на работу системы.

Несмотря на большую зависимость от указанных выше факторов, имеет место следующее общее правило: расходные детали общего назначения и детали FineCut изнашиваются примерно за 1-2 часа фактического времени «на дуге».

Расходные детали HyAccess представляют собой специальные расходные детали, заказ которых осуществляется в отдельном порядке. Стандартный срок службы указанных деталей равен примерно половине срока службы расходных деталей общего назначения. При этом обеспечивается такое же качество резки, как и при применении деталей общего назначения. См. Расходные детали HyAccess на странице 39.

Информацию о признаках износа расходных деталей см. в разделе Проверка расходных деталей на странице 61.

Если срок службы расходных деталей меньше ожидаемого или качество резки низкое, проверьте используемую комбинацию расходных деталей. (См. следующий раздел, Выбор расходных деталей.) При нормальных условиях первым изнашивается сопло.

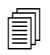

Для достижения оптимальных характеристик резки всегда заменяйте сопло вместе с электродом.

Дополнительная информация о правильных методах резки приведена в разделе Эксплуатация ручного резака на странице 50.

## <span id="page-31-2"></span><span id="page-31-1"></span>Выбор расходных деталей

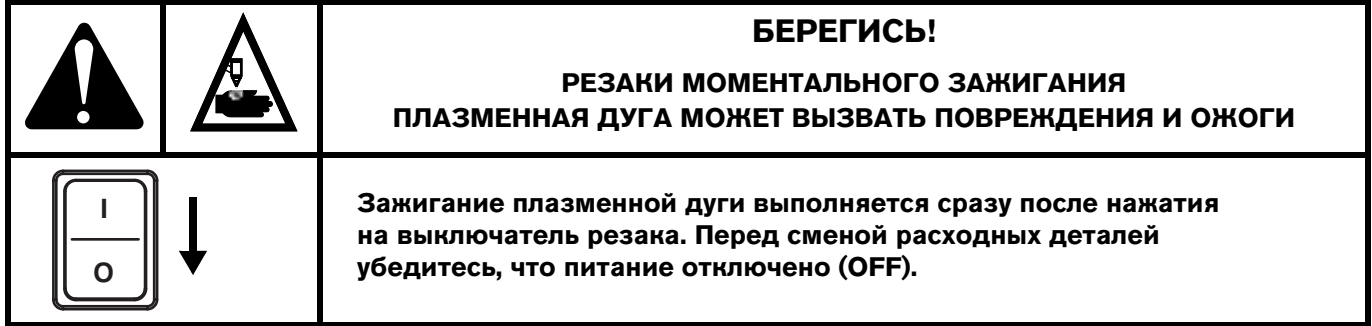

Ручной резак Duramax LT поставляется с установленными расходными деталями общего назначения (стандартными). Расходные детали общего назначения разработаны для широкого диапазона процессов резки.

Также в поставляемую систему включается хотя бы одно сопло FineCut и дефлектор. Расходные детали FineCut разработаны для получения более точных результатов при резке металлов малой толщины.

 Для расходных деталей общего назначения и деталей FineCut кожух, завихритель и электрод одинаковы. Сопло, электрод и кожух, применяемые в деталях HyAccess, имеют уникальную конструкцию. Завихритель используется такой же.

Ниже перечислены факторы, влияющие на выбор расходных деталей:

- **Входная мощность**
- Настройка выходной силы тока
- Предполагаемая толщина разрезаемого металла

Настройки выходного тока задаются в соответствии с предполагаемой толщиной разрезаемого металла и ограничиваются входной мощностью системы. См. [Конфигурации напряжения](#page-24-3) на странице 25.

### **Несмотря на минимальные визуальные отличия расходных деталей общего назначения**  сокращает срок службы деталей, а также ухудшает качество резки. **сокращает срок службы деталей, а также ухудшает качество резки.**

 Hypertherm не рекомендует использовать с резаками Duramax LT расходные детали, не указанные в настоящем разделе, поскольку перечисленные здесь расходные детали разработаны специально для этой системы. Применение любых иных расходных деталей может отрицательно повлиять на работу системы.

<span id="page-32-0"></span>[Рисунок 1](#page-32-0) и [Рисунок 2](#page-32-1) иллюстрируют разницу между соплами общего назначения и FineCut, а также между дефлектором и экраном. Расходные детали FineCut оснащены кольцами или выгравированными на них пазами (см. [Рисунок 2\)](#page-32-1), чтобы визуально отличаться от расходных деталей общего назначения.

#### **Рисунок 1 – Общего назначения (стандартные)**

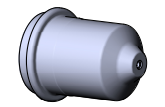

Сопло общего назначения Защитный экран

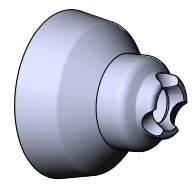

<span id="page-32-1"></span>**Рисунок 2 – FineCut** Сопло FineCut Дефлектор Гравированные кольца Гравированные кольца

### <span id="page-33-0"></span>**Использование технологических карт резки**

В следующих разделах приведены технологические карты резки для каждого комплекта расходных деталей. Данные технологические карты резки содержат инструкции по выбору расходных деталей и тока резки в зависимости от толщины и типа разрезаемого металла.

Указанные в технологических картах резки максимальные скорости резки — это максимальные возможные значения скорости резки металла без учета качества резки. Отрегулируйте скорость резки в соответствии с применением для получения требуемого качества резки.

При резке металла малой толщины (3 мм или меньше) более высокое качество резки обеспечивает применение расходных деталей и технологических карт резки FineCut.

# <span id="page-33-1"></span>**Расходные детали общего назначения (стандартные)**

Для резки металла большой толщины, если высокая точность резки не требуется, используйте расходные детали общего назначения (или стандартные). (См. раздел [Конфигурации напряжения](#page-24-3) на странице 25 и [Руководства по](#page-48-1)  [эксплуатации системы](#page-48-1) на странице 49.) Данный набор включает электрод, завихритель, сопло общего назначения, кожух и экран. Сопло общего назначения устанавливается только с экраном, но не с дефлектором.

Резку с использованием расходных деталей общего назначения при 120 В выполнять не рекомендуется.

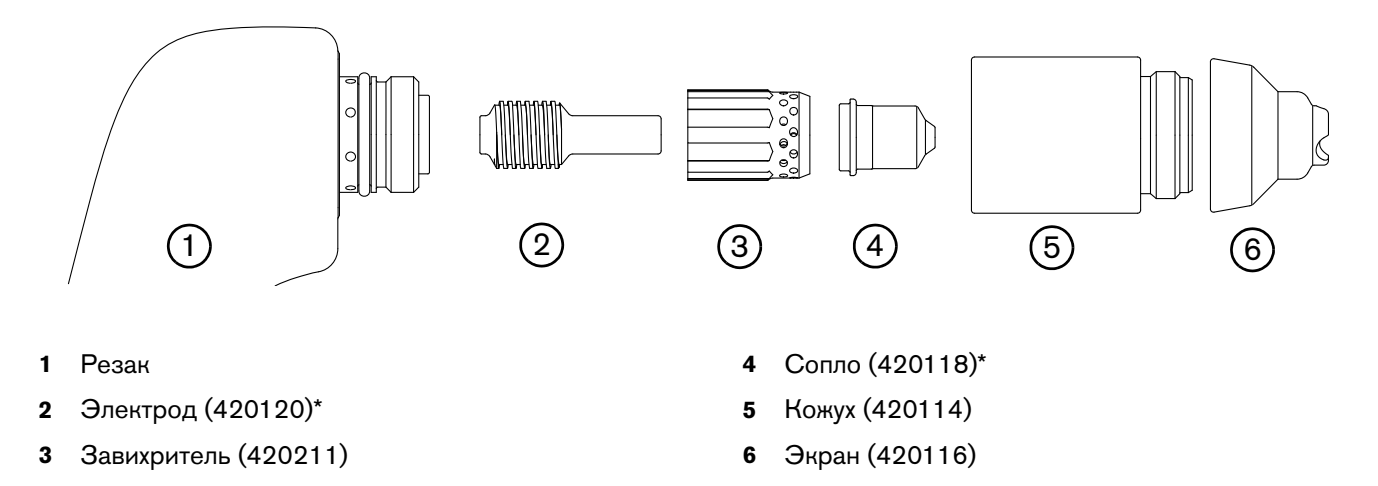

#### **Рисунок 3 – Набор pасходные детали общего назначения (стандартные)**

Можно заказать пакеты сопел и электродов отдельно, или заказать их как комплект. Для заказа комплекта из 2 сопел общего назначения (стандартных) с 2 электродами используйте следущий номер комплекта: **428243**. Компания Hypertherm рекомендует производить замену сопла и электрода одновременно.

**Резка при 240 В / 30 A** Расходные детали общего назначения (стандартные)

<span id="page-34-0"></span>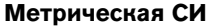

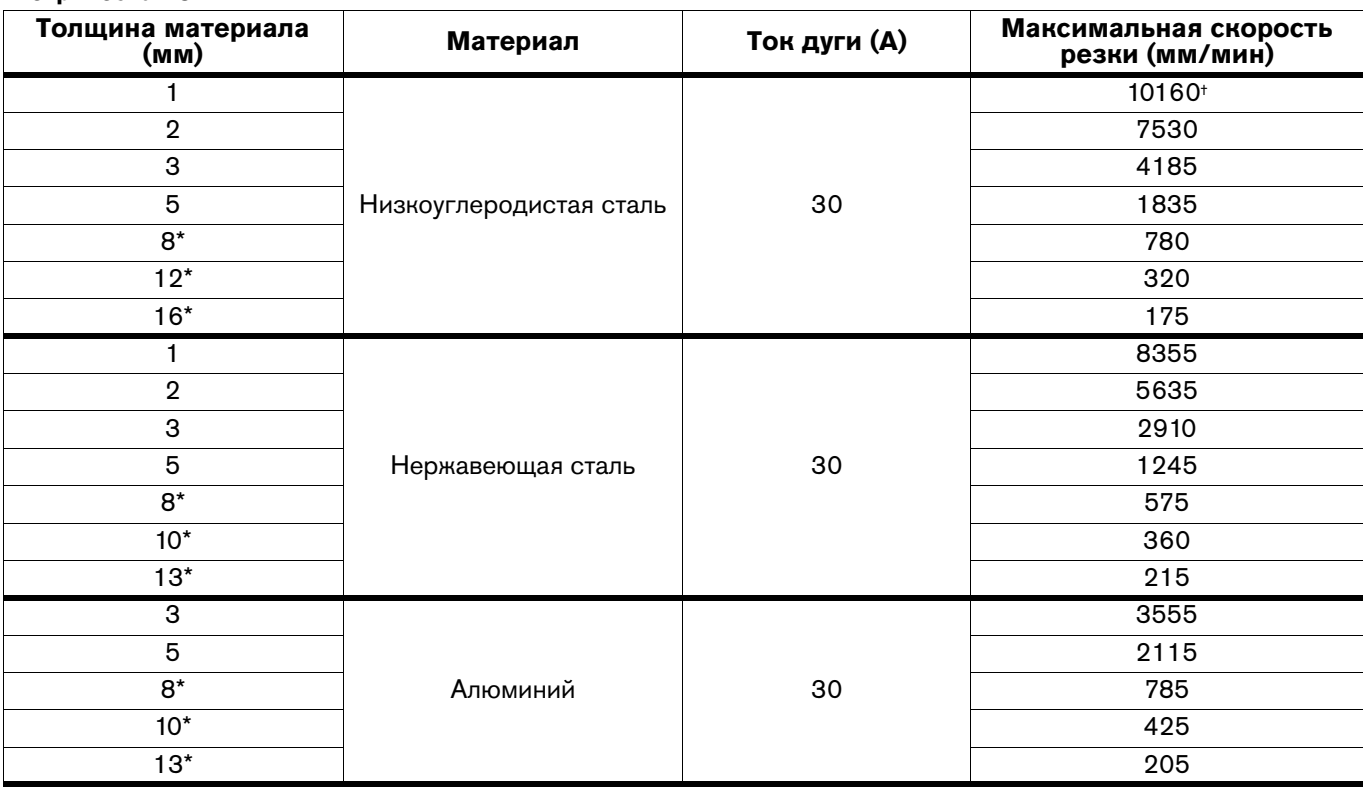

#### **Британская СИ**

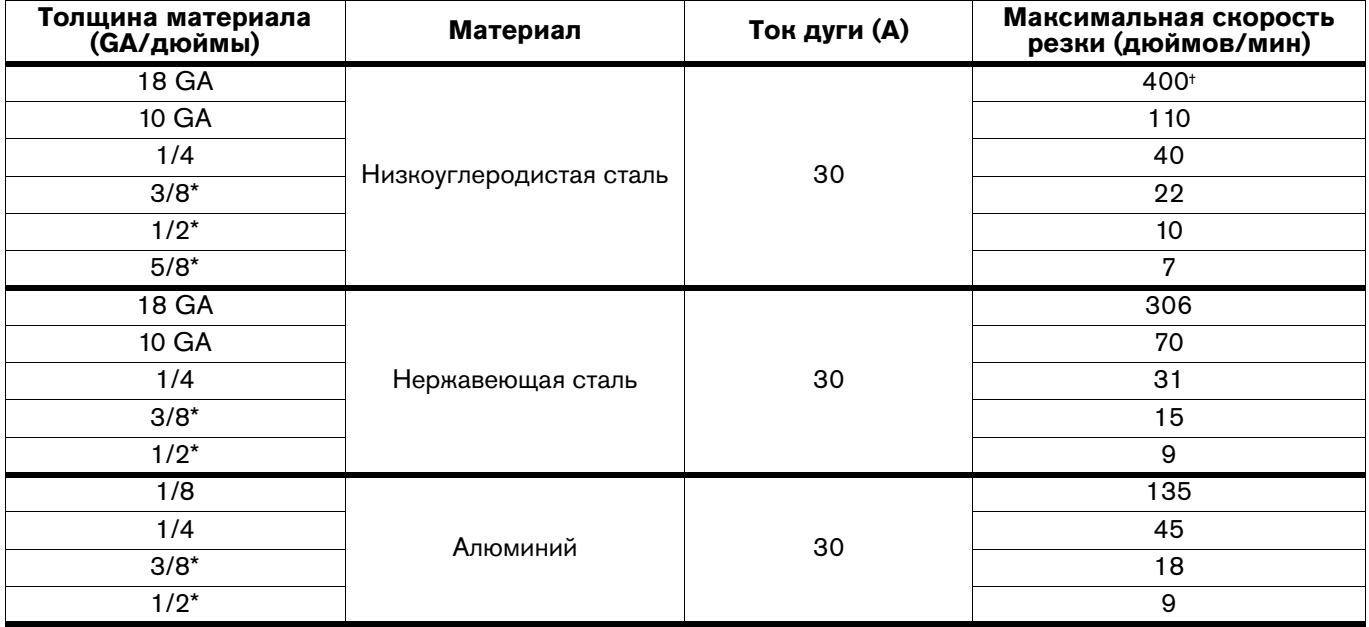

\* Для резки материалов толщиной более 6 мм включите резак на кромке заготовки.

† Максимальная скорость резки ограничена максимальной тестовой скоростью стола (10160 мм/мин).

# <span id="page-35-0"></span>**Расходные детали FineCut**

Для точной резки металла малой толщины используйте расходные детали FineCut. Набор расходных деталей FineCut включает сопло FineCut и дефлектор с тем же электродом, завихрителем и кожухом, что и в наборе расходных деталей общего назначения.

Сопло FineCut устанавливается только с дефлектором, но не с экраном. Применение экрана ухудшает качество резки и повышает потребление мощности из-за слишком большого расстояния между резаком и изделием.

Инструкции по резке при входном напряжении 120 В см. в разделе [Рекомендации по резке при 120 В](#page-50-2) на [странице 51.](#page-50-2)

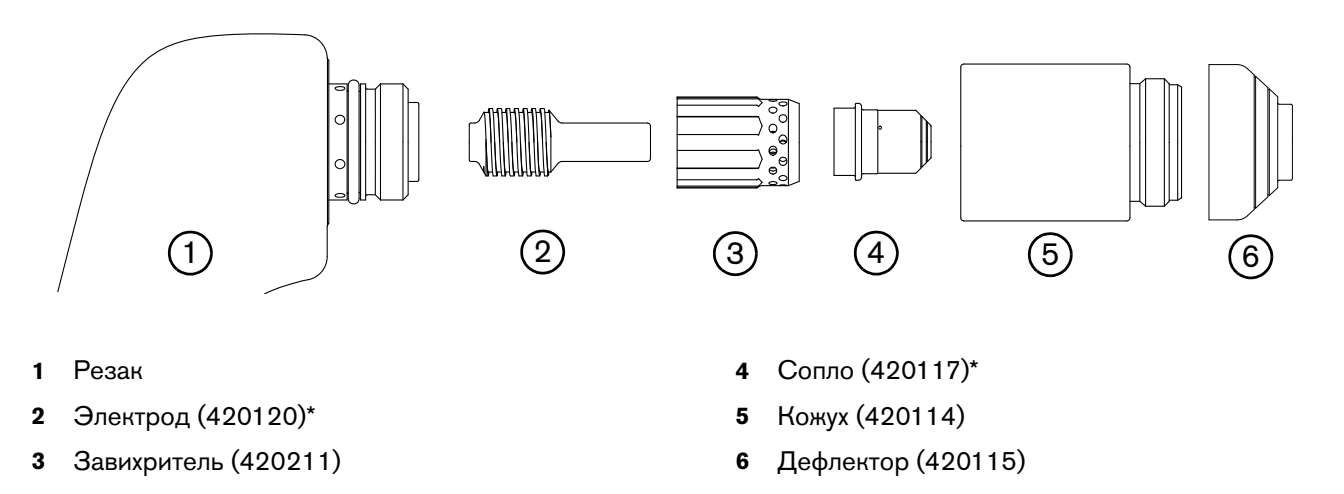

**Рисунок 4 – Набор расходных деталей FineCut**

\* Можно заказать пакеты сопел и электродов отдельно, или заказать их как комплект. Для заказа комплекта из 2 сопел FineCut с 2 электродами используйте следущий номер комплекта: **428244**. Компания Hypertherm рекомендует производить замену сопла и электрода одновременно.
**Резка при 120 В / 25 A** Расходные детали FineCut

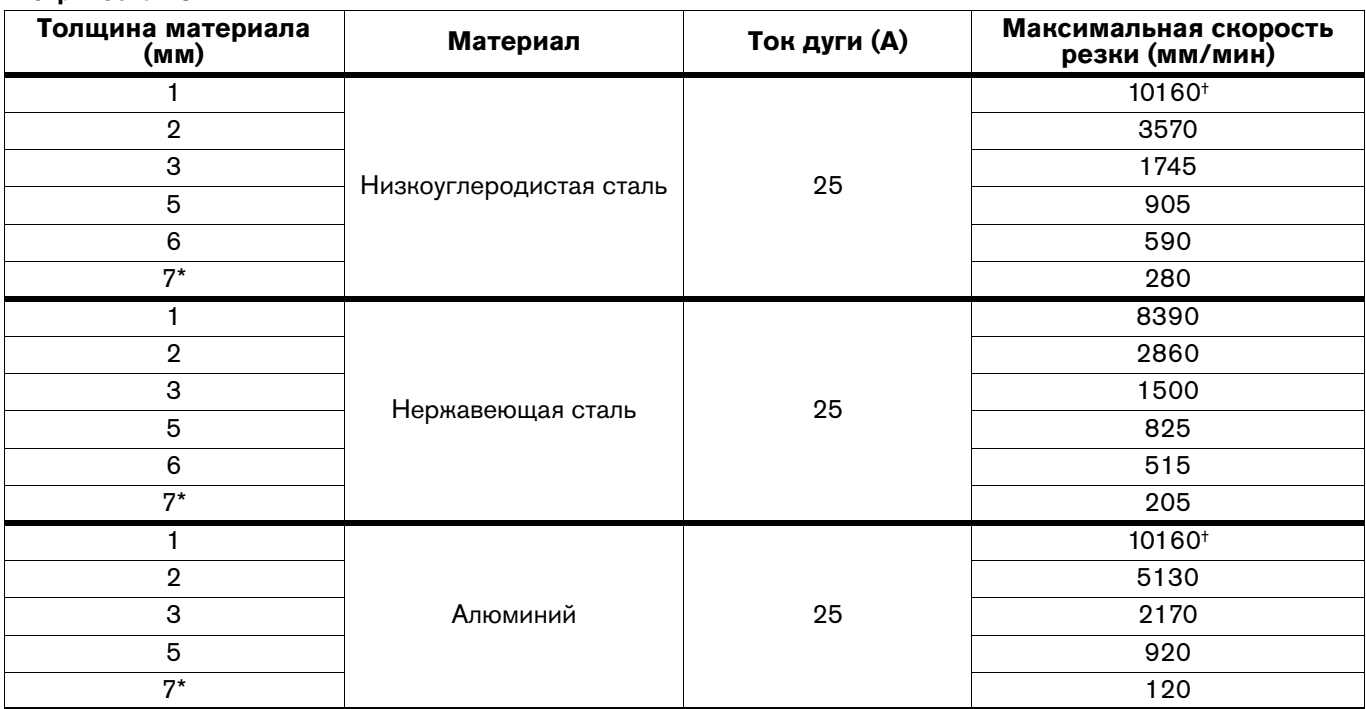

#### **Британская СИ**

Метрическая СИ

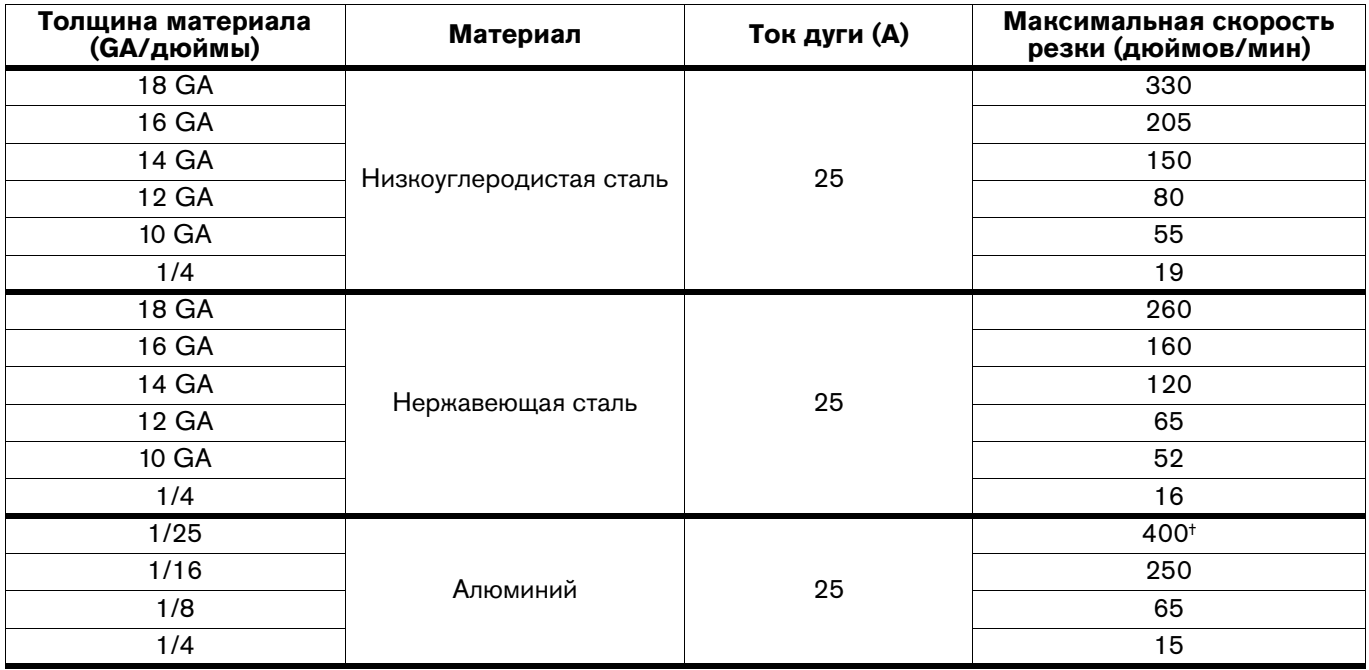

\* Для резки материалов толщиной более 6 мм включите резак на кромке заготовки.

† Максимальная скорость резки ограничена максимальной тестовой скоростью стола (10160 мм/мин).

**Резка при 120 В / 30 A** Расходные детали FineCut

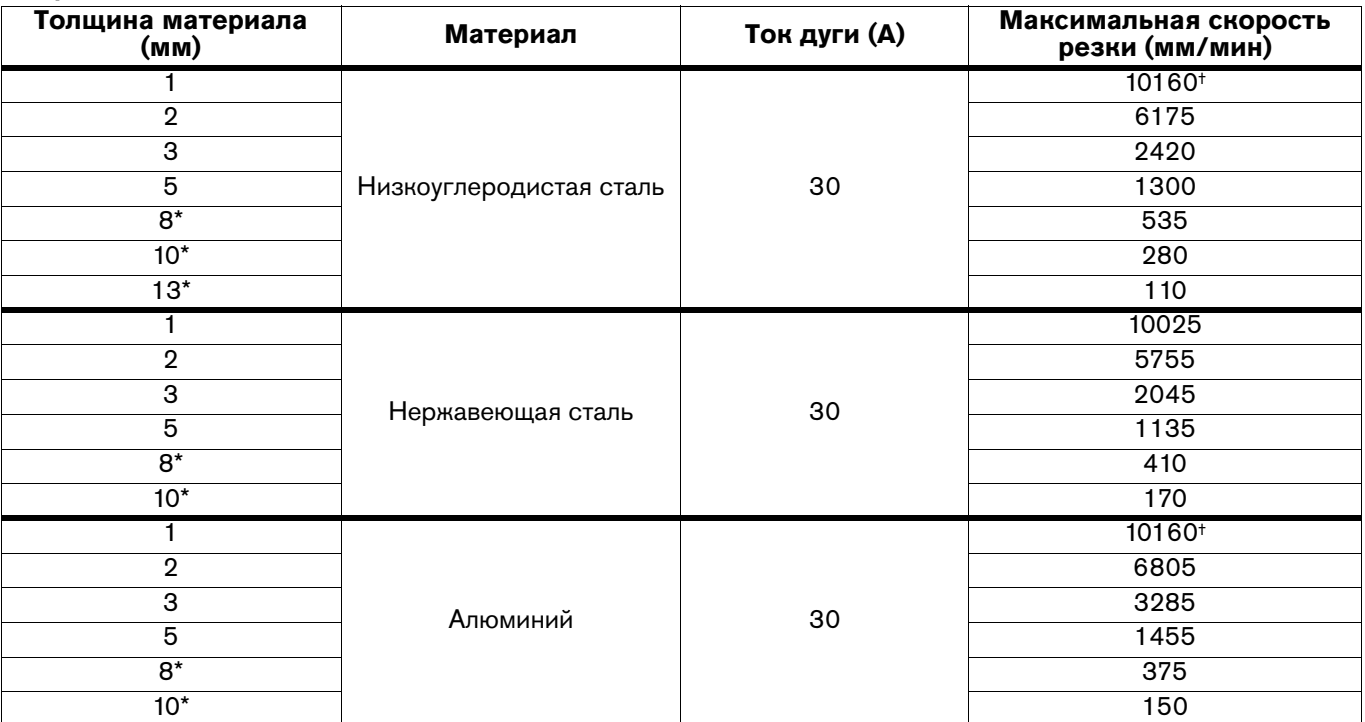

## **Метрическая СИ**

#### **Британская СИ**

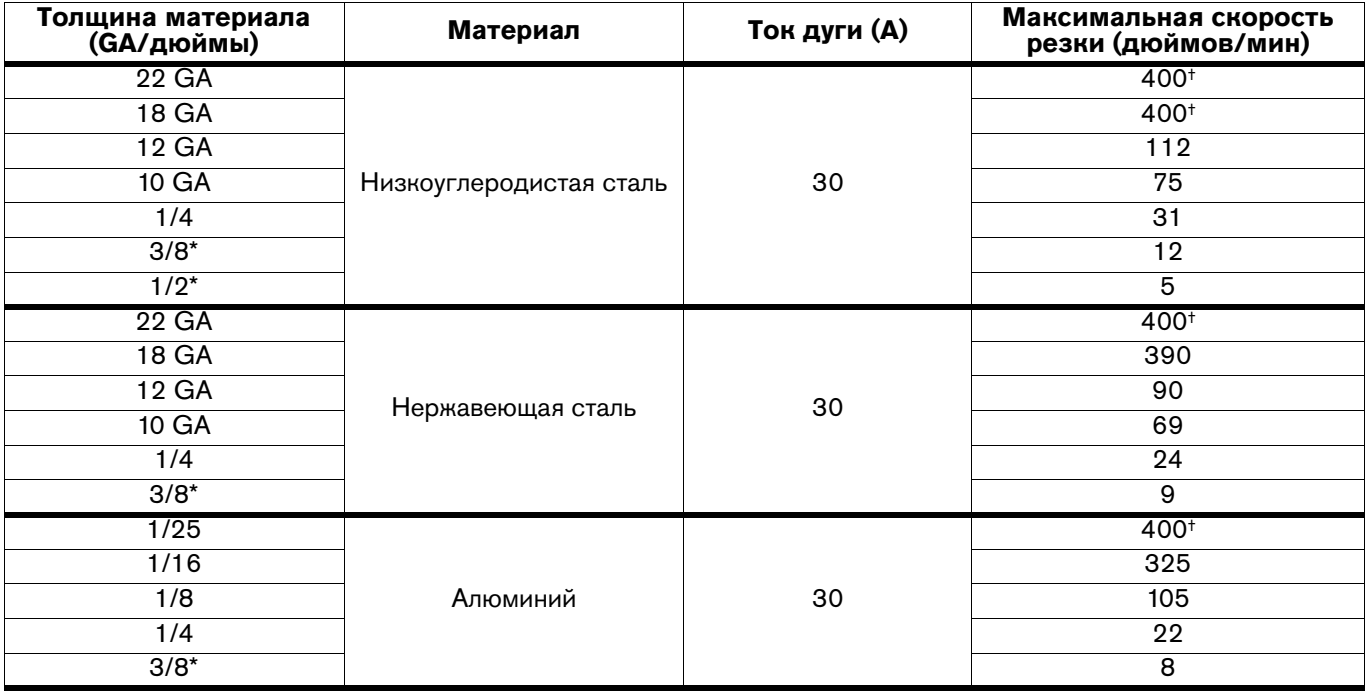

\* Для резки материалов толщиной более 6 мм включите резак на кромке заготовки.

† Максимальная скорость резки ограничена максимальной тестовой скоростью стола (10160 мм/мин).

## **Расходные детали HyAccess**

Применение расходных деталей HyAccess с ручным резаком обеспечивает лучший обзор и дополнительные возможности при работе в труднодоступных местах. Расходные детали HyAccess расширены примерно на 7,5 см по сравнению с деталями общего назначения (стандартными).

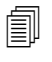

 С данной системой расходные детали HyAccess не поставляются. Указанные детали представляют собой специальные расходные детали, заказ которых осуществляется в отдельном порядке.

## **Резка при 240 В**

При резке с напряжением в 240 В значения толщины разрезаемого материала и качества резки примерно соответствуют показателям, которые обеспечиваются при применении расходных деталей общего назначения. Для достижения такого же качества резки, возможно, потребуется небольшое снижение скорости резки.

## **Резка при 120 В / 20 A**

При выполнении резки с расходными деталями HyAccess при напряжении в 120 В / и силе тока 20 A максимальное значение толщины разрезаемого материала равно 3 мм.

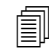

 Hypertherm не рекомендует использовать расходные детали HyAccess при эксплуатации системы в контурах 120 В / 15 А.

#### Заказ и замена **Заказ и замена**

Стандартный срок службы расходных деталей HyAccess равен примерно половине срока службы расходных деталей общего назначения (стандартных). Информация по номерам деталей для заказа расходных деталей HyAccess представлена в [Расходные детали HyAccess](#page-76-0) на странице 77.

Доступны два варианта сопел HyAccess:

- Стандартное сопло, предназначенное для широкого диапазона процессов резки
- Сопло для строжки, предназначенное исключительно для выполнения строжки

При полном износе наконечника любого из указанных сопел замене подлежит все сопло целиком.

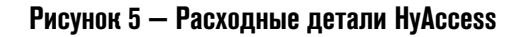

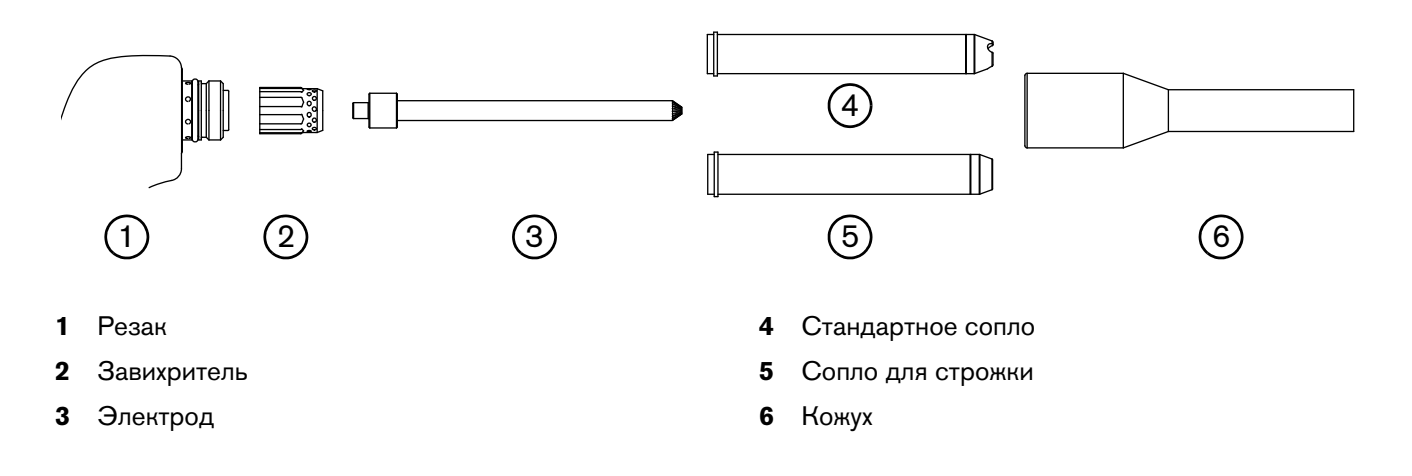

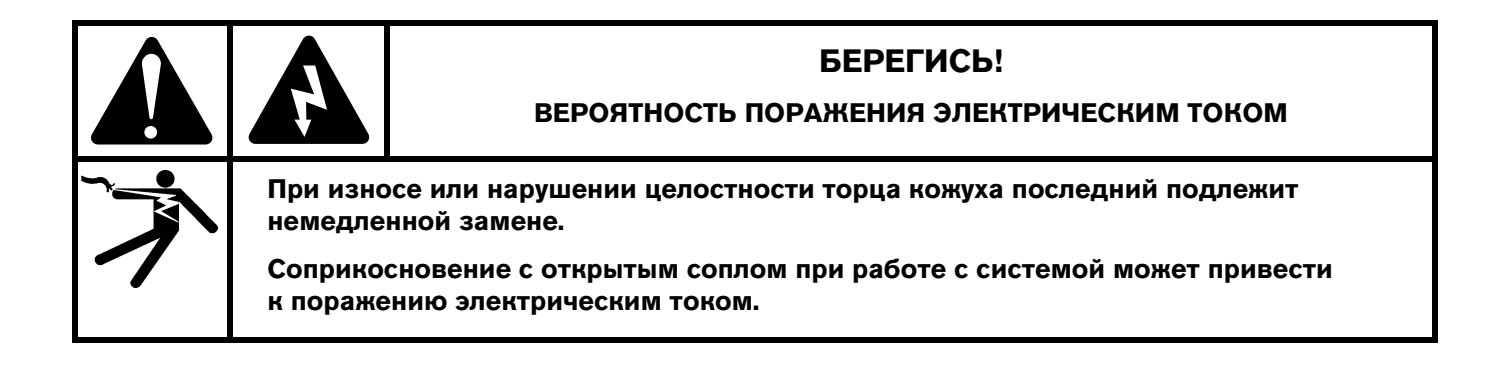

**Раздел 4**

### **Эксплуатация**

### **Элементы управления и индикаторы**

Перед началом резки ознакомьтесь с элементами управления и светодиодными индикаторами системы, описанными в следующих разделах.

### **Элементы управления на задней панели**

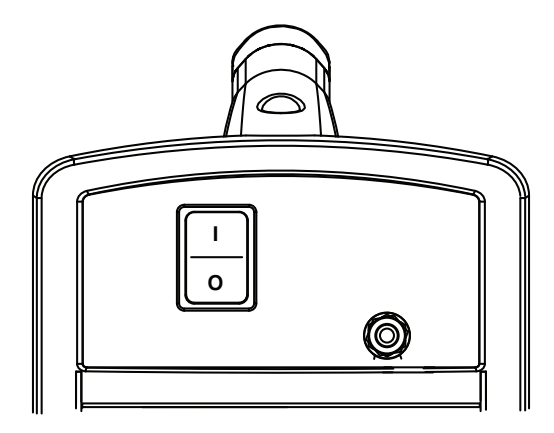

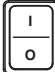

Двухпозиционный переключатель питания **ВКЛ (ON) (I) / ВЫКЛ (OFF) (O)** — активирует систему и ее контуры управления.

 $AC$ 

 $\left(\begin{matrix} \mathbb{P} \end{matrix}\right)$ 

### **Средства управления и светодиоды на передней панели**

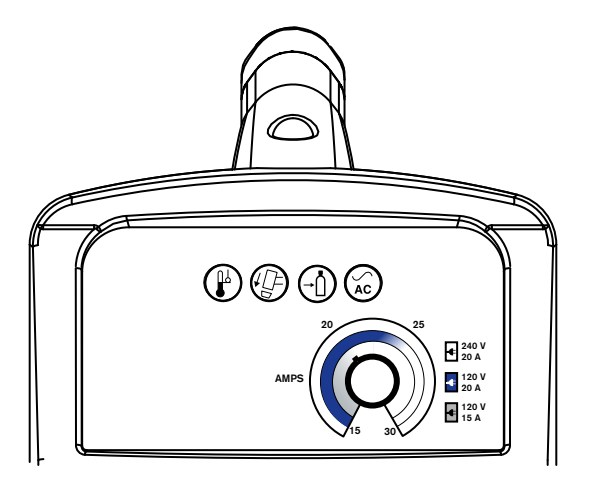

**Светодиод включения (ON) питания (зеленый)** — включение этого светодиода означает, что переключатель питания установлен в позицию ВКЛ (**I**) (ON), и условия отключения блокировки выполнены.

**Светодиод давления газа (желтый)** — если этот светодиод горит, то это свидетельствует о том, что входное давление газа ниже 2,8 бар.

**Светодиод колпачка резака (желтый)** — если этот светодиод горит, то это свидетельствует о том, что расходные детали имеют недостаточное крепление, неправильно установлены или отсутствуют.

**Светодиод температуры (желтый)** — если этот светодиод горит, то это свидетельствует о том, что температура системы вышла за пределы допустимого рабочего диапазона.

 При некоторых состояниях неисправности один или несколько светодиодов могут мигать. Сведения об этих состояниях неисправности, а также о том, как их устранить см. в разделе [Основные операции по поиску и устранению неисправностей](#page-61-0) на [странице 62.](#page-61-0)

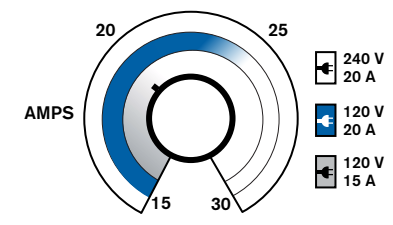

**Регулятор силы тока** используется для установки требуемого значения выходного тока в диапазоне от 15 А до 30 А.

# **Эксплуатация Powermax30 XP**

В следующих темах описано начало резки с помощью Powermax30 XP.

## **Подключение электропитания и подачи газа**

Вставьте сетевой шнур  $\textcircled{1}$  и подключите линию подачи газа  $\textcircled{2}.$ 

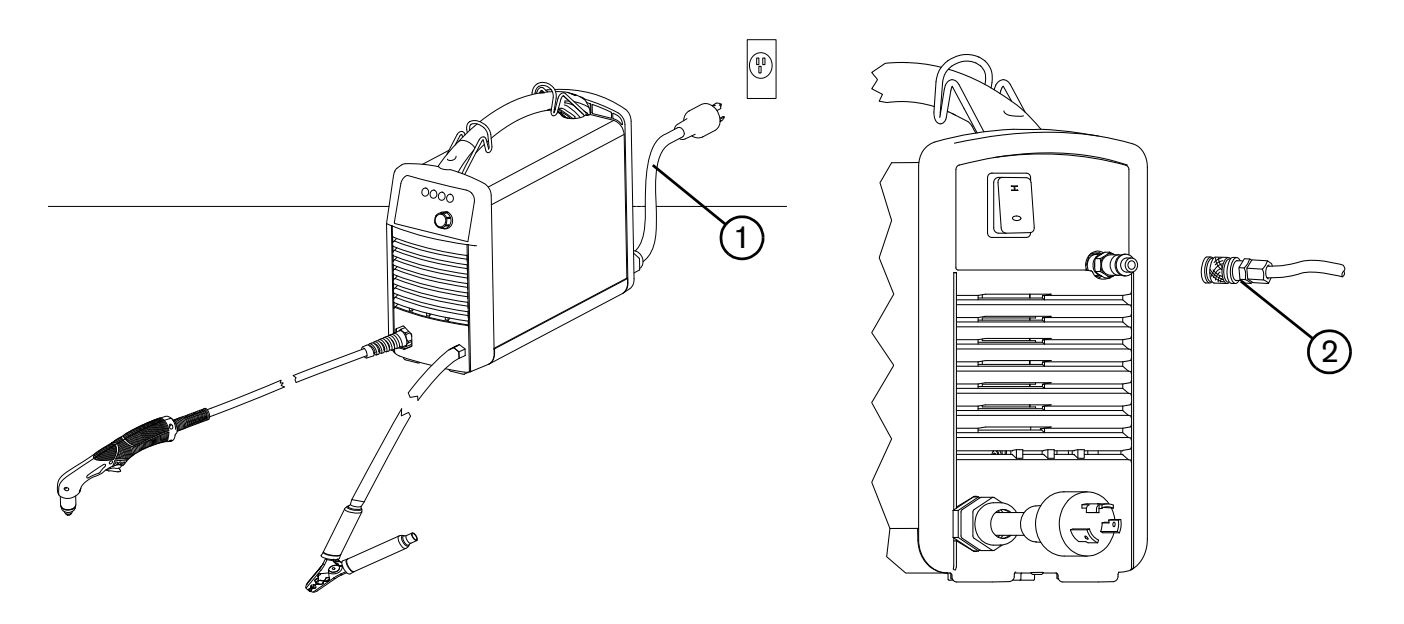

- **и Информацию о подключении источника газа к источнику тока см. в разделе [Подготовка подачи газа](#page-28-0) на** [странице 29.](#page-28-0)
- Информацию о подключении соответствующего штепсельного разъема к сетевому шнуру см. в разделе [пункте Информация о сетевом шнуре](#page-25-0) на странице 26.
- Информацию о выборе расходных деталей и предполагаемой толщине резки в зависимости от входного напряжения см. в разделе [Выбор расходных деталей](#page-31-0) на странице 32.
- Информацию об электрических требованиях и требованиях к источнику газа для этой системы см. в разделе [Настройка источника тока](#page-22-0) на странице 23.

## <span id="page-43-0"></span>**Установка расходных деталей**

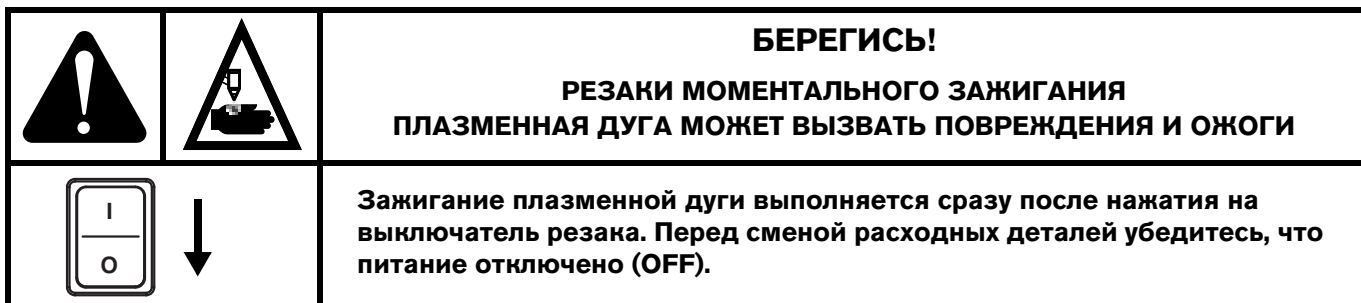

Перед эксплуатацией резаков Duramax LT убедитесь в следующем:

- 1. Выключатель электропитания находится в положении отключения OFF (**O**).
- 2. Полный набор расходных деталей установлен, как показано на рис. [Рисунок 6](#page-44-0).
- 3. Используйте только защитный экран общего назначения (420116) с соплом общего назначения (стандартным) (420118).

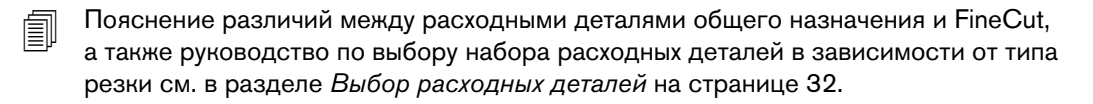

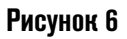

<span id="page-44-0"></span>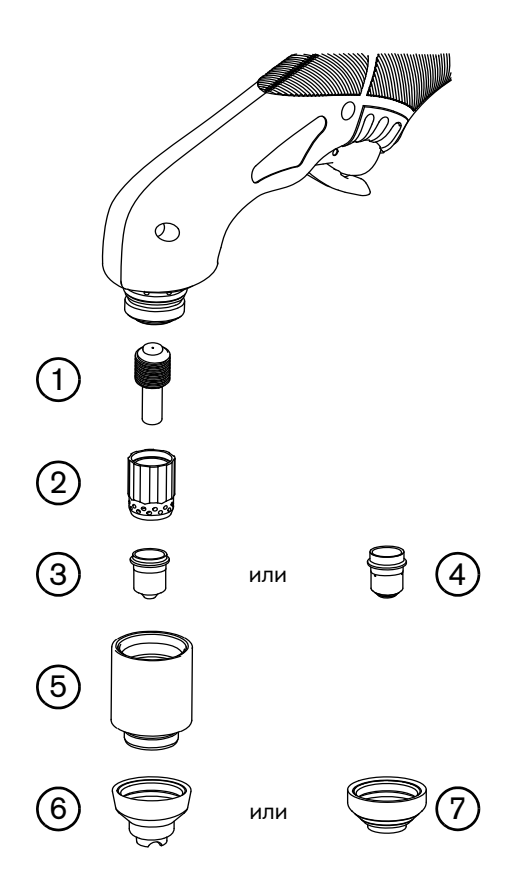

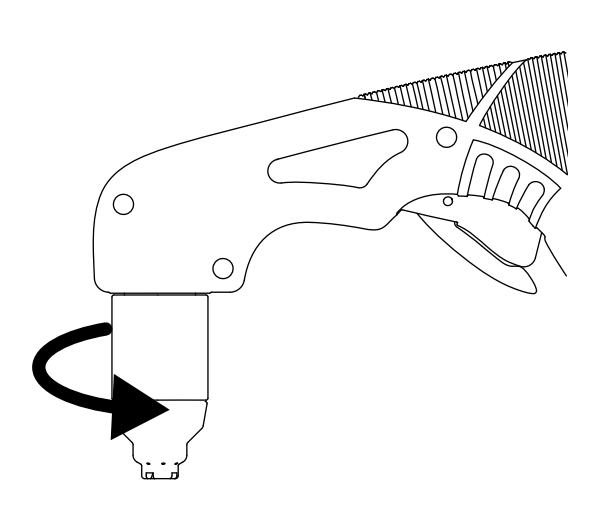

Затягивайте только от руки.

- Электрод
- Завихритель
- Сопло (общего назначения)
- Сопло (FineCut)
- Кожух
- **6** Экран (общего назначения)<br>7 Дефлектор (FineCut)
- Дефлектор (FineCut)

## **Подсоединение зажима заземления**

Подсоедините зажим заземления к заготовке.

- Проследите за тем, чтобы зажим заземления и заготовка имели хороший межметаллический контакт.
- Для достижения наилучшего качества резки, а также сокращения воздействия электромагнитных полей (ЭДС) прикрепите зажим заземления как можно ближе к области резки.
- **Не прикрепляйте зажим заземления к отрезаемой части заготовки**.

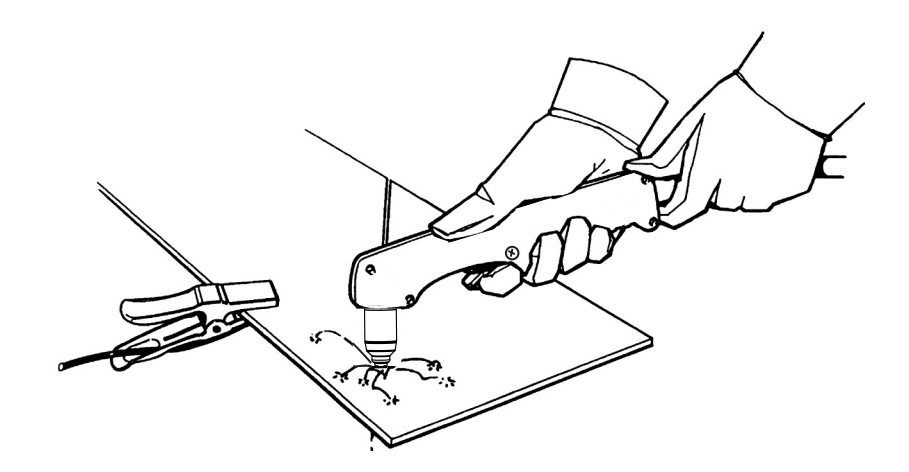

## **Включение (ON) системы**

Установите двухпозиционный переключатель вкл/выкл (ON/OFF) в положение вкл (**I**) (ON).

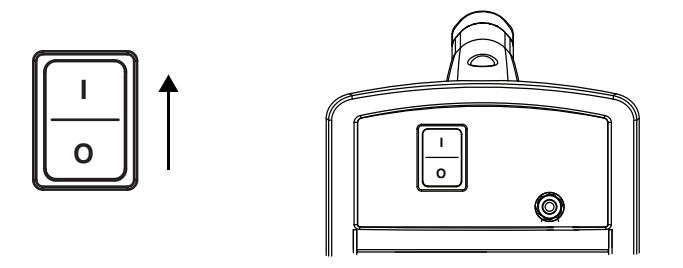

## <span id="page-45-0"></span>**Регулировка давления газа и выходного тока**

Недостаточное давление подаваемого в систему газа приводит к включению светодиодов включения (ON) питания и давления газа. Используйте регулятор высокого давления, который должен обеспечивать подачу газа на фильтр источника тока с расходом 99,1 л/мин при давлении 4,7 бар. Дополнительную информацию о подключении источника газа см. в разделе [Подготовка подачи газа](#page-28-0) на странице 29.

- 1. Задайте на регуляторе давление в пределах от 5,5 до 6,9 бар.
- 2. Поверните ручку регулятора силы тока, чтобы установить необходимый выходной ток для данного входного напряжения, размера контура и расходных деталей.

**Используйте только расходные**  системы во входных контурах 120 B.

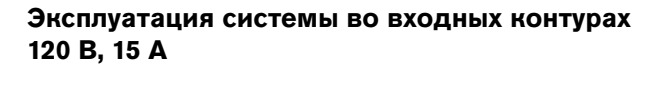

- **В Задайте силу тока меньше 20 А в серой зоне вокруг** регулятора (внутреннее кольцо).
- Используйте только сопло FineCut (420117) и дефлектор (420115).
- Не используйте сопло общего назначения (стандартное) (420118) или защитный экран (420116).
- Не допускается использование расходных деталей HyAccess.
- Убедитесь, что мощность из контура больше никуда не расходуется.

### **Эксплуатация системы во входных контурах 120 В, 20 А**

- **В Задайте силу тока меньше 25 А в синей зоне вокруг** регулятора (среднее кольцо).
- Используйте только сопло FineCut (420117) и дефлектор (420115).
- Не используйте сопло общего назначения (стандартное) (420118) или защитный экран (420116).
- Убедитесь, что мощность из контура больше никуда не расходуется.

### **Эксплуатация системы во входных контурах 240 B, 20 A**

- Задайте силу тока в пределах от 15 до 30 A.
- Используйте расходные детали общего назначения (стандартные) или расходные детали FineCut.
	- Не используйте одновременно расходные детали общего назначения и FineCut. Используйте только один из наборов.

См. дополнительную информацию в разделе [Конфигурации напряжения](#page-24-0) на странице 25.

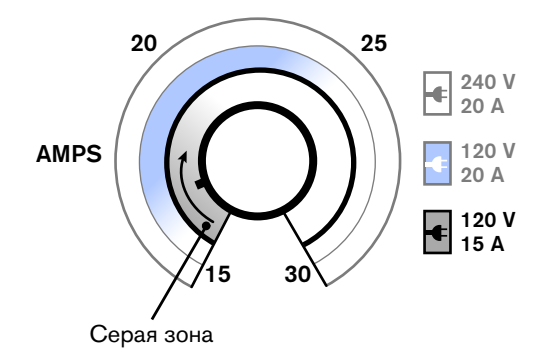

420118

**420115 <sup>420117</sup>**

 $\mathbb T$ 

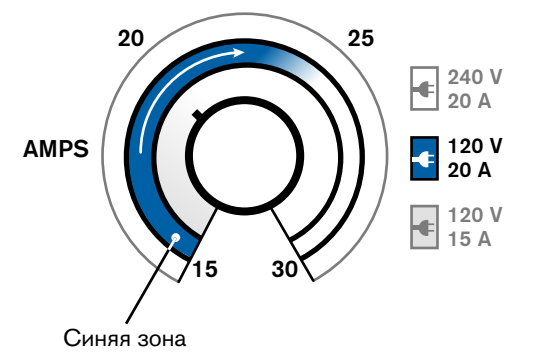

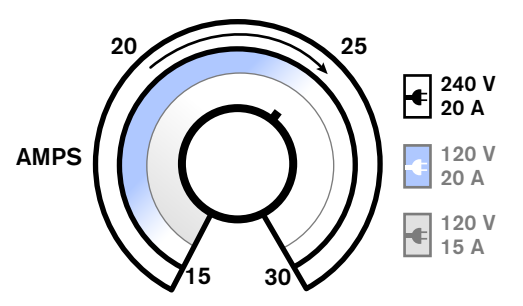

### **Проверка светодиодных индикаторов**

Проверьте, что зеленый светодиод включения (ON) питания на передней панели источника тока горит, и убедитесь в том, что ни один другой светодиод не горит и не мерцает.

Если светодиоды температуры, колпачкового датчика резака или давления газа горят или мерцают, либо если светодиод включения (ON) питания мерцает, устраните состояние неисправности, прежде чем продолжить. См. дополнительную информацию в разделе [Основные операции по поиску и устранению неисправностей](#page-61-0) на [странице 62.](#page-61-0)

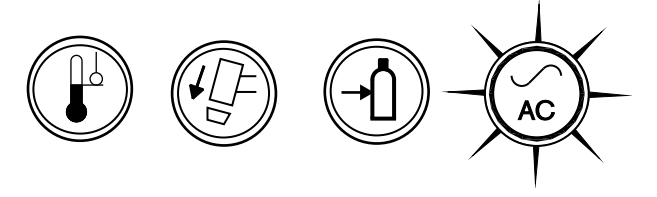

## **Проверка готовности системы к работе**

Если светится светодиод включения (ON) питания, более ни один светодиод не горит и не мерцает и сила тока установлена регулятором, система готова к использованию.

## **Пояснение ограничений рабочих циклов**

Рабочий цикл — это время, выраженное в процентном отношении от 10 -минутного интервала, в течение которого плазменная дуга остается включенной во время работы при температуре окружающей среды 40 °C.

При входной мощности 120 В:

- При силе тока 30 A дуга может сохраняться 2,0 минуты из 10 без перегрева блока (рабочий цикл составляет 20 %).
- При силе тока 17 A дуга может сохраняться 6 минут из 10 (60 %).
- При силе тока 15 A дуга может сохраняться 10 минут из 10 (100 %).

При входной мощности 240 В:

- При силе тока 30 A дуга может сохраняться 3,5 минуты из 10 (рабочий цикл составляет 35 %).
- При силе тока 23 A дуга может сохраняться 6 минут из 10 (60 %).
- $\blacksquare$  При силе тока 18 A дуга может сохраняться 10 минут из 10 (100 %).

Если при превышении рабочего цикла источник тока перегревается, светодиод температуры загорается, дуга отключается, а вентилятор охлаждения продолжает работать. Подождите, пока погаснет светодиод температуры, и лишь затем продолжайте резку.

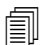

При нормальной эксплуатации системы может включаться вентилятор.

### **Руководства по эксплуатации системы**

- Для достижения самого высокого уровня производительности:
	- При возможности эксплуатируйте систему при входной мощности 240 В перем. тока.
	- Не используйте удлинитель шнура, если возможно.

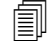

Если удлинитель необходим, используйте толстый проводник с минимально

возможной длиной. См. [Рекомендации в отношении удлинителя](#page-27-0) на странице 28.

- При эксплуатации системы в контурах 120 В, 15 А, не задавайте силу тока выше 20 А. См. Конфигурации напряжения [на странице 25.](#page-24-0)
- Для получения наилучших результатов при эксплуатации системы в контурах 120 В, 15 А выполните указанные ниже действия.
	- Не подключайте другие потребители мощности к этому контуру.
	- Помните, что удлинители могут снизить напряжение, подаваемое контуром на машину. Такое снижение мощности может отрицательно сказаться на эффективности резки и повысить вероятность срабатывания размыкателя цепи.
- При резке заготовок большой толщины с расходными деталями общего назначения (стандартными) необходимо установить более высокую силу тока. При резке металла большой толщины рекомендуется работать в контурах с высокими номинальными характеристиками (240 В/30 A). См. [Конфигурации](#page-24-0)  напряжения [на странице 25.](#page-24-0)
- Дополнительные методы снижения частоты для срабатывающих размыкателей цепи:
	- Уменьшите значите силы тока регулятором силы тока.
	- Не допускайте растяжения дуги. Вместо этого выполните контактную резку заготовки, как описано в теме [Пуск на краю заготовки](#page-51-0) на странице 52.

### <span id="page-49-0"></span>**Эксплуатация ручного резака**

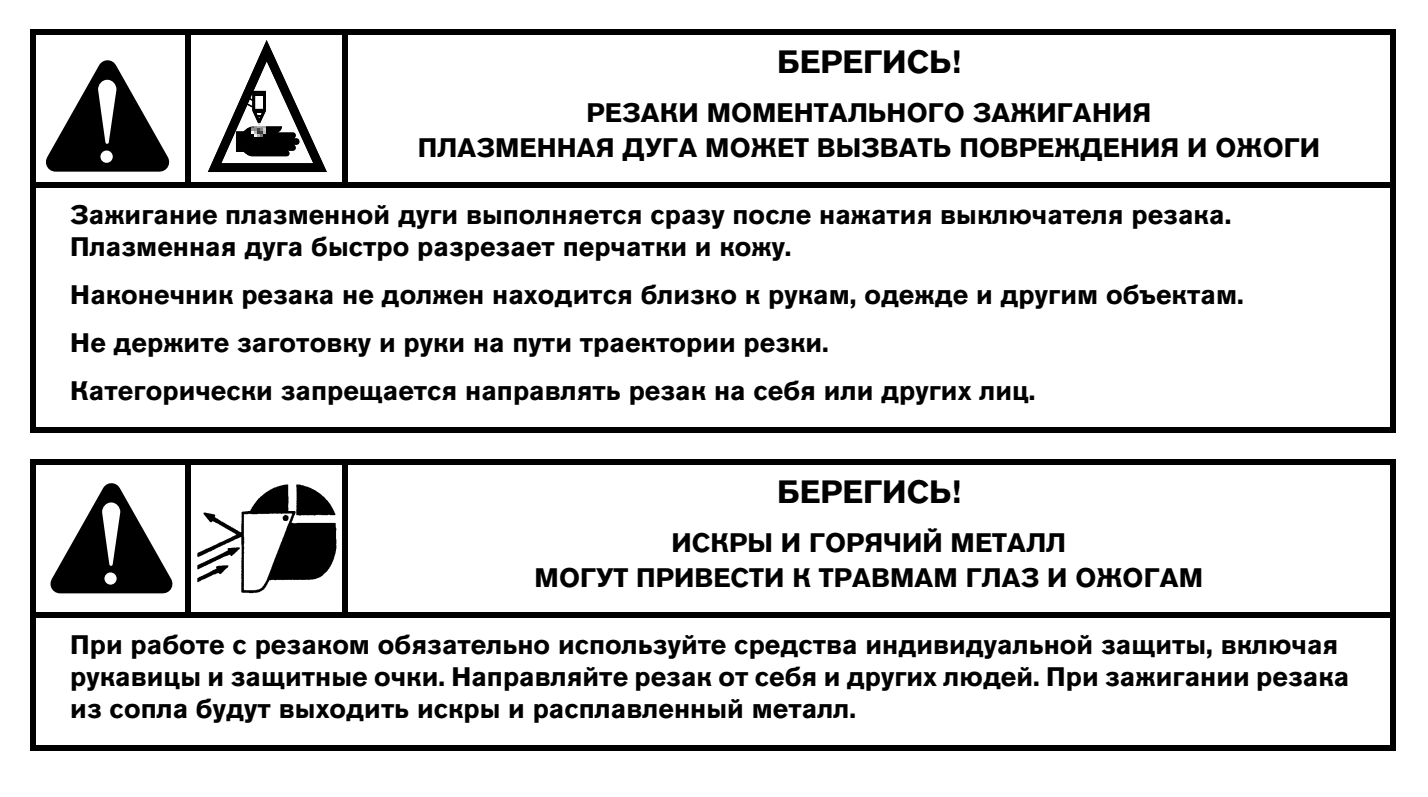

## **Работа с предохранительной защелкой**

Резак Duramax LT оснащен предохранительной защелкой для предотвращения случайных зажиганий. Перед использованием резака отведите предохранительную защелку вперед (по направлению к головке резака) и нажмите красный выключатель резака.

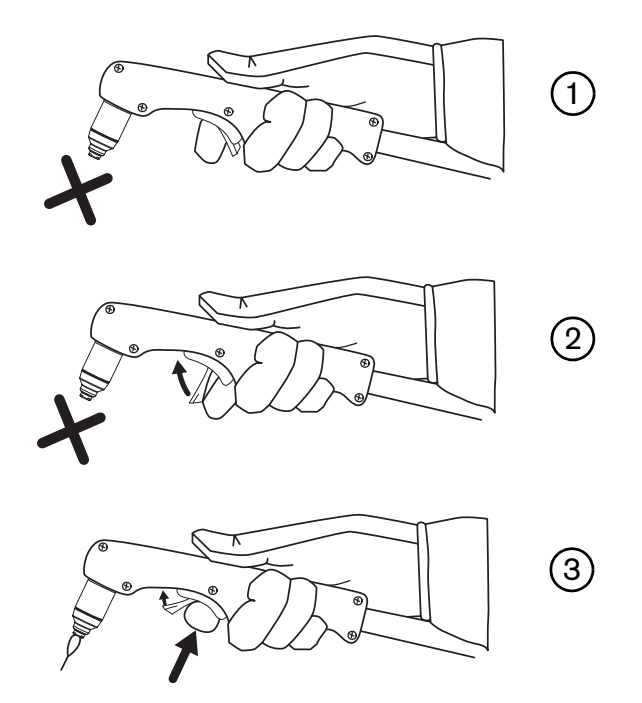

### **Указания по резке с помощью ручного резака**

 Чтобы обеспечить равномерность скорости резки (независимо от выбранного набора расходных деталей), проведите наконечником резака вдоль заготовки без усилий.

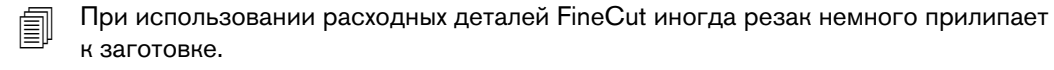

- Убедитесь в том, что во время резки из-под заготовки выходят искры. При резке искры должны немного запаздывать за резаком (угол 15–30° относительно вертикали).
- Возникновение искр свидетельствует о том, что заготовка не прорезана полностью. Перемещайте резак медленнее или, если возможно, повысьте выходной ток.
- Удерживайте сопло резака перпендикулярно заготовке таким образом, чтобы сопло располагалось под углом 90° к поверхности резки и наблюдайте за дугой по мере резки по линии.

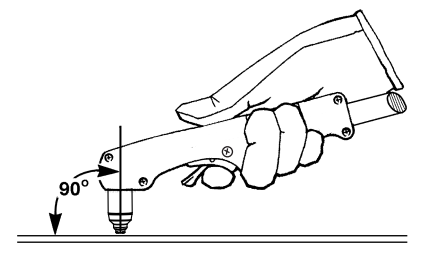

- Протянуть или провести резак по заготовке легче, чем толкать его или двигать из стороны в сторону.
- Для прямолинейной резки пользуйтесь угольником в качестве ориентира. Для резки кругов воспользуйтесь шаблоном или приспособлением для круговой резки (шаблоном для круговой резки). Номера деталей шаблонов плазменной резки Hypertherm для круговой резки и выполнения косых срезов см. в теме [Вспомогательные детали](#page-77-0) на странице 78.
- Если зажигать резак без необходимости, срок службы сопла и электрода сократится.

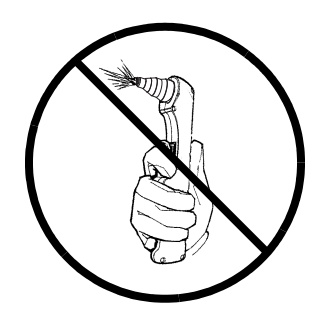

#### **Рекомендации по резке при 120 В**

- Используйте только расходные детали FineCut.
	- При выполнении резки с расходными деталями HyAccess при напряжении в 120 В система должна работать в контуре 120 В / 20 А. При эксплуатации системы в контуре 120 В / 15 A не рекомендуется выполнять резку с расходными деталями HyAccess.
- Не используйте удлинитель шнура.
- Убедитесь, что мощность из контура больше никуда не расходуется.
- Поверните регулятор силы тока вниз, чтобы предотвратить срабатывание размыкателя.

<span id="page-51-1"></span><span id="page-51-0"></span>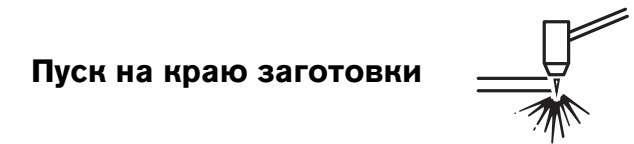

Для резки материалов толщиной более 6 мм включите резак на краю заготовки, чтобы продлить срок службы расходных деталей.

1. Зафиксируйте заготовку зажимом заземления и держите резак перпендикулярно (под углом 90°) к заготовке на краю.

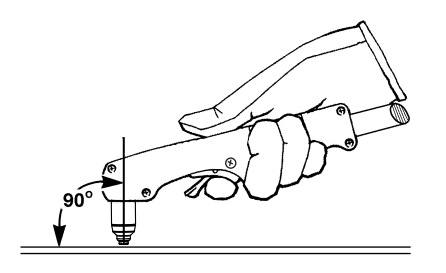

2. Нажмите выключатель резака, чтобы зажечь дугу. Возможно, потребуется задержать резак на краю, пока дуга не прорежет заготовку насквозь.

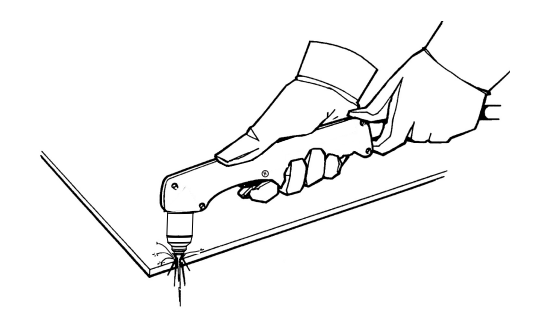

3. Для продолжения резки слегка проведите наконечником резака поперек заготовки. Поддерживайте постоянный и равномерный темп.

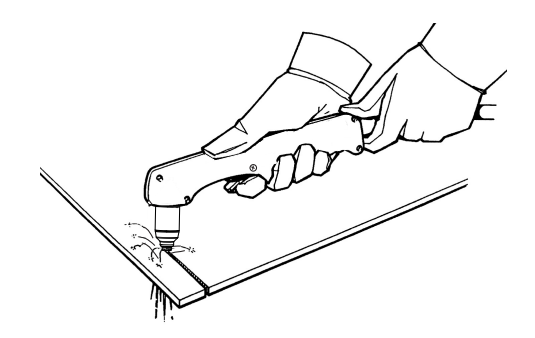

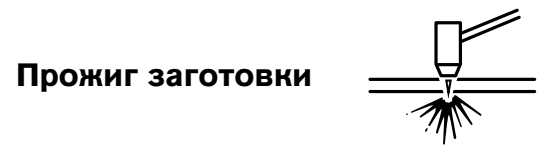

Если толщина металла меньше 6 мм, для резки внутренних элементов используйте прожиг. Этот метод уменьшает срок эксплуатации расходных деталей.

Тип прожига зависит от толщины металла. Рекомендации Hypertherm:

- **Прямой прожиг** используется для резки металла толщиной менее 3 мм.
- **Прожиг с креном** используется для резки металла толщиной от 3 мм.
- 1. Подсоедините зажим заземления к заготовке.
- 2. **Прямой прожиг:** держите резак перпендикулярно (под углом 90°) к заготовке.

**Прожиг с креном:** держите резак приблизительно под углом 30° к заготовке, а наконечник резака на расстоянии не более 1,5 мм от заготовки перед зажиганием резака.

3. **Прямой прожиг:** Нажмите выключатель резака, чтобы зажечь дугу.

**Прожиг с креном:** нажмите выключатель резака, чтобы зажечь дугу, сохраняя угол к заготовке, затем поверните резак в перпендикулярное положение (под углом 90°).

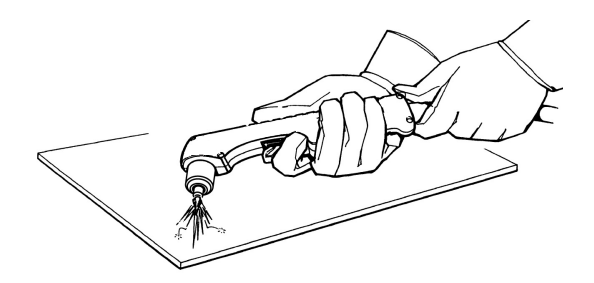

4. Удерживайте резак в этом положении, продолжая нажимать выключатель. Выход искр из-под заготовки означает, что прожиг металла дугой выполнен.

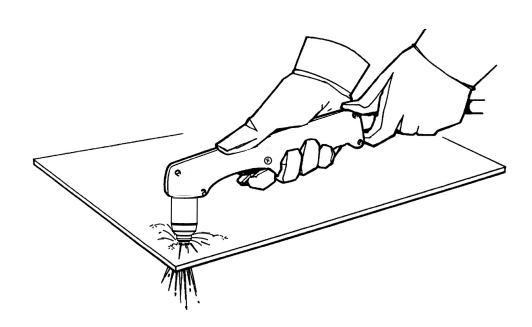

5. После завершения прожига слегка проведите соплом вдоль заготовки для продолжения резки.

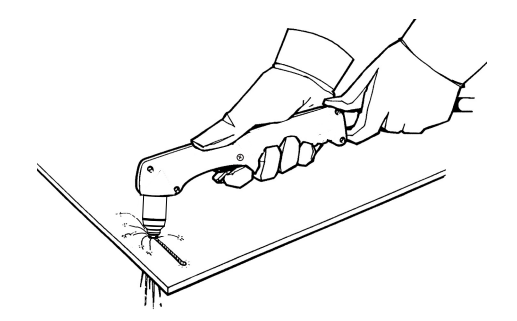

### **Строжка заготовки**

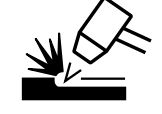

Используйте данную систему с расходными деталями общего назначения (стандартными) для легкой строжки, например при удалении точечных и прихваточных швов.

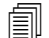

 Система не требует специального набора расходных деталей или специальных настроек для режима строжки. Не используйте расходные детали FineCut для строжки.

- 1. Удерживайте резак так, чтобы наконечник резака находился немного выше заготовки перед зажиганием резака.
- 2. Удерживайте резак под углом 45° к заготовке с небольшим зазором между наконечником резака и заготовкой. Нажмите выключатель, чтобы получить вспомогательную дугу. Перенесите дугу к заготовке.

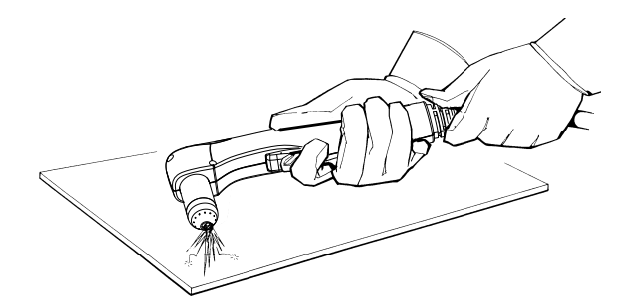

3. Сохраняйте угол примерно 45° к заготовке при переносе дуги в область строжки.

Перенесите плазменную дугу в направлении создаваемой области строжки. Сохраняйте небольшое расстояние между наконечником резака и расплавленным металлом, чтобы избежать сокращения срока службы или повреждения резака.

Изменить профиль строжки можно за счет изменения указанных ниже характеристик.

- Скорость перемещения резака по заготовке
- Расстояние между резаком и изделием
- Угол наклона резака по отношению к заготовке

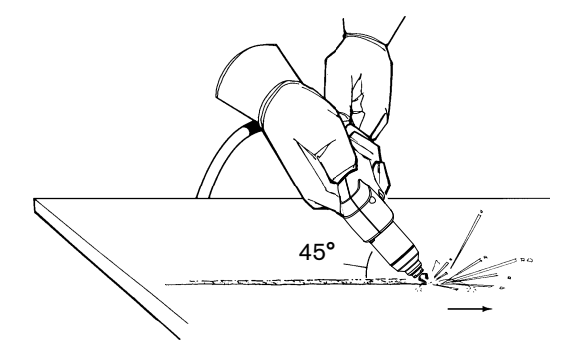

#### **Изменение профиля строжки**

Следуйте указанным ниже рекомендациям по изменению профиля строжки.

- **Увеличение скорости** резака приведет к **уменьшению ширины**<sup>и</sup> **уменьшению глубины**.
- **Уменьшение скорости** резака приведет к **увеличению ширины** и **увеличению глубины**.
- **Увеличение расстояния** до резака приведет к **увеличению ширины** и **уменьшению глубины**.
- **и Уменьшение расстояния** до резака приведет к **уменьшению ширины** и увеличению глубины.
- **Увеличение угла** резака (перемещение в сторону вертикали) приведет к **уменьшению ширины** <sup>и</sup> **увеличению глубины**.
- **Уменьшение угла** резака (перемещение в сторону от вертикали) приведет к **увеличению ширины** <sup>и</sup> **уменьшению глубины**.

### **Типичные отказы при ручной резке**

Более подробную информацию о сбоях см. в разделе [Основные операции по поиску и устранению](#page-61-0)  [неисправностей](#page-61-0) на странице 62.

- Резак брызгает и «шипит», но не зажигает дугу. Возможные причины указаны ниже.
	- Расходные детали чрезмерно затянуты
- Резак не полностью выполняет резку заготовки. Возможные причины указаны ниже.
	- Слишком высокая скорость резки
	- Изношенные расходные детали
	- Разрезаемый металл имеет слишком большую толщину для выбранной силы тока
	- Установлены неподходящие расходные детали
	- Плохой электрический контакт между зажимом заземления и заготовкой
	- Низкое давление газа или низкая скорость потока газа
- Качество резки неудовлетворительное. Возможные причины указаны ниже.
	- Разрезаемый металл имеет слишком большую толщину для выбранной силы тока
	- Установлены неподходящие расходные детали
	- Слишком высокая или слишком низкая скорость резки
	- Расходные детали изношены или повреждены
- От дуги разлетаются брызги металла, срок службы расходных деталей меньше ожидаемого. Возможные причины указаны ниже.
	- Влага в источнике газа
	- Низкое давление газа
	- Неверная установка расходных деталей
	- Установлены неподходящие расходные детали

## **Минимизация окалины**

Окалина — расплавившийся металл, который отвердевает на заготовке. При резке воздушной плазмой всегда будет присутствовать некоторое количество окалины. Однако можно контролировать объем и тип окалины путем надлежащей регулировки системы для своего применения.

Окалина низкой скорости образуется, когда скорость резки резака слишком низкая, в результате чего дуга уходит вперед. Она образуется в виде тяжелых пузырчатых отложений в нижней части среза и ее, как правило, легко можно убрать. Повысьте скорость для уменьшения возникновения окалины этого типа.

Окалина высокой скорости образуется при слишком высокой скорости резки, из-за которой дуга отстает. Такая окалина образуется в виде тонкой и узкой полоски металла, расположенной очень близко к срезу. Она формируется в нижней части среза, и ее, зачастую, сложно удалить. Снизьте скорость для уменьшения возникновения окалины этого типа.

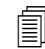

 Вероятность образования окалины выше на теплом или горячем металле, чем на холодном. Например, первая резка в последовательности таких операций обычно приводит к образованию наименьшего количества окалины. По мере нагревания заготовки в ходе последующих операций резки может образовываться большее количество окалины.

**ПРИСПОЛЬЗОВАНИЕ ИЗНОШЕННЫХ ИЛИ ПОВ**режденных расходных деталей может привести к периодическому образованию окалины.

### **Раздел 5**

### **Техническое обслуживание, поиск и устранение неисправностей**

### **Выполнение планового техобслуживания**

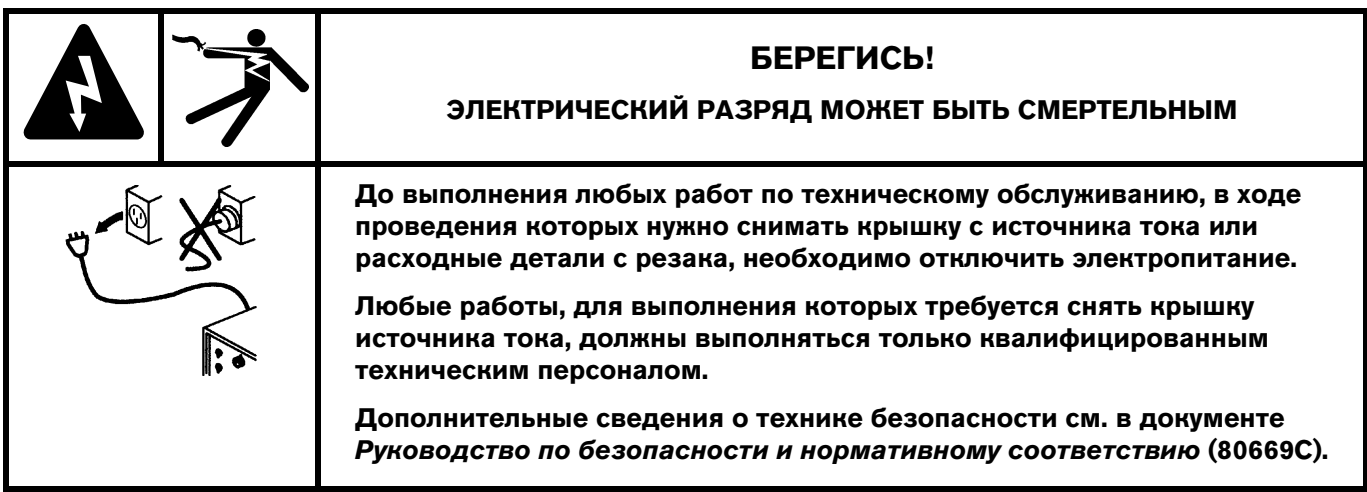

### **5 – Техническое обслуживание, поиск и устранение неисправностей**

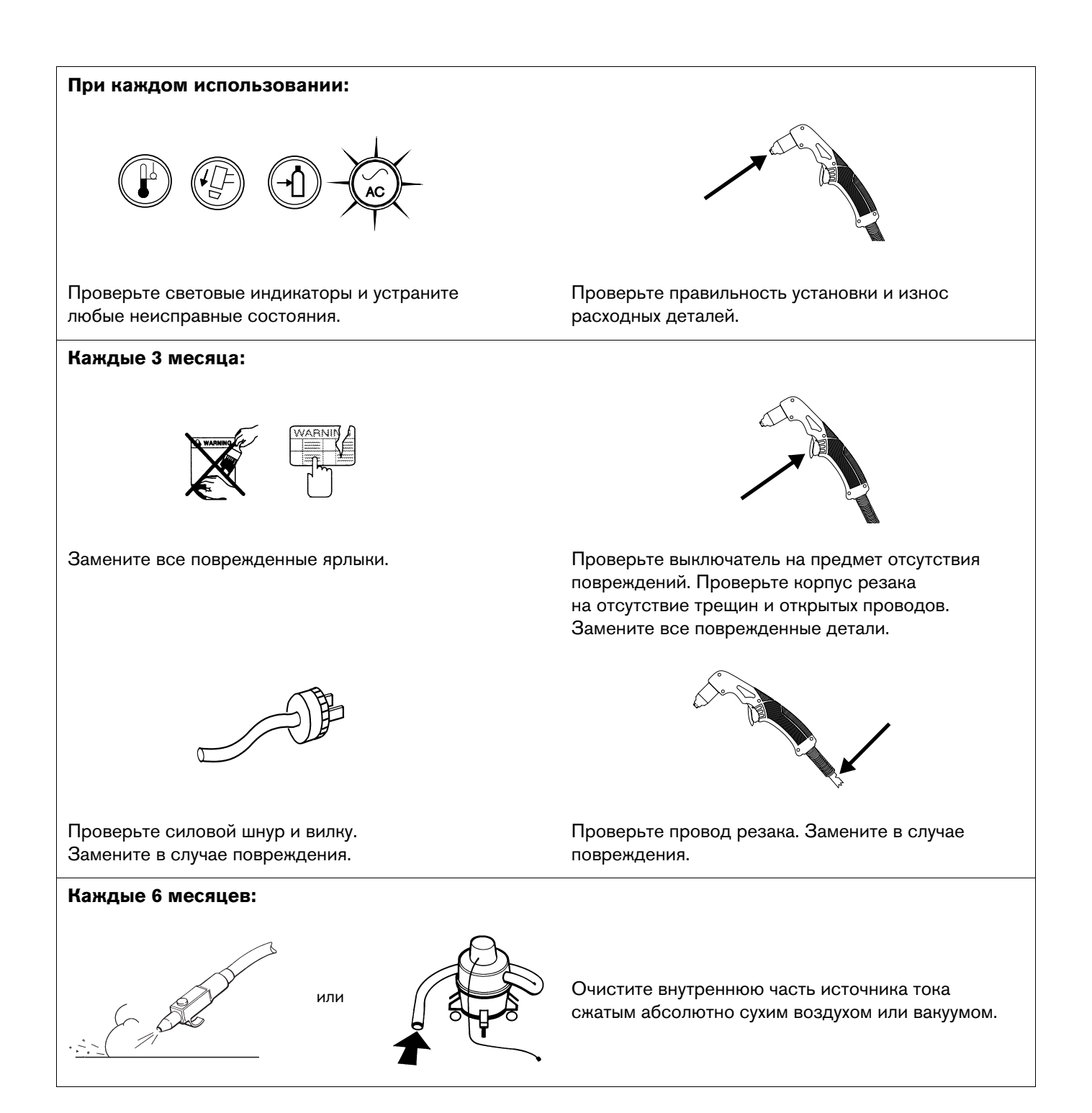

## <span id="page-60-0"></span>**Проверка расходных деталей**

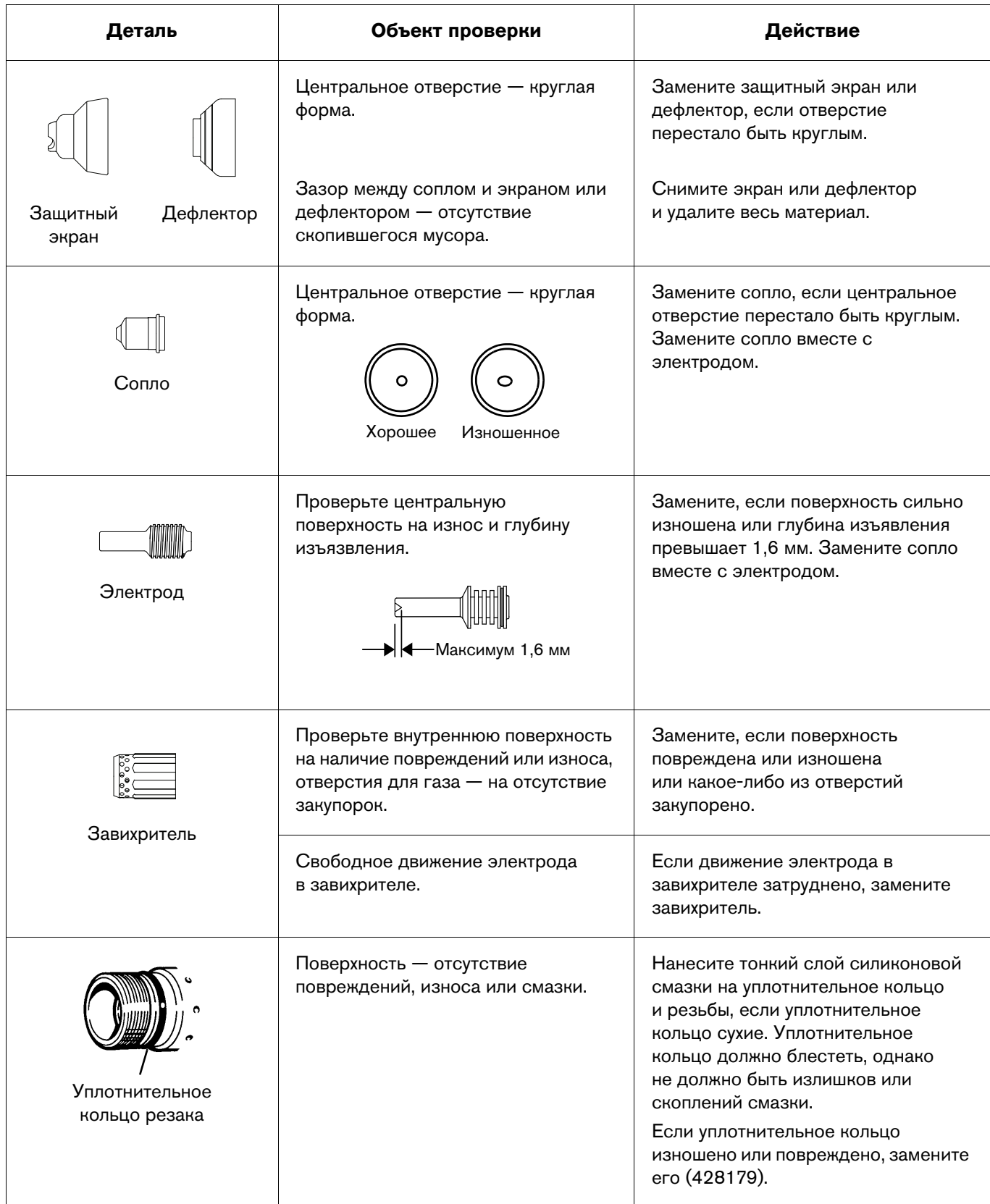

### <span id="page-61-0"></span>**Основные операции по поиску и устранению неисправностей**

В следующей таблице представлен обзор самых распространенных проблем, которые могут возникнуть при использовании Powermax30 XP, и описаны методы их решения.

Если Вы не можете решить проблему, соблюдая следующие базовые рекомендации по поиску и устранению неисправностей, или если Вам нужна дополнительная помощь:

- 1. Обратитесь к своему дистрибьютору или в авторизованный ремонтный центр.
- 2. Обратитесь в ближайший офис из указанных в начале данного руководства.

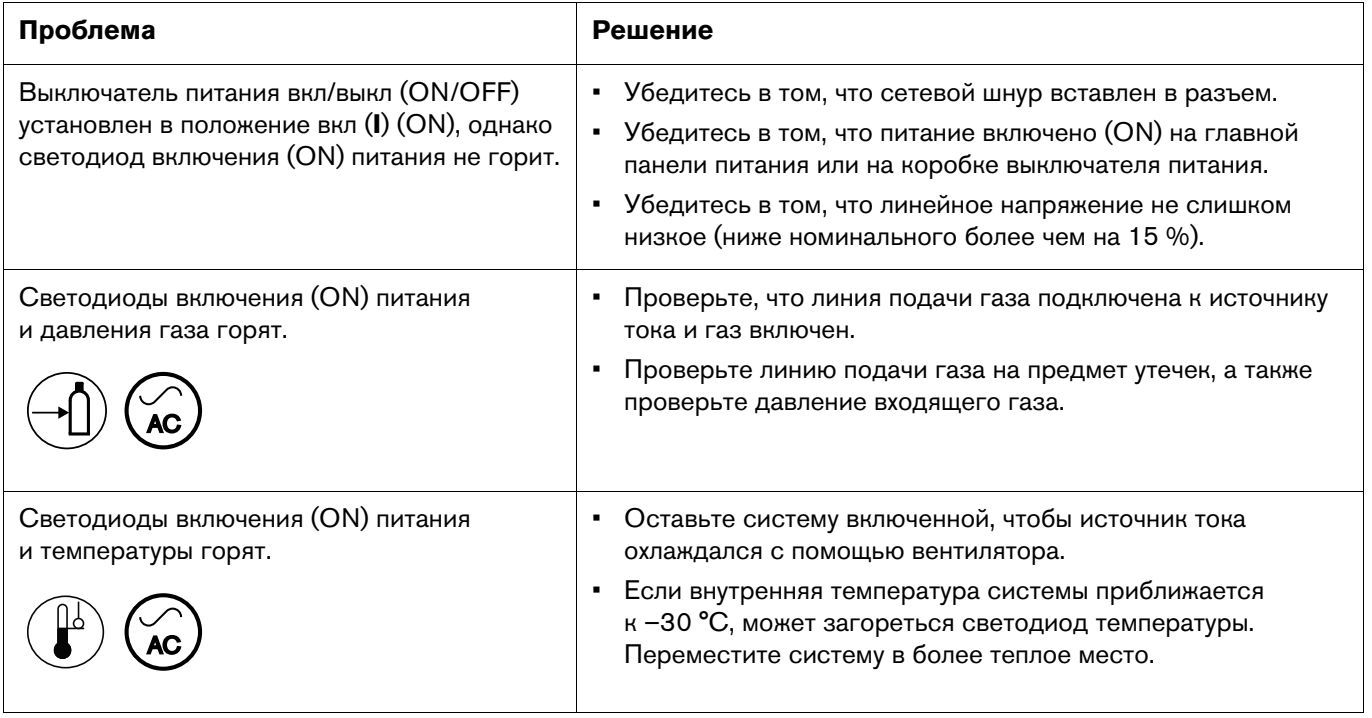

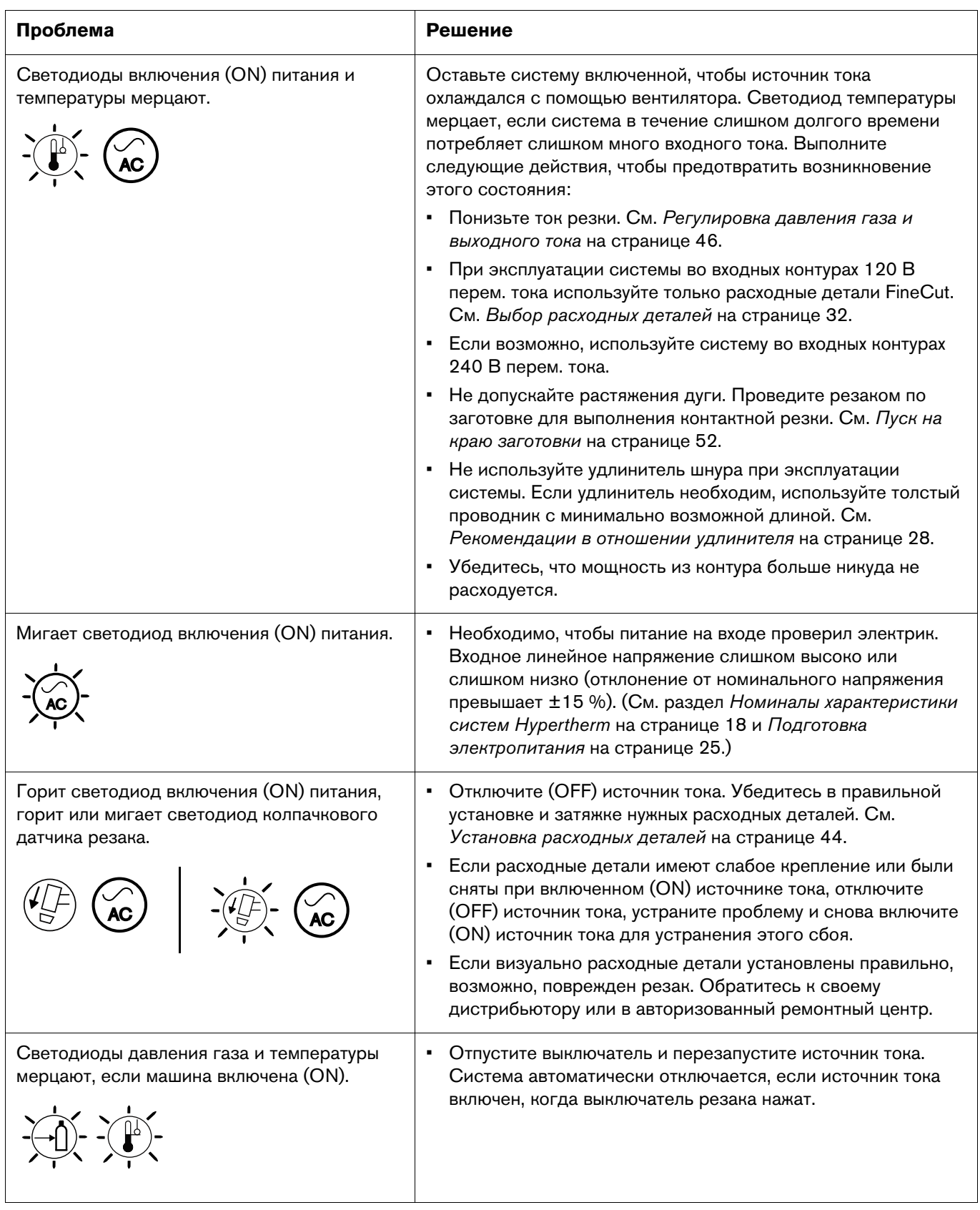

### **5 – Техническое обслуживание, поиск и устранение неисправностей**

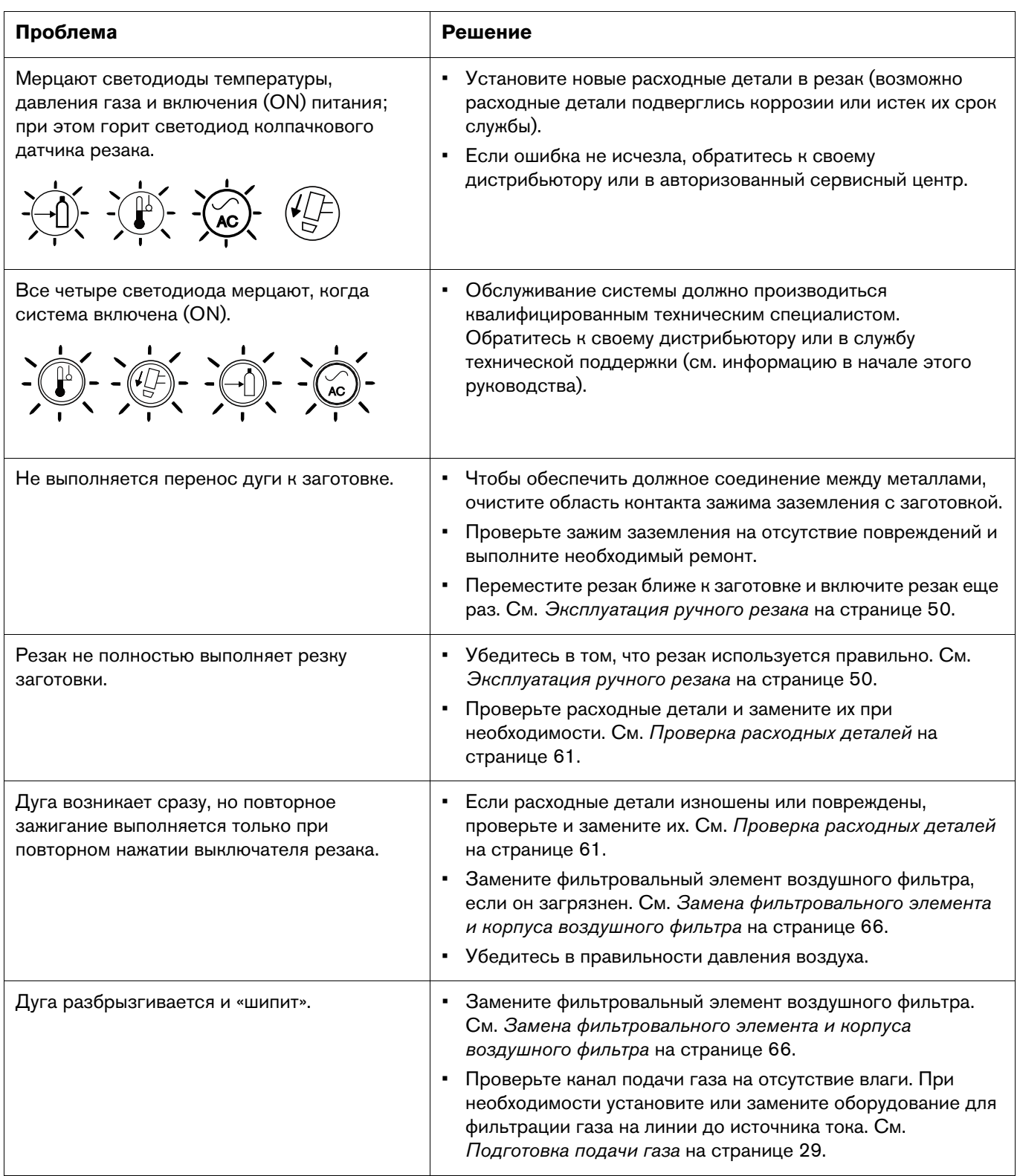

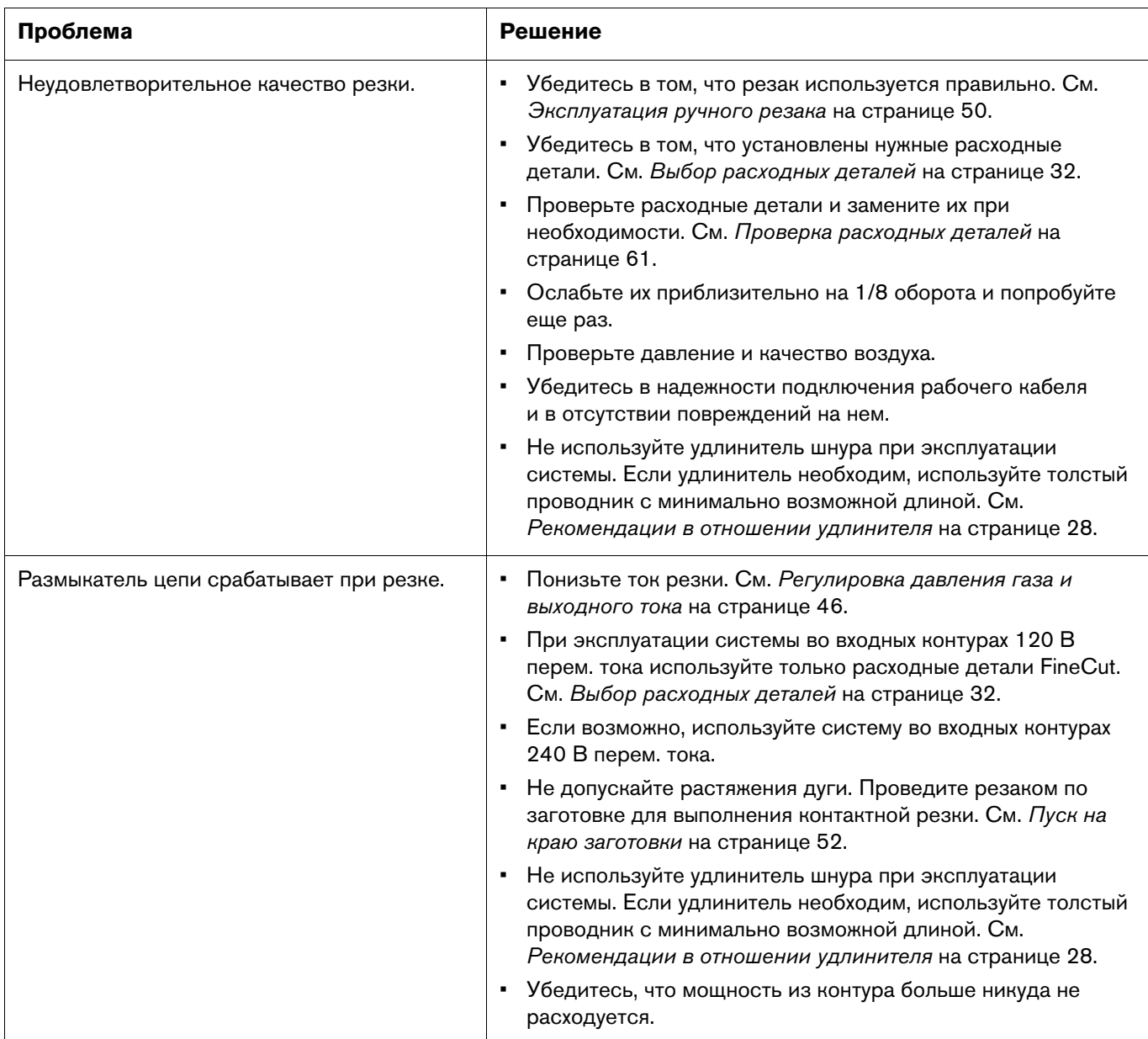

# <span id="page-65-1"></span>**Техническое обслуживание**

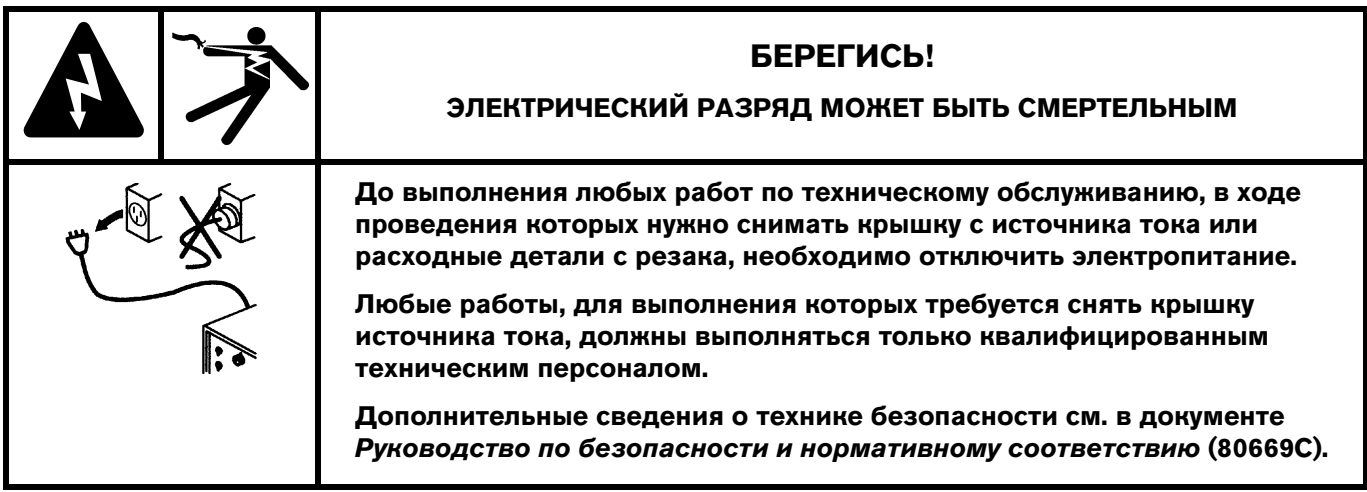

### <span id="page-65-0"></span>**Замена фильтровального элемента и корпуса воздушного фильтра**

Далее описана процедура демонтажа фильтровального элемента и корпуса воздушного фильтра из источника тока и замены их новыми.

 Руководствуйтесь данной процедурой при замене пластиковой стопорной гайки на узле воздушного фильтра/регулятора. Номера комплектов Hypertherm для заказа этих запасных деталей см. в разделе [Воздушный фильтр/регулятор с](#page-73-0)  [переключателем давления в сборе \(внутренний, на стороне вентилятора\)](#page-73-0) на [странице 74](#page-73-0).

### **Снимите крышку и рукоятку с источника тока.**

- 1. Переведите переключатель питания в положение выкл (OFF) (**O**). Отсоедините сетевой шнур и отключите источник газа.
- 2. Выкрутите два винта из рукоятки в верхней части источника тока. Слегка потяните за ближайший к выкручиваемому винту край панели, чтобы поддержать давление на винт. Когда винт почти выкручен, слегка наклоните отвертку, чтобы облегчить вытаскивание винта из отверстия с пазом.
- 3. Слегка отклоните переднюю и заднюю панель от источника тока таким образом, чтобы из-под них можно было извлечь края рукоятки. Снимите рукоятку и отложите ее в сторону вместе с двумя винтами.

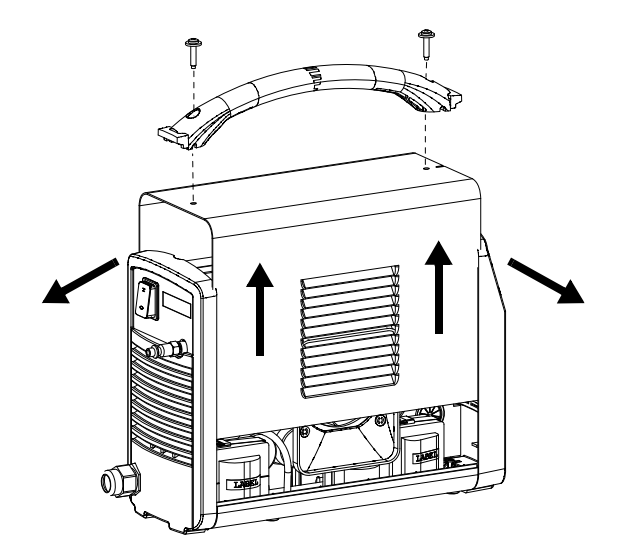

4. Продолжайте наклонять панели наружу, чтобы вытащить боковые стороны крышки из салазок. Затем снимите крышку с источника тока, подняв ее вверх.

## **Снимите старый фильтровальный элемент и корпус воздушного фильтра.**

- 1. Со стороны вентилятора источника тока отсоедините дренажный шланг (1) от отверстия в нижней части платформы. **1**
- 2. Отсоедините второй конец дренажного шланга от латунного фитинга (2) в нижней части корпуса воздушного<br>— фильтва Отлашита прецеший шланг в староци фильтра. Отложите дренажный шланг в сторону.
- 3. Отвинтите пластиковую стопорную гайку (3), удерживающую воздушный фильтр/регулятор (4) в кронштейне на центральной панели. **3 4 5**
- 4. Наклоните нижнюю часть узла воздушного фильтра/регулятора к себе одной рукой.
- 5. Другой рукой отвинтите корпус воздушного фильтра  $\epsilon$ , чтобы снять его с узла воздушного фильтра/регулятора. **6**

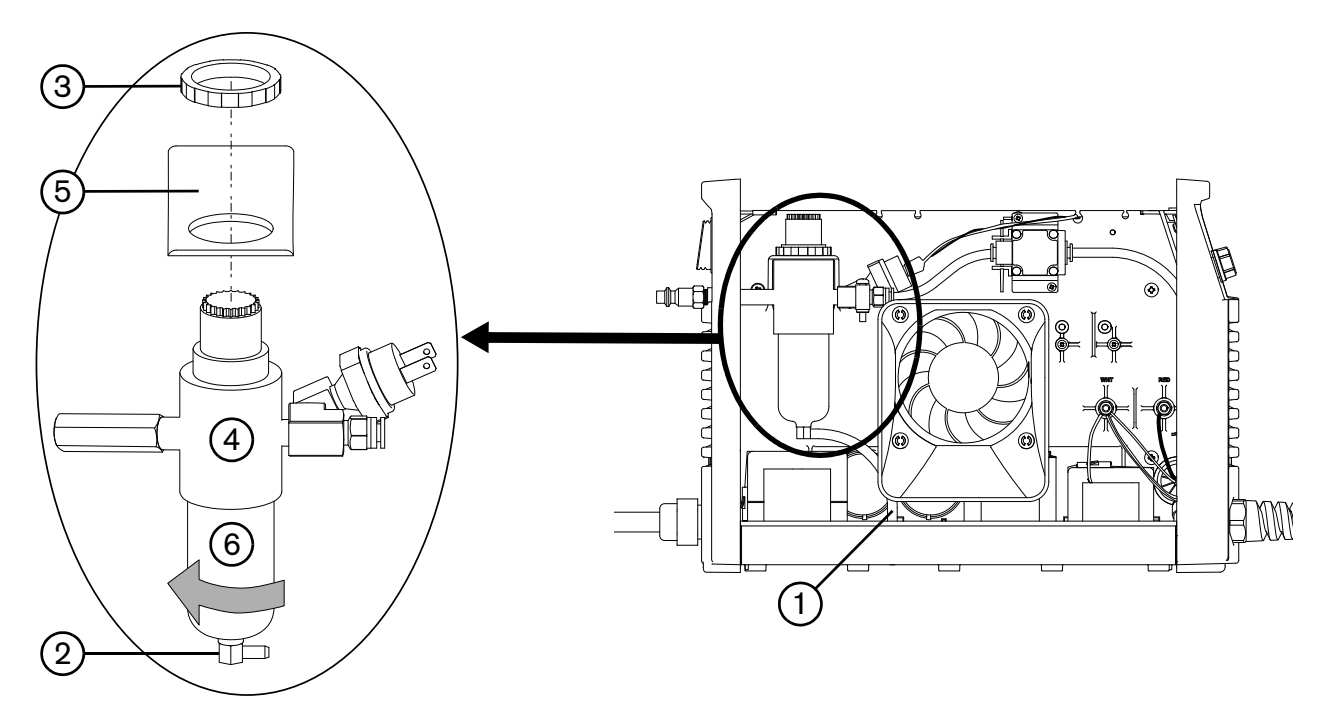

- 6. Требует ли замены фильтровальный элемент (7) воздушного фильтра? **7**
	- Если да, отверните пластиковую стопорную гайку (8), которой закреплен фильтровальный элемент воздушного фильтра. Не потеряйте пружину (9), сжатую между стопорной гайкой и воздушным фильтром/регулятором. Не допускайте поворота фильтровального элемента воздушного фильтра при **9** снятии гайки. Снимите фильтровальный элемент воздушного фильтра с пластиковой стопорной гайки.
	- Если нет, продолжайте выполнять [Действие 3 на странице 68](#page-67-0).

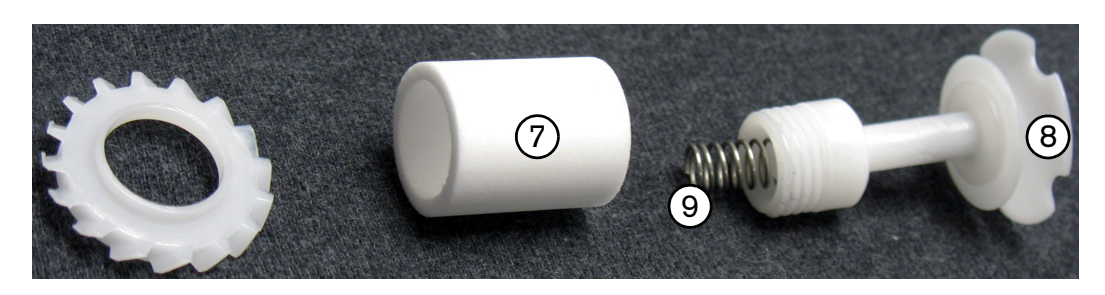

#### **Установите новый фильтровальный элемент и корпус воздушного фильтра**

- 1. Поместите новый фильтровальный элемент воздушного фильтра (1) на пластиковую стопорную гайку. Убедитесь, что пружина на **1** месте.
- 2. Установите новый фильтровальный элемент воздушного фильтра. Затяните стопорную гайку только вручную. **2**
- <span id="page-67-0"></span>**3.** Требует ли замены корпус **3** воздушного  $\frac{1}{2}$ фильтра?
	- Если да, установите новый корпус фильтра.
	- Если нет, очистите корпус перед установкой на место, протерев его от масла, грязи или других загрязнителей.

Затяните корпус фильтра только от руки.

4. Подключите дренажный шланг (4) к фитингу (5) в нижней части корпуса фильтра. Убедитесь, что **4 5** дренажный шланг проложен к лицевой стороне источника тока.

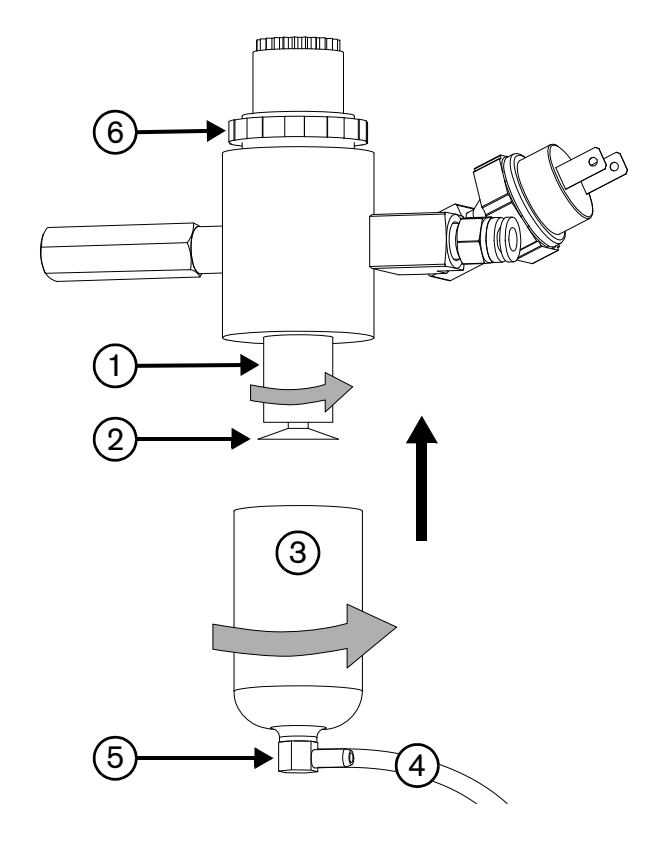

5. Установите узел воздушного фильтра/регулятора в кронштейн на центральной панели источника тока и закрепите его пластиковой стопорной

гайкой . Без использования ключей затяните стопорную гайку до упора, плюс одна четверть оборота. **6**

Не перетяните стопорную гайку.

- 6. Проложите дренажный шланг через отверстие в платформе источника тока.
- 7. Повторно подключите источник газа и проверьте отсутствие утечек на всех фитингах и точках подсоединения шланга в узле воздушного фильтра/регулятора.

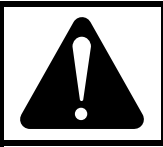

#### ОСТОРОЖНО! ОСТОРОЖНО <u>С</u>

**Значения давления подачи газа, не соответствующие техническим характеристикам, приведенным в разделе Технические характеристики данного руководства, могут**  привести к неудовлетворительному и котору резид, низкому сроку службы раскодных.<br>Патапай и проблемам в эксплуатании **деталей и проблемам в эксплуатации.**

**Недостаточно высокая степень очистки газов или утечки в подающих шлангах или соединениях могут привести к нежелательным последствиям (указаны ниже).**

- **Снижение скорости резки.**
- **Ухудшение качества резки.**
- **Снижение максимальной толщины резки.**
- **Возможно сокращение срока службы деталей.**

#### **Поместите крышку и рукоятку источника тока на место**

- 1. Переместите крышку на ее место на источнике тока, соблюдая осторожность, чтобы не пережать какие-либо из проводов. Выровняйте нижние края по салазкам и совместите паз в верхней части крышки  $(1)$  с выступом  $(2)$ на передней панели (3) чтобы решетка крышки располагалась впереди вентилятора. **3**
- 2. Повторно выровняйте переднюю панель относительно источника тока.
- 3. Повторно выровняйте заднюю панель относительно источника тока и убедитесь в том, что отверстие в зажиме заземления совмещено с отверстиями для винтов на панели и на источнике тока.

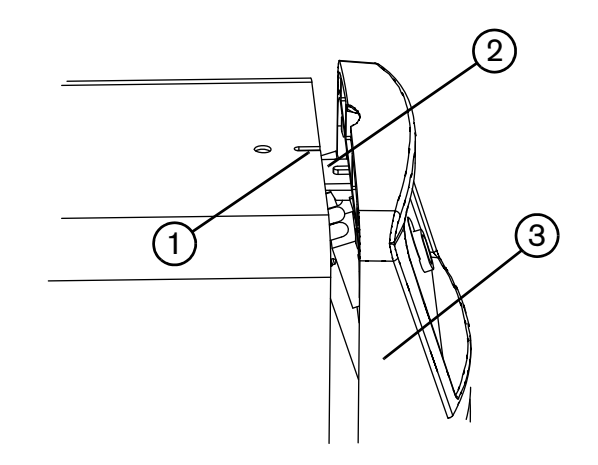

- 4. Расположите рукоятку над отверстиями в верхней части крышки, а концы рукоятки под краями панелей.
- 5. Верните на место два винта, крепящих крышку и рукоятку, затянув их с усилием 23,0 кг-см.
- 6. Подключите электропитание и включите (ON) источник тока.

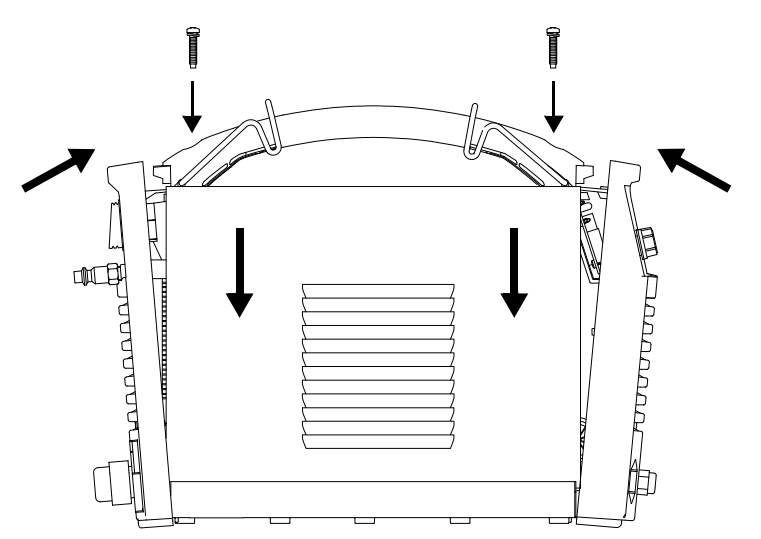

**Детали**

Для заказа запасных, расходных и вспомогательных деталей для источников тока Powermax30 XP и ручных резаков Duramax LT воспользуйтесь номерами комплектов и деталей Hypertherm, которые указаны в данном разделе.

Инструкции по установке фильтровального элемента воздушного фильтра и его корпуса в источнике тока см. в разделе [Техническое обслуживание](#page-65-1) на странице 66.

Инструкции по установке расходных деталей в ручные резаки Duramax LT см. в разделе [Установка расходных](#page-43-0)  деталей [на странице 44](#page-43-0).

### **Детали источника тока**

### **Внешняя часть, передняя сторона**

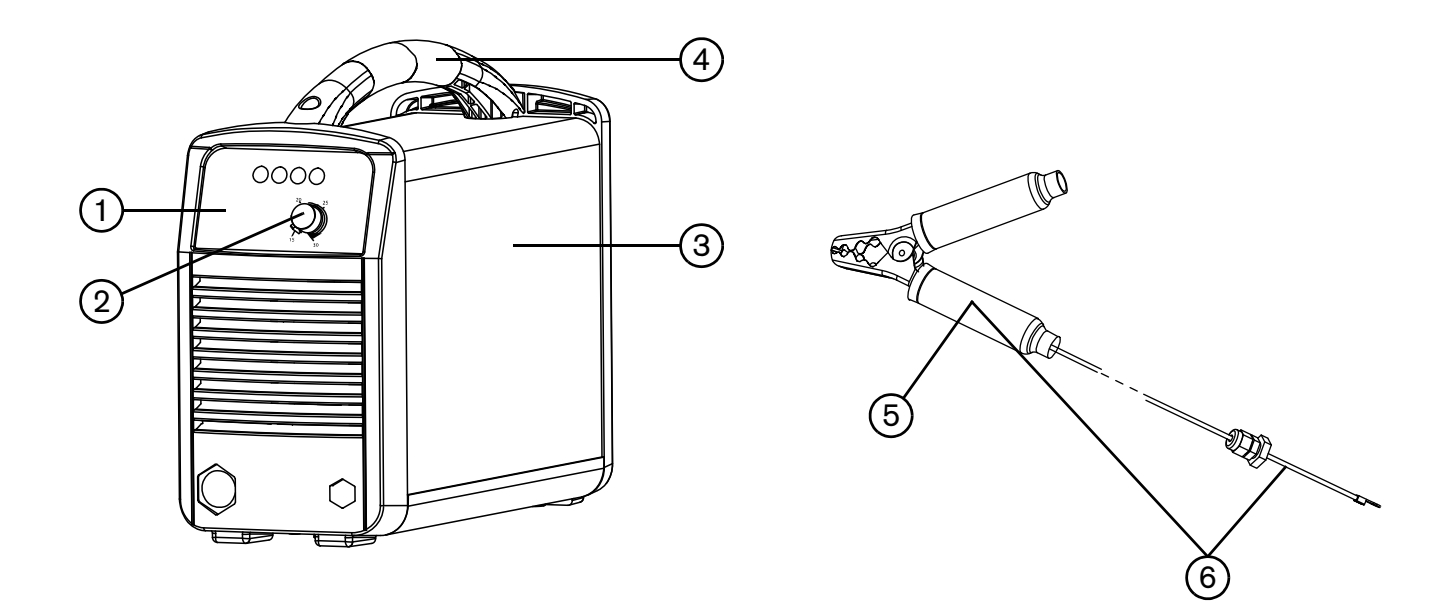

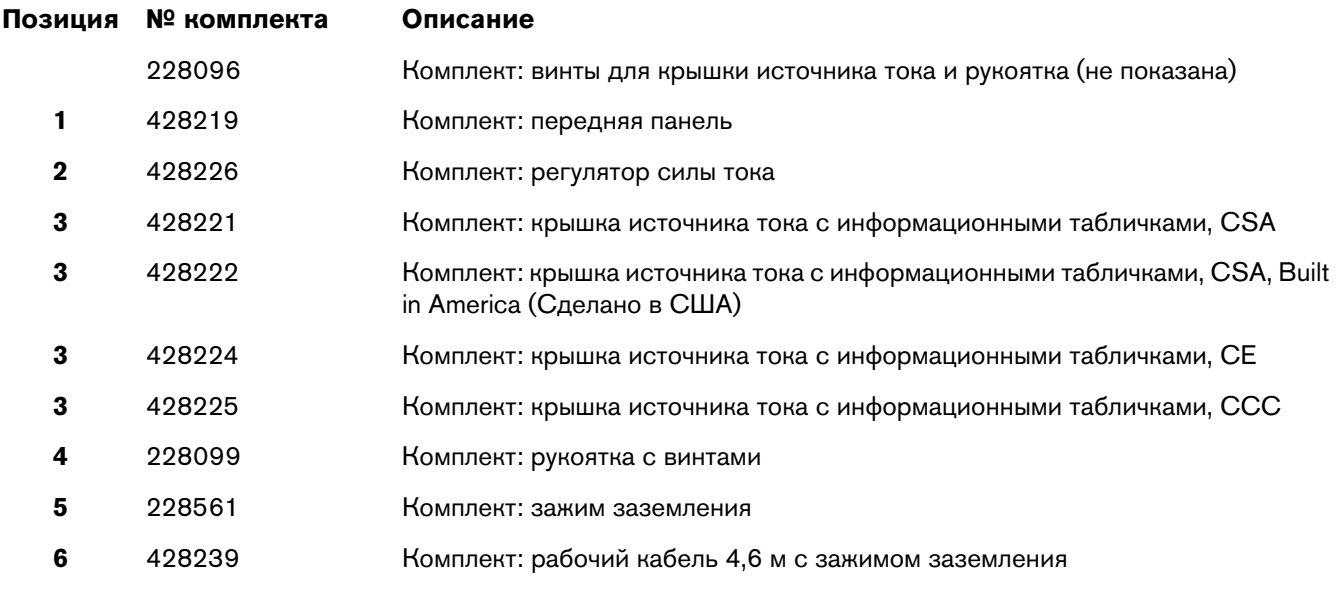
#### **Внешняя часть, задняя сторона**

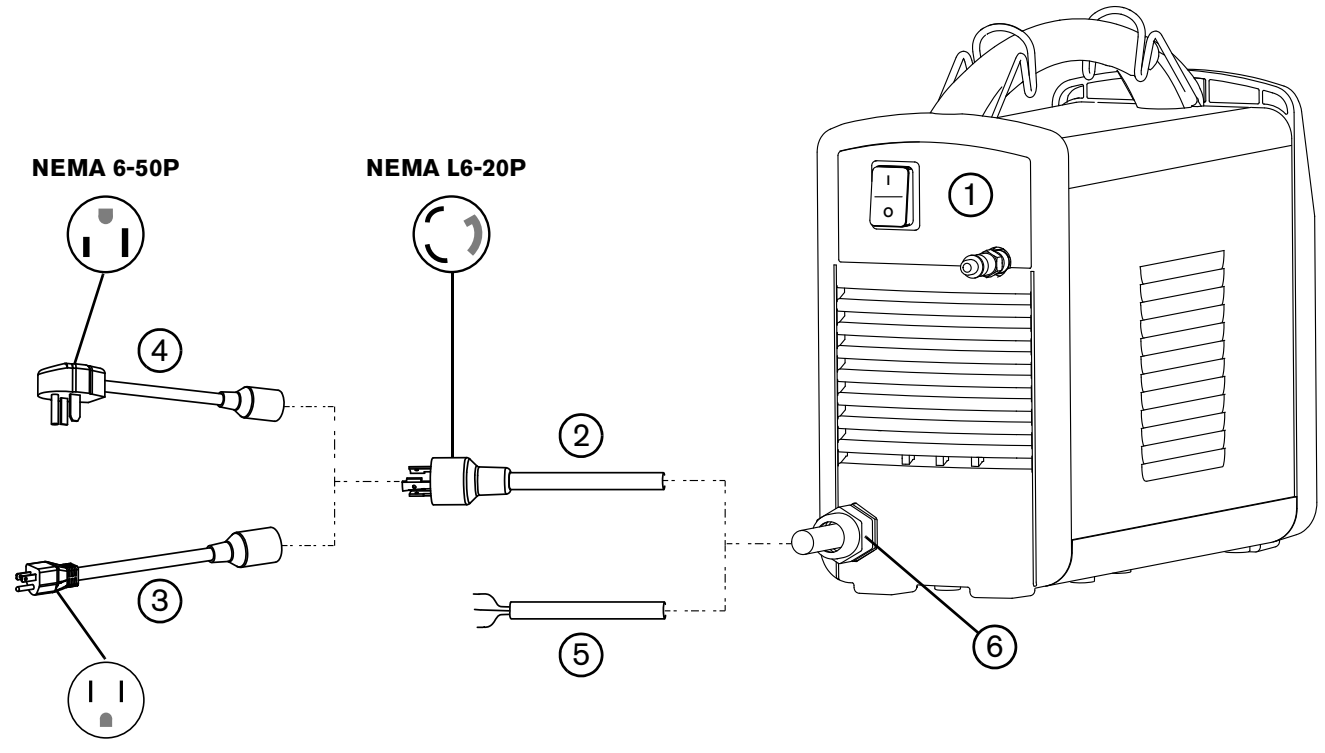

**NEMA 5-15P**

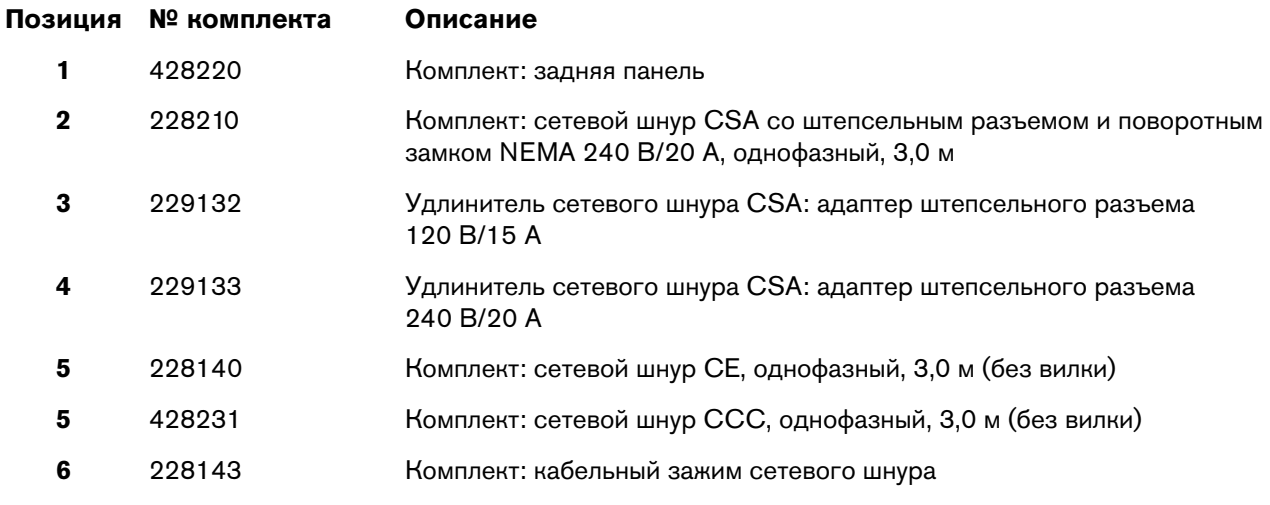

# **Juliana**  $\bigcirc$ til Din  $\Box$ aaaaaan 2 **CONDACT AMB** 3 $\mathbb{E}$

## еги, противали противали с переключателем давления в советах и противали с переключателем с переключателем с п<br>Список на стоими в стоими в советах на советах и противали на стоими на стоими на стоими в советах и противать **(внутренний, на стороне вентилятора)**

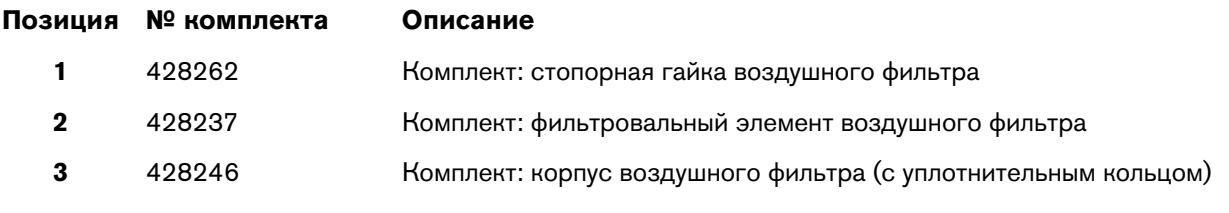

### **Детали ручного резака Duramax LT**

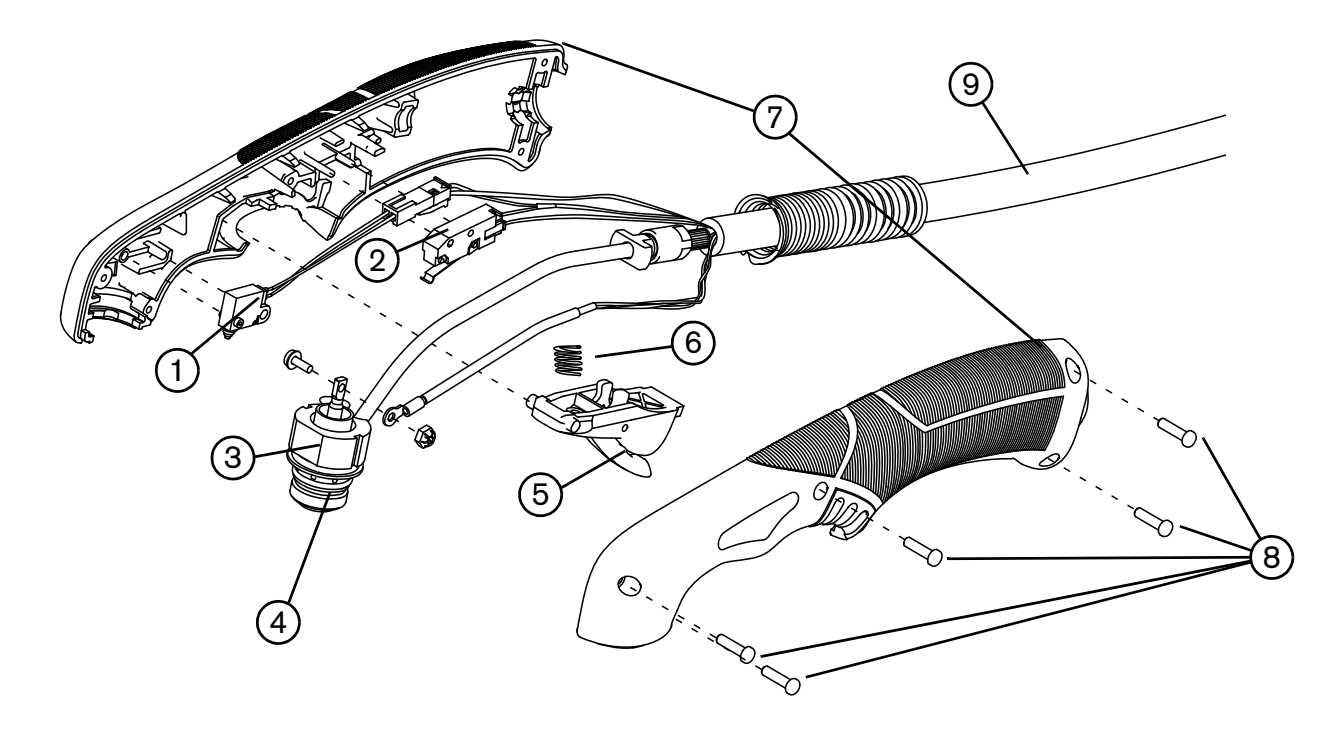

Можно заменить весь узел ручного резака и провода, или заменить отдельные компоненты резака.

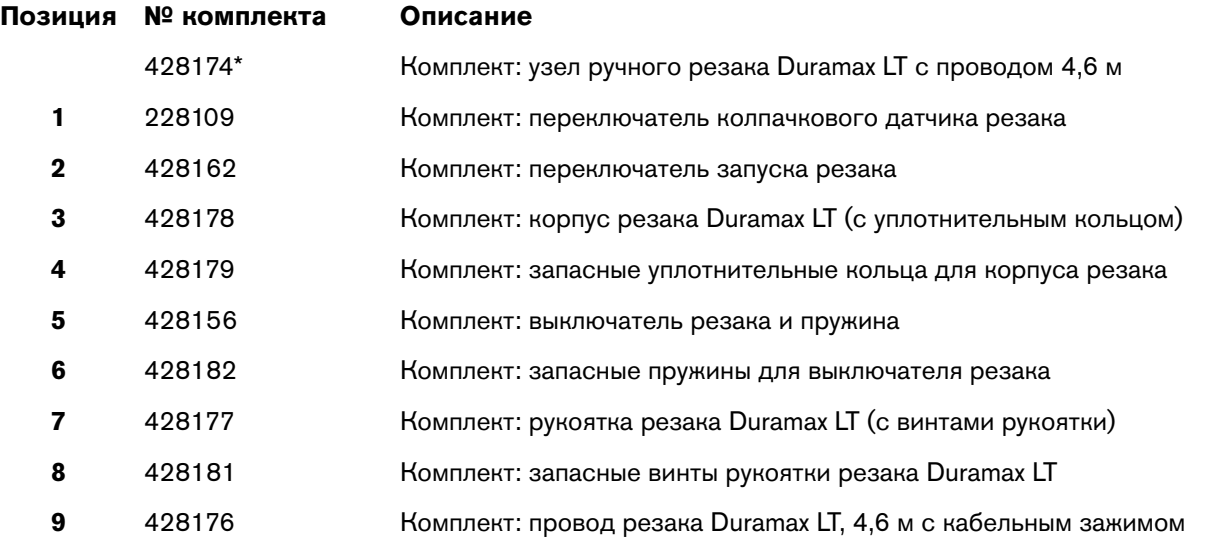

\* В комплектацию резака в сборе входит один набор расходных деталей общего назначения (стандартных):

- Электрод (420120)
- Завихритель (420211)
- $\Box$  Кожух (420114)
- Сопло (420118)
- Экран (420116)

# **Расходные детали ручного резака Duramax LT**

Для заказа расходных деталей для резака Duramax LT укажите номера деталей, которые указаны ниже.

Можно заказать пакеты сопел и электродов отдельно, или заказать их как комплект:

- Для заказа пакета электродов используйте номер **420120**
- Для заказа пакета сопел общего назначения (стандартных) используйте номер **420118**
- Для заказа пакета сопел FineCut используйте номер **420117**
- Для заказа комплекта из 2 сопел общего назначения (стандартных) с 2 электродами используйте номер 428243
- Для заказа комплекта из 2 сопел FineCut с 2 электродами используйте номер **428244**

Заменяйте электрод и сопло одновременно.

 Используйте одинаковый электрод, завихритель и кожух для расходных деталей общего назначения (стандартных) и расходных деталей FineCut. Не используйте сопло общего назначения с дефлектором; не используйте сопло FineCut с экраном.

## **Расходные детали общего назначения (стандартные)**

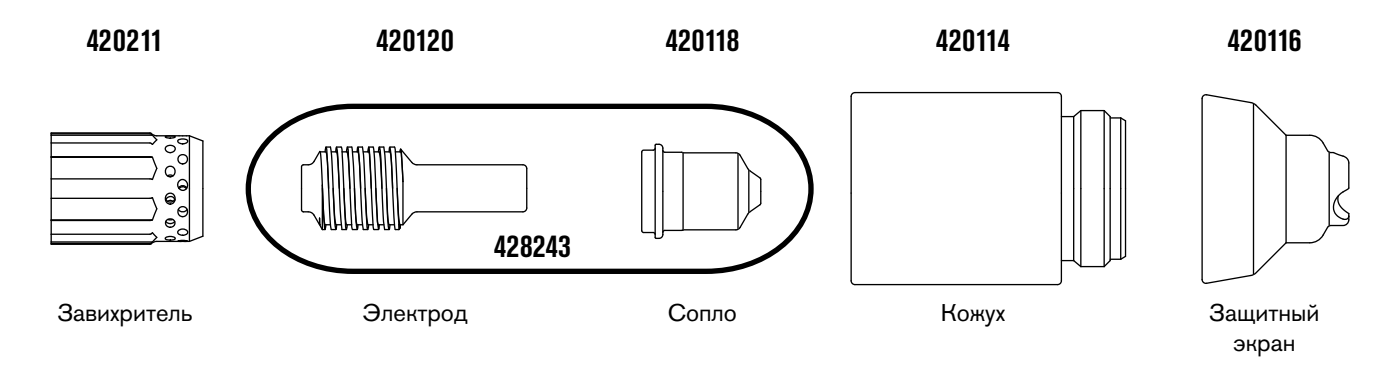

## **Расходные детали FineCut**

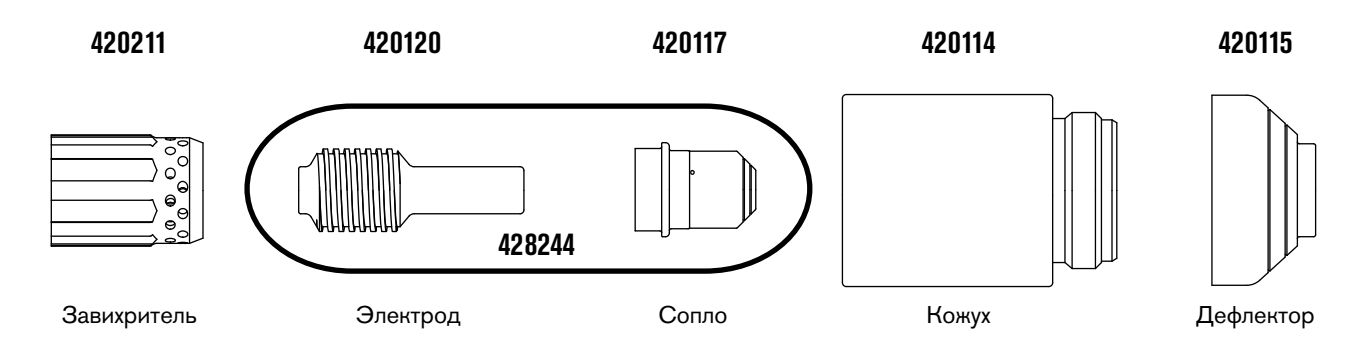

#### **Расходные детали HyAccess**

С данной системой расходные детали HyAccess не поставляются. Заказать детали можно как по отдельности, так и в виде начального комплекта. Расходные детали расширены примерно на 7,5 см по сравнению с деталями общего назначения (стандартными).

Доступны два варианта сопел HyAccess:

- **420144** Стандартное сопло, предназначенное для широкого диапазона процессов резки
- **420147** Сопло для строжки, предназначенное исключительно для выполнения строжки

При полном износе наконечника сопла замене подлежит все сопло целиком.

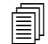

Заменяйте электрод и сопло одновременно.

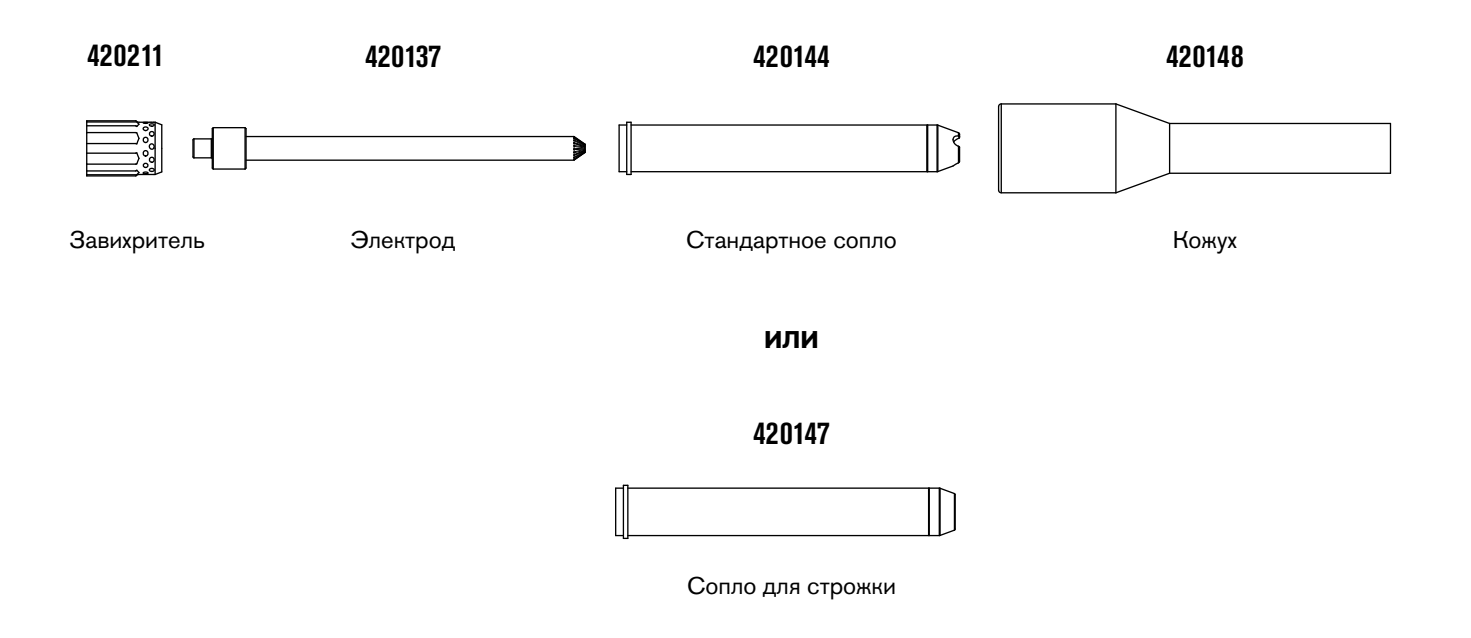

Начальный комплект **428337** включает в себя следующие детали:

- **2** электрода HyAccess
- **1 сопло HyAccess для резки**
- **1 сопло HyAccess для строжки**
- **1** завихритель
- **1 кожух HyAccess**

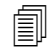

 Стандартный Powermax30 XPзавихритель совместим с расходными деталями HyAccess.

### **Вспомогательные детали**

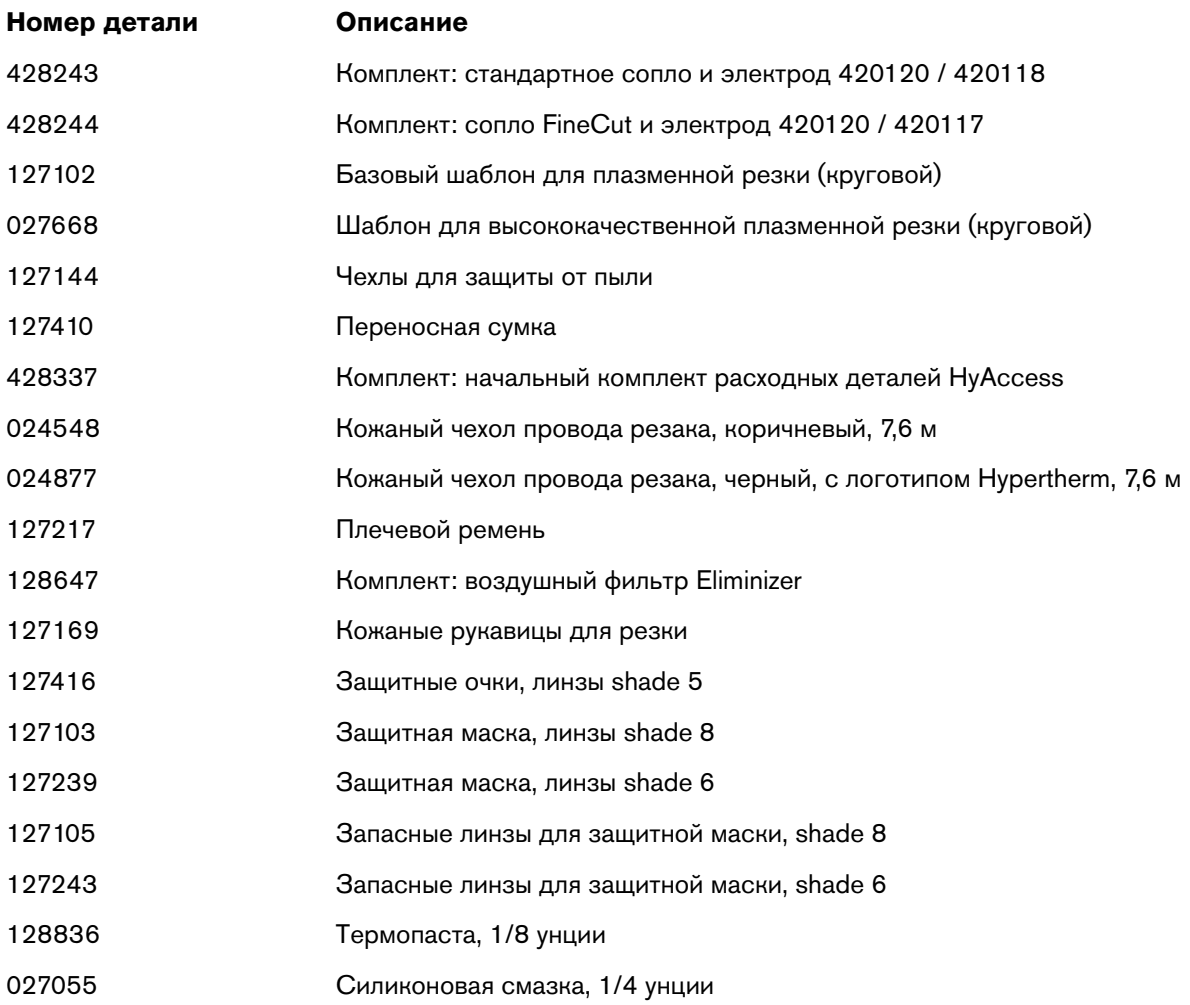

# **Информационные таблички Powermax30 XP**

## **№ комплекта Описание**

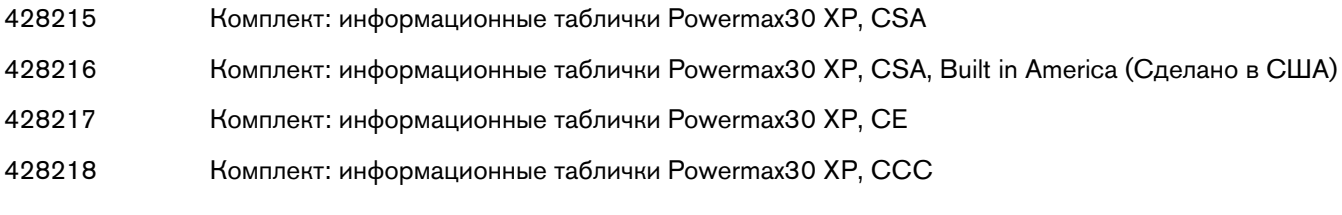

Состав комплектов информационных табличек:

- Информационная табличка по расходным деталям
- Соответствующие информационные таблички безопасности
- Передние и боковые бирки

На рисунках ниже показаны информационные таблички расходных деталей и информационные таблички безопасности.

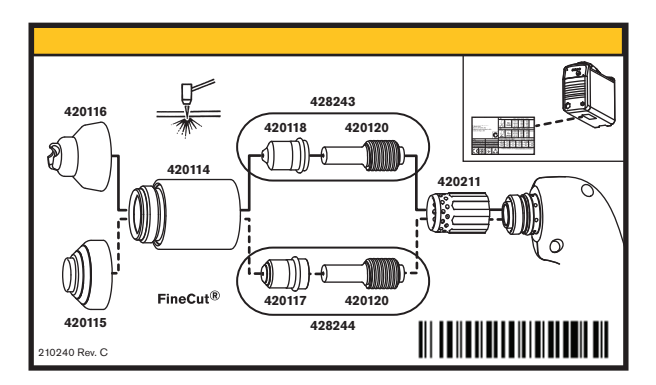

Информационная табличка по расходным деталям

|   | Read and follow these instructions, employer safety<br>practices, and material safety data sheets. Refer to                                                                                       | <b>WARNING</b>                                                                                                    | A ITI AVERTISSEMENT                                                                                                    |
|---|----------------------------------------------------------------------------------------------------|----------------------------------------------------------------------------------------------------|----------------------------------------------------------------------------------------------------|
|   | ANS Z49.1, "Safety in Welding, Cutting and Allied<br>Processes" from American Welding Society<br>(http://www.aws.org) and OSHA Safety and Health<br>Standards, 29 CFR 1910 (http://www.osha.gov). | Plasma cutting can be injurious to operator and persons<br>in the work area. Consult manual before operating. Failure<br>to follow all these safety instructions can result in death.                                                                                                  | Le coupage plasma peut être préjudiciable pour l'opérateur et les personnes qui se<br>trouvent sur les lieux de travail. Consulter le manuel avant de faire fonctionner. Le<br>non respect des ces instructions de sécurité peut entraîner la mort.                                                                                                    |
|   |                                                                                                    | I. Cutting sparks can cause explosion or fire.<br>1.1 Do not cut near flammables<br>1.2 Have a fire extinguisher nearby and ready to use.<br>1.3 Do not use a drum or other closed container as a cutting table.                                                                       | 1. Les étincelles de coupage peuvent provoquer une explosion<br>ou un incendie.<br>1.1 Ne pas couper près des matières inflammables.<br>1.2 Un extincteur doit être à proximité et prêt à être utilisé.<br>1.3 Ne pas utiliser un fût ou un autre contenant fermé comme table de coupage.                                                                                         |
| ᄇ |                                                                                                    | 2. Plasma arc can injure and burn; point the nozzle away<br>from vourself. Arc starts instantly when triggered.<br>2.1 Turn off power before disassembling torch.<br>2.2 Do not grip the workpiece near the cutting path.<br>2.3 Wear complete body protection.                        | 2. L'arc plasma peut blesser et brûler; éloigner la buse de soi.<br>Il s'allume instantanément quand on l'amorce:<br>2.1 Couper l'alimentation avant de démonter la torche.<br>2.2 Ne pas saisir la pièce à couper de la trajectoire de coupage.<br>2.3 Se protéger entièrement le corps.                                                                                         |
|   |                                                                                                    | 3. Hazardous voltage. Risk of electric shock or burn.<br>3.1 Wear insulating gloves. Replace gloves when wet or damaged.<br>3.2 Protect from shock by insulating yourself from work and ground.<br>3.3 Disconnect power before servicing. Do not touch live parts.                     | 3. Tension dangereuse. Risque de choc électrique ou de brûlure.<br>3.1 Porter des gants isolants. Remplacer les gants quand ils sont humides ou<br>endommagés.<br>3.2 Se protéger contre les chocs en s'isolant de la pièce et de la terre.<br>3.3 Couper l'alimentation avant l'entretien. Ne pas toucher les pièces sous tension.                                               |
| Я |                                                                                                    | 4. Plasma fumes can be hazardous.<br>4.1 Do not inhale fumes<br>4.2 Use forced ventilation or local exhaust to remove the fumes.<br>4.3 Do not operate in closed spaces. Remove fumes with ventilation.                                                                                | 4. Les fumées plasma peuvent être dangereuses.<br>4.1 Ne pas inhaler les fumées<br>4.2 Utiliser une ventilation forcée ou un extracteur local pour dissiper les fumées.<br>4.3 Ne pas couper dans des espaces clos. Chasser les fumées par ventilation.                                                                                                    |
|   |                                                                                                    | 5. Arc rays can burn eves and injure skin.<br>5.1 Wear correct and appropriate protective equipment to protect<br>head, eves, ears, hands, and body. Button shirt collar, Protect ears<br>from noise. Use welding helmet with the correct shade of filter.                             | 5. Les ravons d'arc peuvent brûler les veux et blesser la peau.<br>5.1 Porter un bon équipement de protection pour se protéger la tête, les veux, les<br>oreilles, les mains et le corps. Boutonner le col de la chemise. Protéger les oreilles<br>contre le bruit. Utiliser un masque de soudeur avec un fitre de nuance appropriée.                                             |
|   |                                                                                                    | Become trained. Only qualified personnel should operate this<br>equipment. Use torches specified in the manual. Keep non-qualified<br>personnel and children away.<br>7. Do not remove, destrov, or cover this label,<br>Replace if it is missing, damaged, or worn (PN 110584 Rev D). | 6. Suivre une formation. Seul le personnel qualifié a le droit de faire<br>fonctionner cet équipement. Utiliser exclusivement les torches indiquées dans le<br>manual. Le personnel non qualifié et les enfants doivent se tenir à l'écart.<br>'. Ne pas enlever, détruire ni couvrir cette étiquette.<br>La remplacer si elle est absente, endommagée ou usée (PN 110584 Rev D). |

Информационная табличка безопасности CSA

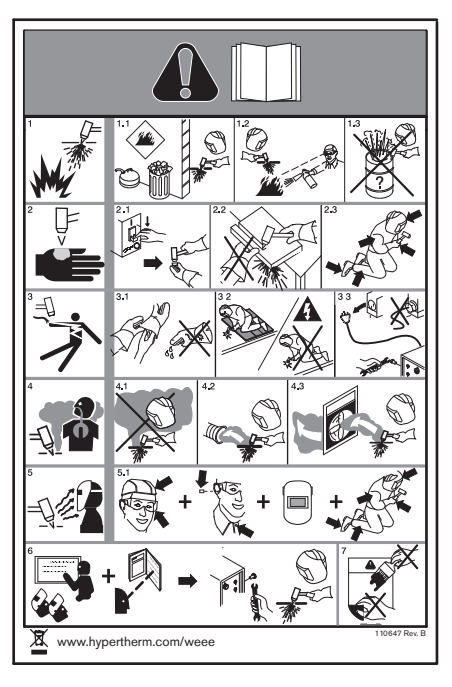

Информационная табличка безопасности CE/CCC